ระบบแสดงตัวอย่างข้อมูลจากเว็บเพจสำหรับการเชื่อมต่อที่มีความกว้างช่องสัญญาณต่ำ ื่

นายนิทัศน สุทวีปราโมชานนท

วิทยานิพนธ์นี้เป็นส่วนหนึ่งของการศึกษาตามหลักสูตรปริญญาวิทยาศาสตรมหาบัณฑิต ึ่ สาขาวิชาวิทยาศาสตรคอมพิวเตอร ภาควิชาวิศวกรรมคอมพิวเตอร คณะวิศวกรรมศาสตร จุฬาลงกรณมหาวิทยาลัย ปการศึกษา 2545 ISBN 974-17-1664-8 ลิขสิทธ ของจุฬาลงกรณมหาวิทยาลัยิ์

#### WEB CONTENT PREVIEWING SUBSYSTEM FOR LOW BANDWIDTH CONNECTIVITY

Mr. Nitass Sutaveephamochanon

A Thesis Submitted in Partial Fulfillment of the Requirements for the Degree of Master of Science in Computer Science Department of Computer Engineering Faculty of Engineering Chulalongkorn University Academic Year 2002 ISBN 974-17-1664-8

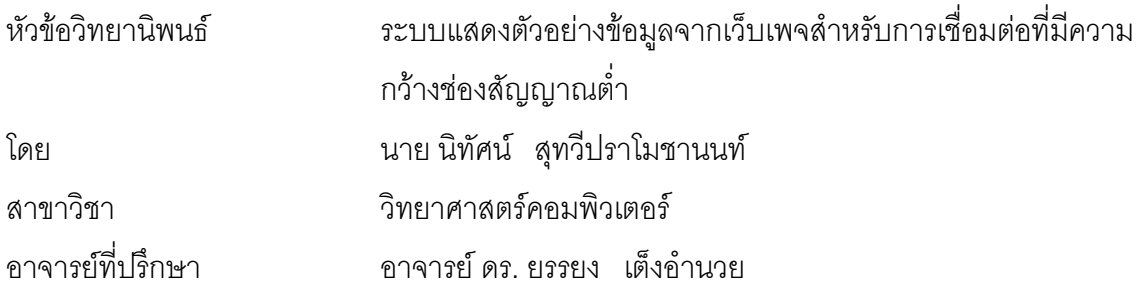

คณะวิศวกรรมศาสตร์ จุฬาลงกรณ์มหาวิทยาลัย อนุมัติให้นับวิทยานิพนธ์ฉบับนี้เป็น สวนหน งของการศึกษาตามหลักสูตรปริญญามหาบัณฑิต ึ่

> ………………………………………….. คณบดีคณะวิศวกรรมศาสตร (ศาสตราจารย์ ดร. สมศักดิ์ ปัญญาแก้ว)

คณะกรรมการสอบวิทยานิพนธ

…………………………………………………….ประธานกรรมการ

(อาจารย์ จารุมาตร ปิ่นทอง)

……………………………………………………. อาจารยที่ปรึกษา

(อาจารย์ ดร. ยรรยง เต็งอำนวย)

……………………………………………………. กรรมการ

(อาจารย์ ดร. ณัฐวุฒิ หนูไพโรจน์)

 $\n  $\bigcap_{n=1}^{\infty} \bigcap_{n=1}^{\infty} \bigcap_{n=1}$$ (ผู้ช่วยศาสตราจารย์ ดร. ทวิตีย์ เสนีวงศ์ ณ อยุธยา)

นิทัศน์ สุทวีปราโมชานนท์ : ระบบแสดงตัวอย่างข้อมูลจากเว็บเพจสำหรับการเชื่อมต่อที่มี ื่ ความกวางชองสัญญาณต่ํา. (WEB CONTENT PREVIEWING SUBSYSTEM FOR LOW BANDWIDTH CONNECTIVITY) อ. ที่ปริึกษา : อาจารย์ ดร. ยรรยง เต็งอำนวย, 50 หน้า. ISBN 974-17-1664-8.

้อินเทอร์เน็ตเป็นแหล่งข้อมูลขนาดใหญ่สำหรับการศึกษา ค้นคว้าต่าง ๆ การใช้งานอินเทอร์เน็ต โดยใช้การเชื่อมต่อที่มีความกว้างช่องสัญญาณต่ำทำให้ไม่สามารถใช้งานอินเทอร์เน็ตได้อย่างมีประ ื่ ี่ ่ํ สิทธิภาพ การแก้ปัญหาโดยการเพิ่มความกว้างช่องสัญญาณมีค่าใช้จ่ายที่สูง และมีข้อจำกัดบาง ี่ ประการ ในการวิจัยนี้จึงได้นำเสนอระบบแสดงตัวอย่างข้อมูลจากเว็บเพจขึ้นเพื่อช่วยให้การใช้งานอิน ี้ ึ้ ื่ เทอร์เน็ตที่มีความกว้างช่องสัญญาณต่ำสามารถทำได้สะดวก รวดเร็ว และมีประสิทธิภาพมากขึ้น อีก ่ํ ทั้งยังเป็นการลดปริมาณข้อมูลที่รับส่งกันในเครือข่ายอินเทอร์เน็ตได้อีกด้วย ั้

การวิจัยนี้ได้นำเสนอระบบแสดงตัวอย่างข้อมูลภาพ และภาพเคลื่อนไหว โดยจะทำการตรวจ สอบความกว้างช่องสัญญาณระหว่างเว็บเซิร์ฟเวอร์ และไคลเอนต์ก่อนการส่งข้อมูล การแสดงตัวอย่าง ข้อมูลจะพิจารณาจากความกว้างช่องสัญญาณ และขนาดของข้อมูลที่ไคลเอนต์ทำการร้องขอ ถ้าค่าที่ คำนวณได้น้อยกว่าอัตราส่วนที่กำหนดไว้ระบบจะส่งตัวอย่างข้อมูลไปให้แก่ไคลเอนต์แทนโดยอัตโนมัติ ี่ เมื่อไคลเอนต์พบข้อมูลที่ต้องการแล้วสามารถทำการร้องขอข้อมูลในรูปแบบที่สมบูรณ์จากระบบได้ ในการวิจัยได้เลือกใช้ไฟล์เจเพ็ก และเอ็มเพ็ก ในการทดสอบ โดยเปรียบเทียบเวลาการแสดงตัวอย่าง ด้วยวิธีต่าง ๆ จากผลการทดสอบสามารถสรุปได้ว่า วิธีการแสดงตัวอย่างข้อมูลภาพที่เหมาะสม คือ การตัดขนาดของภาพแล้วทำการลดคุณภาพของภาพลง วิธีการแสดงตัวอย่างข้อมูลภาพเคลื่อนไหวที่ เหมาะสม คือ การตัดช่วงของภาพเคลื่อนไหวแล้วลดขนาดของกรอบภาพเคลื่ ล้าหรับการ ตรวจสอบความกว้างช่องสัญญาณ และบริการการแสดงตัวอย่างข้อมูล จากการทดสอบสรุปได้ว่า วิธี การตรวจสอบความกว้างช่องสัญญาณที่หมาะสม คือ การใช้แอปเพล็ต และการพัฒนาบริการการ ี่ แสดงตัวอย่างข้อมูลที่เหมาะสม คือ การใช้เว็บเซิร์ฟเวอร์เอพีไอ ในการพัฒนา ี่

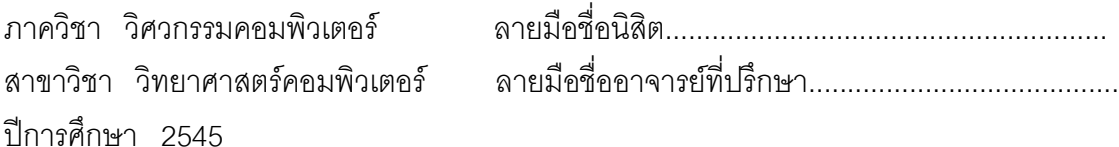

# # 42703848 - 21 : MAJOR COMPUTER SCIENCE KEY WORD: PREVIEW / BANDWIDTH / WEB SERVER / HTTP

> NITASS SUTAVEEPHAMOCHANON : WEB CONTENT PREVIEWING SUBSYSTEM FOR LOW BANDWIDTH CONNECTIVITY. THESIS ADVISOR : DR. YUNYONG TENG - AMNUAY, 50 pp. ISBN 974-17-1664-8.

The Internet is a huge resource for researching and studying. Low bandwidth connection to the Internet might result in ineffective utilization. One of the solutions is to broaden the bandwidth; however, this solution is very expensive yet still has some other limitations. In this research, we introduce the web content previewing subsystem to allow us to utilize effectively the Internet with low bandwidth. Also, this new system will decrease amount of information packages in Internet traffic.

This research demonstrates how the subsystem works for image and video data. First, it will detect an available bandwidth between web server and client before sending an actual package. Then, the system will determine if the preview process will be launched. The process will be launched in the situation when a low bandwidth is detected but the requested data is large. Otherwise, the data will be sent to the client without employing the preview process. This research uses the JPEG file format for image data and MPEG file format for video data for studying. We found that the most effective way for previewing the image data is to crop and decrease the quality of the image. For video data, we have found that by skipping and decreasing the size of the video data the preview process will be improved. Finally, the conclusions of this study are that the best way to detect the bandwidth is to use an applet and the most appropriate web server for the preview process is an web server API.

Academic year 2002

Department Computer Engineering Student's signature.............................................. Field of study Computer Science Advisor's signature..............................................

## **กิตติกรรมประกาศ**

วิทยานิพนธ์ฉบับนี้สำเร็จลุล่วงไปได้ด้วยความช่วยเหลืออย่างดียิ่งของอาจารย์ ดร. ยรรยง เต็งอำนวย ่ อาจารย์ที่ปรึกษาวิทยานิพนธ์ ซึ่งท่านได้เอาใจใส่ ให้คำแนะนำ และข้อคิดเห็นต่าง ๆ ในการวิจัยด้วยดีตลอด รวม ึ่ ทั้งพี่ ๆ น้อง ๆ ใน ISEL LAB ทุกคนที่ได้ช่วยออกความคิดเห็นในการแก้ไขปัญหาที่เกิดขึ้นระหว่างการวิจัย ั้  $\mathcal{L}^{\mathcal{L}}$ ึ้

ท้ายนี้ ผู้วิจัยใคร่ขอกราบขอบพระคุณ บิด<mark>า – มารดา ซึ่</mark>งสนับสนุนในด้านการเงิน และให้กำลังใจแก่ผู้ ึ่ วิจัยเสมอมาจนสําเร็จการศึกษา

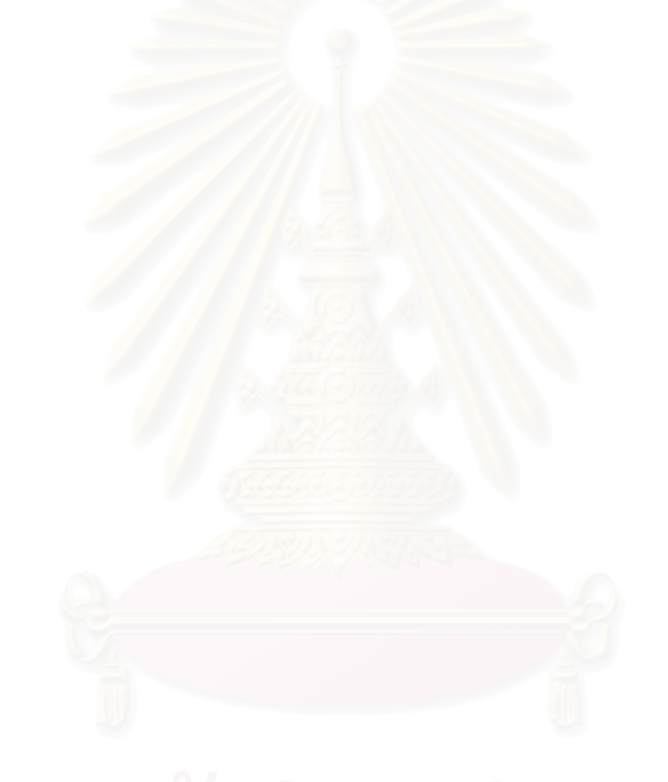

# สารบัญ

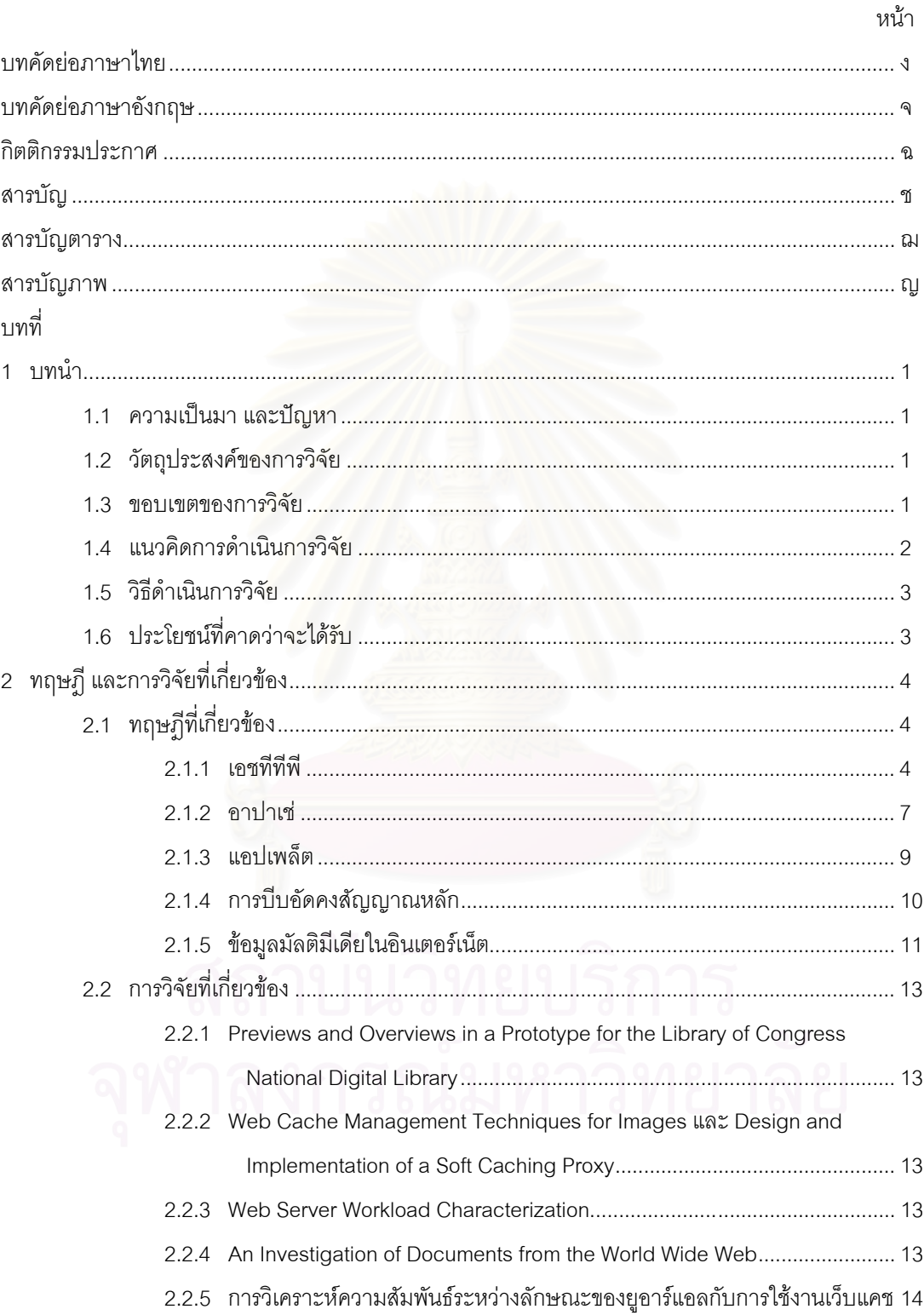

# สารบัญ (ต่อ)

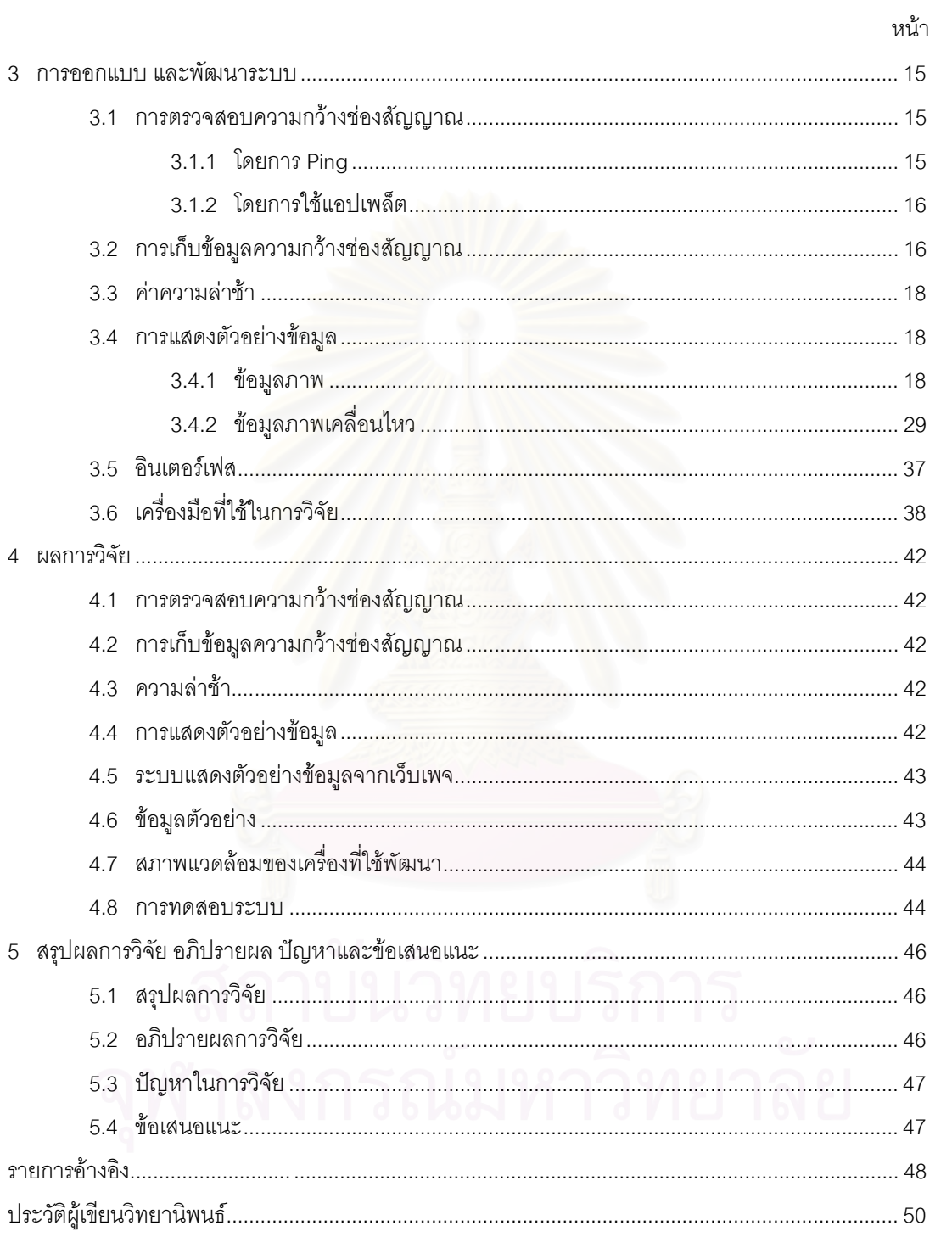

# **สารบัญตาราง**

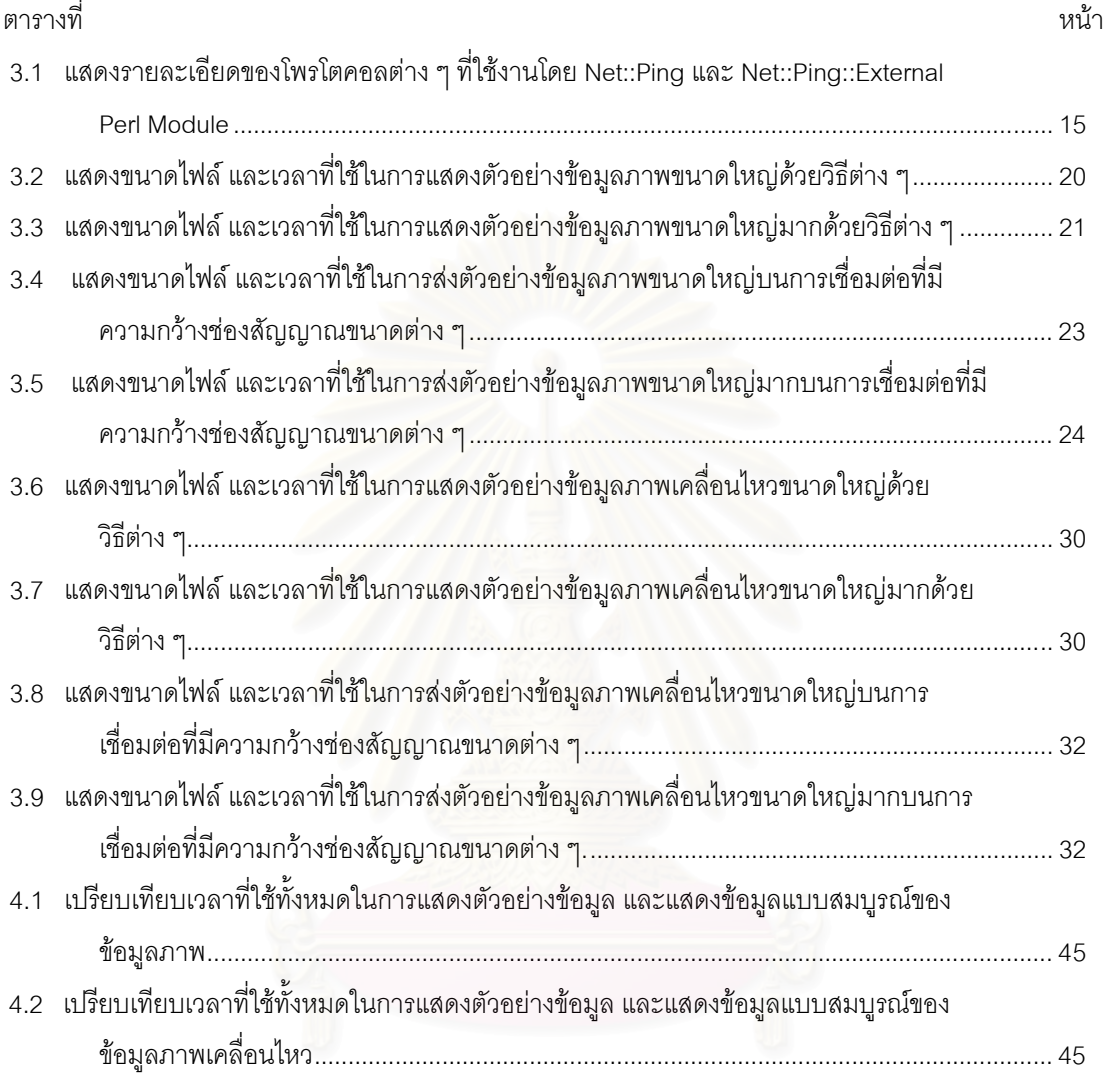

# **สารบัญภาพ**

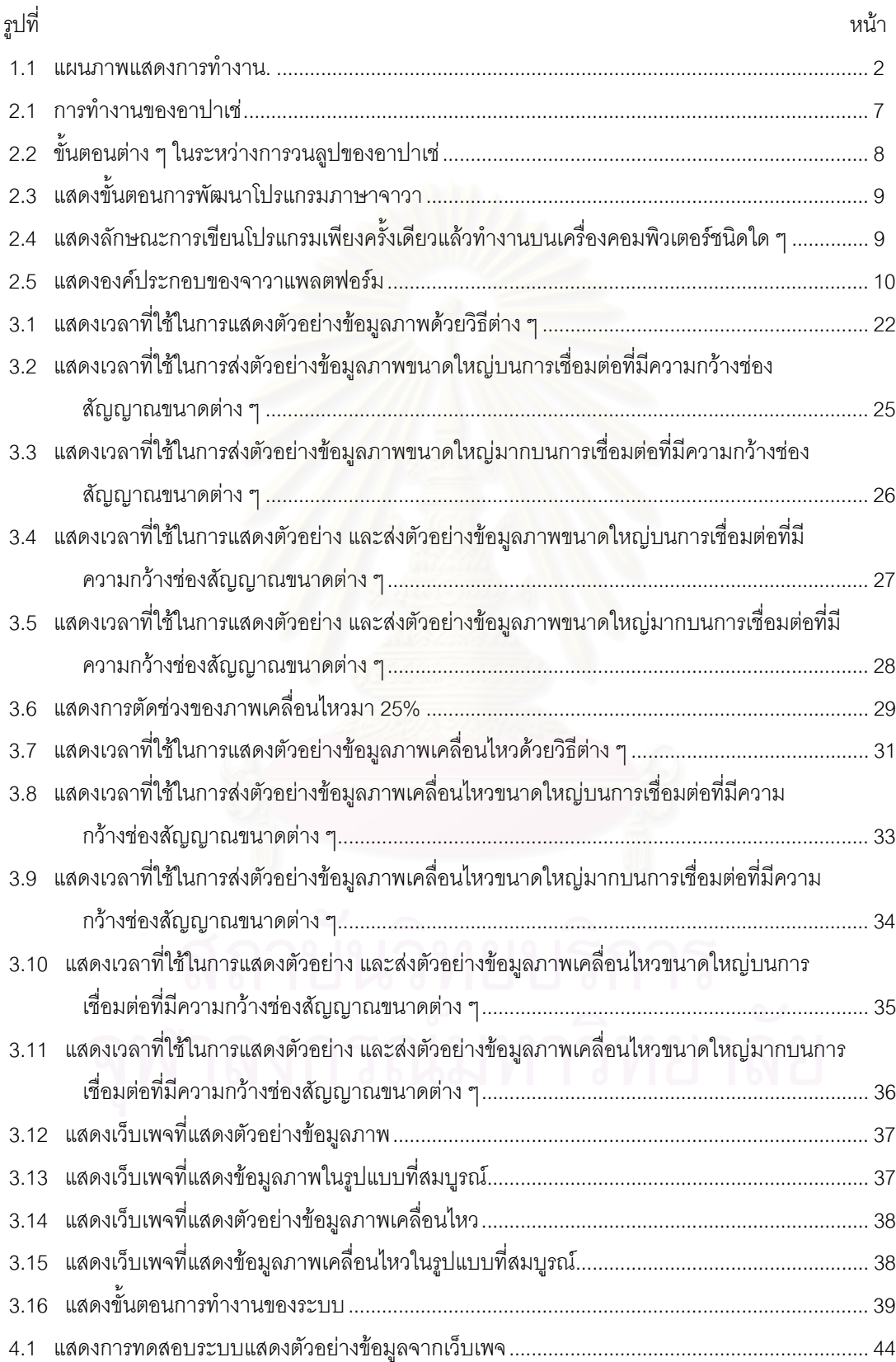

# **บทท ี่ 1 บทนํา**

### **1.1. ความเปนมา และปญหา**

ในระยะเวลาไม่กี่ปีที่ผ่านมานี้ ความนิยมในการใช้งานอินเทอร์เน็ต (Internet) ได้เพิ่มขึ้นอย่างรวดเร็ว ิ่ ึ้ ทั้งนี้เนื่องจากการที่เทคโนโลยีมีการพัฒนาขึ้นอย่างมาก ทำให้การใช้งานอินเทอร์เน็ตมีความหลากหลายมากยิ่ง ั้ ี้ ึ้ ขึ้น ไม่ใช่มีแต่ข้อความเพียงอย่างเดียวเหมือนแต่ก่อน มีการใช้รูปภาพ เสียง และภาพเคลื่อนไหวต่าง ๆ เพิ่มเข้า ิ่ ไปอีกด้วย ทำให้การใช้งานอินเทอร์เน็ตมีความน่าสนใจมากยิ่งขึ้น ในปัจจุบันนี้อินเทอร์เน็ตเป็นเครือข่าย ึ้ ֧֪֦֖֝֟֟֓֝֟֟֟֟֟֟֓֝֬֝֟֓֝֬֝֟**֟** สาธารณะที่มีขนาดใหญ่ที่สุดในโลก มีแหล่งข้อมูลต่าง ๆ อยู่เป็นจำนวนมาก ผู้ใช้สามารถใช้เครื่องคอมพิวเตอร์ ื่ จากที่ใด ๆ ก็ได้เชื่อมต่อเข้ากับเครือข่ายอินเทอร์เน็ตเพื่อค้นหาข้อมูลที่ต้องการได้อย่างสะดวก และรวดเร็ว แต่ใน ื่ ื่ การเชื่อมต่อที่มีความกว้างช่องสัญญาณ (Bandwidth) ต่ำนั้น การค้นหาข้อมูลที่มีขนาดใหญ่ เช่น ข้อมูลรูปภาพ ื่ ่ํ เสียง หรือภาพเคลื่อนไหวต่าง ๆ จะทำให้เกิดปัญหาในการรับส่งข้อมูลขึ้น เช่น ใช้เวลาในการรับส่งข้อมูลมากเกิน ไป ทําใหผูใชไมสามารถคนหาขอมูลที่ตองการไดสะดวก

การแก้ปัญหาโดยการเพิ่มขนาดความกว้างช่องสัญญาณนั้นสามารถทำได้ยากเนื่องจากมีค่าใช้จ่ายที่ ั้ ื่ สูง และมีข้อจำกัดบางประการ เช่น ในการเชื่อมต่อโดยใช้การหมุนโมเด็<mark>ม</mark>ผ่านระบบโทรศัพท์นั้นจะมีความกว้าง ช่องสัญญาณจำกัดที่ 56 กิโลบิตต่อวินาที (Kilobit per second: Kbps) เท่านั้น ดังนั้นการใช้ การแสดงตัวอย่าง (Preview) ข้อมูลเพื่อช่วยในการค้นหาข้อมูลที่ต้องการจึ<mark>งเป็นทางเลือกหนึ่งใ</mark>นการแก้ปัญหาดังกล่าว และยังเป็น ื่ การลดปริมาณข้อมูลที่รับส่งกันบนเครือข่ายอินเทอร์เน็ตได้อีกด้วย โดยในงานวิจัยนี้ได้นำเสนอระบบแสดงตัว ี่ อย่างข้อมูลรูปภาพ หรือภาพเคลื่อนไหวที่มีขนาดใหญ่จากเว็บเพจเมื่อมีการร้องขอเว็บเพจจากผู้ขอใช้บริการที่มี ื่ ความกว้างช่องสัญญาณในการเชื่อมต่อต่ำ

#### **1.2. วัตถุประสงคของการวิจัย**

เพื่อออกแบบ และพัฒนาระบบแสดงตัวอย่างข้อมูลที่มีขนาดใหญ่จากเว็บเพจเมื่อมีการร้องขอเว็บเพจ ื่ ื่ จากผู้ขอใช้บริการที่มีความกว้างช่องสัญญาณในการเชื่อมต่อต่ำ

#### **1.3. ขอบเขตของการวิจัย**

- 1. ทําบริการแสดงตัวอยางขอมูลสําหรับอาปาเช (Apache) บนยูนิกซแพลตฟอรม (UNIX Platform) เป็นคะ่างน้อย
- 2. ทำแอปเพล็ต (Applet) สำหรับตรวจสอบขนาดความกว้างช่องสัญญาณในการเชื่อมต่อ
- 3. ในงานวิจัยนี้จะทำการแสดงตัวอย่างข้อมูลรูปภาพ และภาพเคลื่อนไหว เป็นอย่างน้อย ี้
- 4. สามารถปรับ หรือเพิ่มชนิดของข้อมูลที่จะแสดงตัวอย่างได้สะดวก ิ่ ี่
- 5. การแสดงตัวอย่างข้อมูลใด ๆ จะใช้ซอฟต์แวร์ที่มีให้บนอินเทอร์เน็ต หรือหาได้ในลักษณะที่เป็น ฟรีแวร (Freeware)
- 6. สามารถปรับคาอัตราสวนในการแสดงตัวอยางขอมูลไดสะดวก

#### **1.4. แนวคิดการดําเนินการวิจัย**

ทําบริการแสดงตัวอยางขอมูลใหกับเว็บเซิรฟเวอรโดยมีลักษณะโปรงใส (Transparent) และอัตโนมัติ (Automatic) กับทุกเว็บเพจในเว็บเซิร์ฟเวอร์ โดยจะทำการตรวจสอบขนาดของข้อมูลในเว็บเพจ และขนาดความ กว้างช่องสัญญาณในการเชื่อมต่อในขณะนั้น เพื่อจัดส่งข้อมูลในรูปแบบที่เหมาะสม และหลังจากที่ผู้ใช้พบข้อ ื่ มูลที่ต้องการแล้วสามารถทำการร้องขอข้อมูลในรูปแบบที่สมบูรณ์ได้สะดวก

แนวทางหนึ่งในการทำระบบแสดงตัวอย่างข้อมูลนี้เป็นดังรูปที่ 1.1 โดยมีขั้นตอนการทำงานดังต่อไปนี้

- 1. ไคลเอนต์ทำการร้องขอเว็บเพจที่มีข้อมลขนาดใหญ่จากเว็บเซิร์ฟเวอร์
- 2. เว็บเซิร์ฟเวอร์ได้รับการร้องขอเว็บเพจจากไคลเอนต์แล้ว จะทำการส่งแอปเพล็ตให้แก่ไคลเอนต์
- 3. ไคลเอนต์ได้รับแอปเพล็ตจากเว็บเซิร์ฟเวอร์แล้วจะทำการติดตั้งลงที่ไคลเอนต์ และใช้แอปเพล็ตใน ั้ การติดต่อกับบริการแสดงตัวอย่างข้อมูลที่อยู่บนเว็บเซิร์ฟเวอร์เพื่อทำการตรวจสอบขนาดความ ี่ ื่ กว้างช่องสัญญาณในการเชื่อมต่อในขณะนั้น
- 4. เว็บเซิร์ฟเวอร์นำข้อมูลที่ตรวจสอบได้ และขนาดของข้อมูลในเว็บเพจ มาทำการคำนวณและ เปรียบเทียบกับค<mark>่าค</mark>วามล่าช้า (Latency) ที่ได้กำหนดไว้ ถ้าค่าที่ได้มีค่าน้อยกว่าค่าอัตราส่วนที่ กำหนดไว้ก็จะทำการส่งข้อมูลในรูปแบบที่สมบูรณ์ แต่ถ้าค่าที่ได้มีค่ามากกว่าจะทำการลด ปริมาณขอมูลกอนทําการสงไปใหไคลเอนต
- 5. เมื่อผู้ใช้พบข้อมูลที่ต้องการแล้ว ไคลเอนต์จะทำการร้องขอข้อมูลที่สมบูรณ์จากเว็บเซิร์ฟเวอร์ ื่ ี่
- 6. เว็บเซิร์ฟเวอร์ได้รับการร้องขอข้อมูลที่สมบูรณ์จากไคลเอนต์แล้วจะทำการส่งเว็บเพจที่มีข้อมูลใน ี่ ี่ รูปแบบที่สมบูรณ์ให้แก่<mark>ไค</mark>ลเอนต์

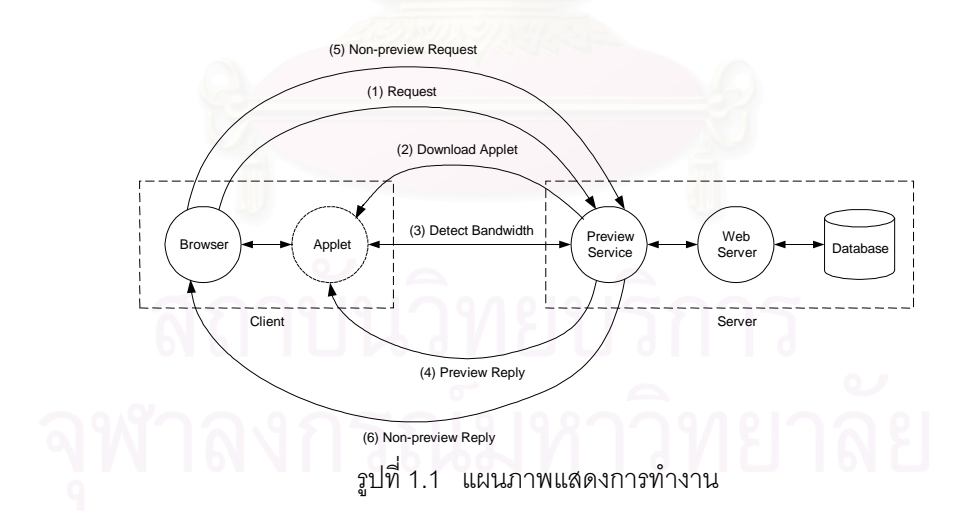

#### **1.5. วิธีดําเนินการวิจัย**

- 1. ศึกษาการทำงานของอาปาเช่ และแอปเพล็ต
- 2. ศึกษา และวิเคราะห์การแสดงตัวอย่างข้อมูลแบบต่าง ๆ
- 3. กำหนดค่าอัตราส่วนที่จะทำการแสดงตัวอย่างข้อมูล ี่
- 4. ออกแบบส่วนติดต่อผู้ใช้ (User Interface) ที่เหมาะสม เพื่อให้การแสดงตัวอย่างข้อมูลและการดู  $\mathcal{L}^{\mathcal{L}}$ ข้อมูลในรูปแบบที่สมบูรณ์รบกวนการทำงานปกติน้อยที่สุด
- 5. ออกแบบ และพัฒนาแอปเพล็ตสําหรับโปรแกรมบราวเซอร
- 6. ออกแบบ และพัฒนาบริการแสดงตัวอยางขอมูลสําหรับอาปาเช
- 7. ทําการทดสอบ และแกไขระบบ
- 8. จัดทําวิทยานิพนธ

### **1.6. ประโยชนที่ คาดวาจะไดรับ**

- 1. ลดปริมาณข้อมูล และเวลาที่ใช้ในการรับส่งข้อมูลในเครือข่ายอินเทอร์เน็ต
- 2. ผู้ใช้สามารถใช้เว็บได้รวดเร็วขึ้น เนื่องจากได้รับข้อมูลกลับมาเร็วแม้ว่าจะใช้การเชื่อมต่อที่มีความ ื่ กว้างช่องสัญญ<mark>าณต่ำก็ตาม</mark> ่ํ
- 3. ลดความต้องการในการทำตัวอย่างข้อมูลด้วยมือแก่ผู้ดูแลเว็บ (Web Master)

#### **บทท ี่ 2 ทฤษฎีและการวิจัยท เก ยวของ ี่ ี่**

จากเนื้อหาในบทที่ผ่านมาได้แสดงถึงโครงร่างของการวิจัยทั้งหมด ในบทที่ 2 นี้จะนำเสนอถึงทฤษฎี ั้ ี้ และการวิจัยที่เกี่ยวข้อง เพื่อเป็นพื้นฐานในการดำเนินการวิจัยต่อไป ี่ ี่

#### **2.1. ทฤษฎีที่ เก ยวของ ี่**

2.1.1. เอชทีทีพี (HyperText Transfer Protocol: HTTP) [1] [3]

เอชทีทีพีเป็นกลไก หรือโพรโทคอล (Protocol) หลักที่ใช้ในการแลกเปลี่ยนข้อมูลกันระหว่างเว็บ เซิร์ฟเวอร์ (Web Server) และไคลเอนต์ (Client) โดยถูกออกแบบมาให้มีความกระทัดรัด สามารถทำงานได้รวด เร็ว มีกระบวนการทำงานที่ไม่ซับซ้อน และมีคำสั่งที่ใช้งานไม่มากนัก แต่สามารถรองรับข้อมูลได้ทุกรูปแบบไม่ว่า ั่ จะเป็นข้อมูลทั่วไปที่เข้ารหัสแบบไมม์ (Multipurpose Internet Mail Extensions: MIME) หรือข้อมูลที่เป็น กราฟก เชน ไฟลที่เปนจิฟ (Graphics Interchange Format: GIF) หรือเจเพ็ก (Joint Photographic Experts Group: JPEG) เป็นต้น

หลักการทำงานของเอชทีที่พี่จะแบ่งออกเป็น 2 ด้านคือ ด้านเว็บเซิร์ฟเวอร์ และด้านไคลเอนต์ โดย ไคลเอนต์ที่ต้องการข้อมูลจากเว็บเซิร์ฟเวอร์จะติดต่อมายังเว็บเซิร์ฟเวอร์โดยผ่านทีซีพีคอนเน็กชั่น (TCP ั่ Connection) บนพอร์ต (Port) ที่ระบุอยู่หลังยูอาร์ไอ (Uniform Resource Identifier: URI) ซึ่งค่าปกติคือพอร์ต ี่ ึ่ หมายเลข 80 จากนั้นไคลเอนต์จะส่งชุดของคำร้องขอ (Request) โดยสิ้นสุดด้วยบรรทัดว่าง 1 บรรทัดเพื่อบอก ื่ ให้เว็บเซิร์ฟเวอร์ทราบว่าสิ้นสุดชุดของคำร้องขอแล้ว ตัวอย่าง เช่น ิ้

GET /very/important/document.html HTTP/1.1 Host: [www.modperl.com](http://www.modperl.com/)

บรรทัดแรกของชุดของคำร้องขอประกอบไปด้วย 3 ส่วน ส่วนแรกคือ วิธีการร้องขอ ค่าที่เป็นไปได้คือ GET, POST, READ, PUT หรือ DELETE โดย GET หมายถึง การร้องขอเพื่อดึงข้อมูลจากเว็บเซิร์ฟเวอร์ POST ื่ หมายถึง การร้องขอเพื่อส่งข้อมูลไปให้เว็บเซิร์ฟเวอร์ทำงาน HEAD หมายถึง การร้องขอข้อมูลเกี่ยวกับเอกสาร ื่ ี่ บนเว็บเซิร์ฟเวอร์โดยที่ไม่ต้องการตัวเอกสาร PUT หมายถึง การร้องขอเพื่อส่งข้อมูลใหม่ไปให้เว็บเซิร์ฟเวอร์ ื่ และ DELETE หมายถึง การร้องขอเพื่อลบข้อมูลจากเว็บเซิร์ฟเวอร์ โดยทั่วไปแล้วเว็บเซิร์ฟเวอร์จะไม่อนุญาตให้ ื่ ใช้วิธีการร้องขอแบบ PUT และ DELETE ได้ ส่วนที่สองคือ ยูอาร์ไอของข้อมูลที่ต้องการ โดยอยู่ในรูปแบบของ ี่ ไฟล์บนระบบปฏิบัติการยูนิกซ์ (UNIX-Style) ซึ่งเว็บเซิร์ฟเวอร์จะทำการแปลงเป็นไฟล์ที่อยู่บนเว็บเซิร์ฟเวอร์อีกที ึ่ และส่วนสุดท้ายคือ โพรโทคอลที่ใช้ ในตัวอย่างเป็นโพรโทคอลเอชทีทีพี รุ่นที่ 1.1 (HTTP/1.1)

ถัดจากบรรทัดแรกจะเป็นชุดของเอชทีทีพีเฮดเดอร์ (HTTP Header) ซึ่งไคลเอนต์สามารถส่งให้กับเว็บ เซิร์ฟเวอร์ได้เพื่อให้คำร้องขอทำงานได้ดียิ่งขึ้น โดยแต่ละเอชทีทีพีเฮดเดอร์ประกอบด้วย ชื่อของเอชทีทีพีเฮดเดอร์ ื่ เครื่องหมายจุดคู่ (:) และค่าของเอชทีทีพีเฮดเดอร์ ในเอชทีทีพี รุ่นที่ 1.1 เอชทีทีพีเฮดเดอร์ที่จำเป็นคือ Host ซึ่งจะ ื่ ึ่ ระบุถึงเว็บเซิร์ฟเวอร์ที่รับคำร้องขอ ใช้เพื่อจำลองเว็บเซิร์ฟเวอร์หลาย ๆ ตัวบนเว็บเซิร์ฟเวอร์ตัวเดียว ตัวอย่างคำ ื่ ร้องขอจากไคลเอนต์ซึ่งใช้ Netscape Navigator เช่น

GET /news.html HTTP/1.1 Connection: Keep-Alive User-Agent: Mozilla/4.05 [en] (X11; I; Linux 2.0.33 i686) Host: [www.modperl.com](http://www.modperl.com/) Referer: <http://www.modperl.com/index.html> If-Modified-Since: Tue, 24 Feb 1998 11:19:03 GMT Accept: image/gif, image/x-xbitmap, image/jpeg, image/pjpeg, image/png, \*/\* Accept-Language: en Accept-Charset: iso-8859-1, \*, utf-8

้ สำหรับเอชทีทีพีเฮดเดอร์อื่น ๆ ได้แก่ Connection หมายถึง ต้องการให้เว็บเซิร์ฟเวอร์ยังไม่ปิดทีซีพีคอน เน็กชั่นหลังจากที่ตอบสนองต่อคำร้อง<mark>ข</mark>อ ทำให้เว็บเซิร์ฟเวอร์ทำงานได้อย่างมีประสิทธิภาพมากขึ้นสำหรับเว็บ ั่ ี่ ึ้ เพจที่มีรูปภาพในหน้าเว็บหลายรูป User-Agent หมายถึง ชนิดของโปรแกรมบราวเซอร์ (Browser) ที่ไคลเอนต์ ใช้งาน Referer หมายถึง ยูอาร์ไอที่อ้างถึงข้อมูลที่ต้องการร้องขอ

If-Modified-Since หมายถึง วัน เวลา ที่ขอมูลถูกเก็บไวในแคช (Cache) เว็บเซิรฟเวอรจะเปรียบเทียบ ค่านี้กับ วัน เวลา ที่มีการแก้ไขข้อมูลครั้งหลังสุดบนเว็บเซิร์ฟเวอร์ ถ้ามีการแก้ไขข้อมูลหลังจากวัน เวลา ที่ข้อมูล ั้ ิถูกเก็บไว้ เว็บเซิร์ฟเวอร์จะส่งข้อมูลใหม่ไปให้ไคลเอนต์ Accept หมายถึง รายการของการเข้ารหัสแบบไมม์ที่ ไคลเอนต์สามารถรองรับได้ Accept-Language หมายถึง ภาษาที่ไคลเอนต์ต้องการ และ Accept-Charset หมายถึง รหัสตัวอักษร (Character Set) ที่ไคลเอนต์สามารถแสดงผลได้ ตัวอย่างการร้องขอข้อมูลจากเว็บ เซิร์ฟเวคร์โดยใช้โปรแกรม Telnet เช่น

%telnet [www.modperl.com](http://www.modperl.com/) 80 Trying 207.198.250.44 … Connected to modperl.com. Escape character is '^]'. GET /news.html HTTP/1.1 Host: [www.modperl.com](http://www.modperl.com/)

HTTP/1.1 200 OK Date: Tue, 24 Feb 1998 13:16:02 GMT Server: Apache/1.3.0 (Unix) mod\_perl/1.13 Last-Modified: Wed, 11 Feb 1998 21:05:25 GMT Etag: "65e5a-37c-35a7d395" Accpet-Ranges: bytes Content-Length: 892 Connection: close Content-Type: text/html  $<$ HTML $>$ 

 $<$ HFAD $>$ <TITLE>What's New</TITLE> </HEAD>  $<$ BODY $>$ …

Connection closed by foreign host.

เว็บเซิร์ฟเวอร์จะตอบสนองต่อคำร้องขอโดยการส่งสถานะตามด้วยเอชทีที่พีเฮดเดอร์ และข้อมูลที่ ไคลเอนต์ร้องขอโดยจะแยกจากเอชทีทีพีเฮดเดอร์ด้วยบรรทัดว่าง 1 บรรทัด

บรรทัดแรกของการตอบสนองเริ่มด้วยรุ่นของเอชทีทีพีตามด้วยรหัสแสดงสถานะ (Status Code) และ ิ่ ข้อความอธิบายรหัสแสดงสถานะ ถัดจากบรรทัดแรกเป็นชุดของเอชทีทีพีเฮดเดอร์ โดย Date หมายถึง วัน เวลา ปจจุบัน Server หมายถึง ชื่อ และรุนของโปรแกรมที่ทําหนาท ี่เปนเว็บเซิรฟเวอร Last-Modified และ Content-Length หมายถึง วัน เวลา ที่มีการแก้ไขข้อมูลครั้งหลังสุด และความยาวของข้อมูลที่จะถูกเก็บไว้ใน ั้ ี่ แคช Content-Type หมายถึง การเข้ารหัสแบบไมม์ของข้อมูล

Etag หรือ Entity Tag เป็นฟิล์ดพิเศษในเอชทีทีพี รุ่นที่ 1.1 ใช้เพื่อให้การเก็บข้อมูลไว้ในแคชมีความถูก ต้อง เที่ยงตรงมากขึ้น โดยจะเป็นค่าที่เป็นตัวแทนของข้อมูล ซึ่งจะมีการเปลี่ยนแปลงเมื่อมีการแก้ไขข้อมูล ี่ ึ้ ึ่ Accept-Range เป็นฟิล์ดพิเศษในเอชทีทีพี รุ่นที่ 1.1 เช่นกัน ใช้เพื่อให้ไคลเอนต์สามารถดึงข้อมูลจากเว็บ เซิร์ฟเวอร์ต่อโดยไม่ต้องเริ่มดึงข้อมูลตั้งแต่ต้นใหม่เมื่อคอนเน็กชั่นไม่สมบูรณ์ Connection หมายถึง สถานะของ ิ่ ั้ ื่ ิ คอนเน็กชั่น Content-Type หมายถึง การเข้ารหัสแบบไมม์ของข้อมูล หลังจากชุดของเอชทีทีพีเฮดเดอร์แล้วจะ ตามด้วยข้อมูลที่ไคลเอนต์ทำการร้องขอ โดยข้อมูลต้องมีความยาวเท่ากับค่าที่ระบุใน Content-Length และเข้า ี่ รหัสแบบไมมตามท ระบุใน Content-Type ดวยี่

#### 2.1.2. อาปาเช (Apache) [2] [3]

การทำงานของอาปาเช่แสดงดังรูปที่ 2.1 โดยหลังจากเริ่มต้นทำงาน (Startup) แล้วจะทำการกำหนด ิ่ ค่าเริ่มต้นต่าง ๆ (Initialization) และสำเนาตัวเองออกเป็นหลาย ๆ โปรเซส (Fork) หลังจากนั้นจะเข้าสู่กระบวน ิ่ ั้ การวนลูป (Request Loop) เพื่อรอรับคำร้องขอจากไคลเอนต์ เมื่อตอบสนองต่อคำร้องขอเสร็จแล้วก็จะออกจาก ื่ ื่ การวนลูปและหยุดการทำงานลง (Exit) เหตุการณ์ที่น่าสนใจต่าง ๆ จะเกิดขึ้นในระหว่างการวนลูป ผู้พัฒนา สามารถแทรกการทำงานต่าง ๆ ที่ต้องการในระหว่างการวนลูปได้โดยใช้โมดูล (Module) ซึ่งเขียนจากภาษาซี (C ึ่ Language) หรือเพิร์ล (Perl) รูปที่ 2.2 แสดงขั้นตอนต่าง ๆ ในระหว่างการวนลูป ั้

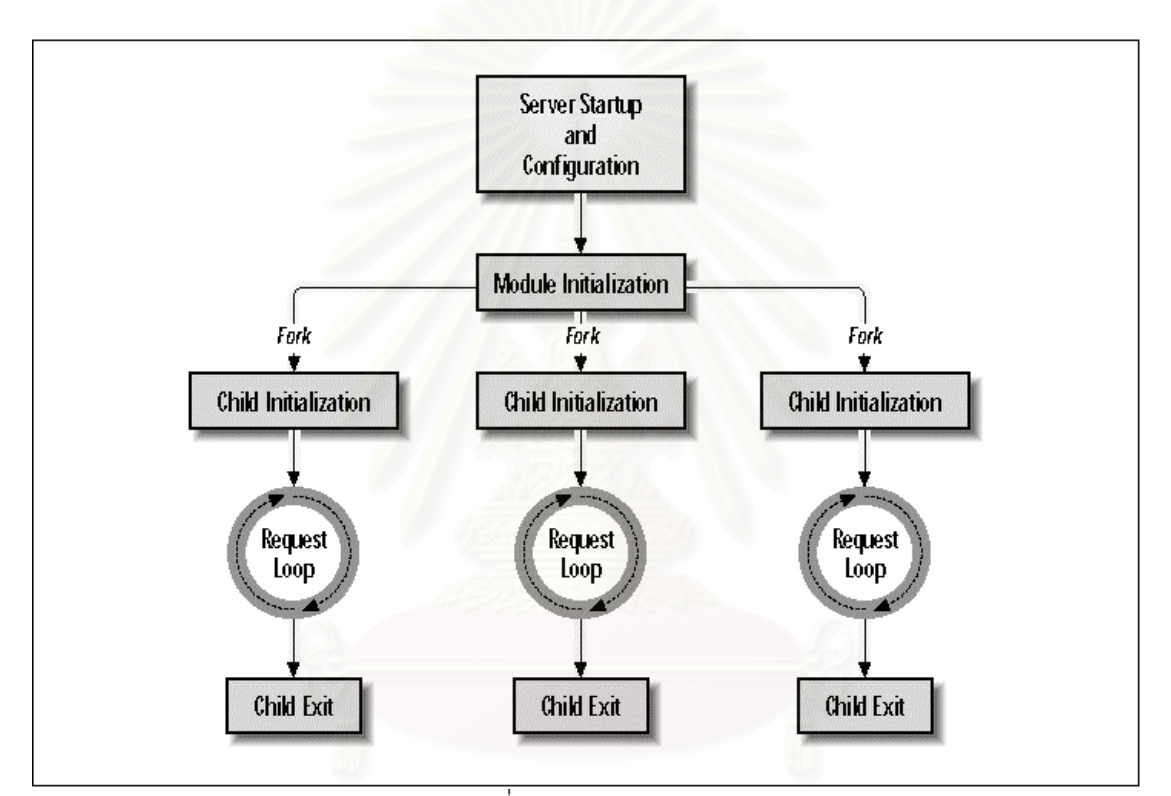

## รูปที่ 2.1 การทํางานของอาปาเช

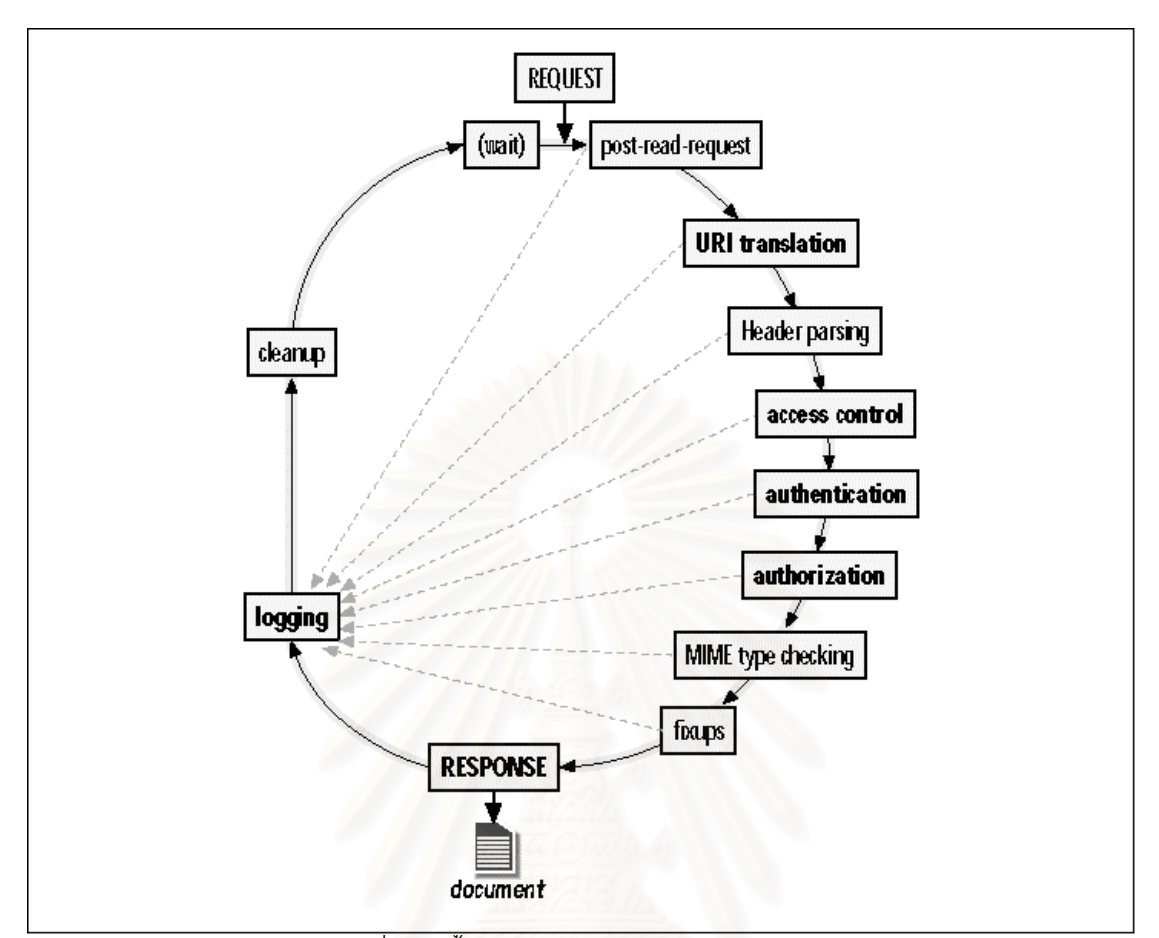

รูปที่ 2.2 ข นตอนตางๆในระหวางการวนลูปของอาปาเช ั้

ระหว่างขั้นตอนต่าง ๆ ในการวนลูปอาปาเช่จำเป็นต้องทำการตัดสินใจหลาย ๆ อย่างเพื่อจัดการ ั้ ื่ (Handler) กับคำร้องขอต่าง ๆ ผู้พัฒนาสามารถพัฒนาโมดูลขึ้นเพื่อช่วยจัดการคำร้องขอต่าง ๆ ได้ตามที่ต้องการ ึ้ ื่ โดยอาปาเช่จะจัดการแบบปกติกับคำร้องขอใด ๆ ที่ไม่มีโมดูลรองรับ ด้านล่างแสดงการตัดสินใจต่าง ๆ ใน ระหวางการวนลูป

- 1. ข้อมูลที่ทำการร้องขอ (URI Translate Phase)
- 2. ท มาของคํารองขอ (Access Control Phase) ֦֧<u>֘</u>
- 3. เจ้าของคำร้องขอ (Authentication Phase)
- 4. สิทธิบนข้อมูลที่ทำการร้องขอ (Authorization Phase)
- 5. การเข้ารหัสแบบไมม์ของข้อมูลที่ทำการร้องขอ (MIME Type Checking Phase)
- 6. การสร้างข้อมูลเพื่อตอบสนองต่อคำร้องขอ (Response Phase) ื่
- 7. การเก็บล็อคของคํารองขอ (Logging Phase)
- 8. การจัดการทรัพยากรหลังจากเสร็จสิ้นการตอบสนองต่อคำร้องขอ (Cleanup Phase) ิ้

2.1.3. แอปเพล็ต (Applet) [5] [6]

จาวาเป็นเทคโนโลยีที่ถูกพัฒนาขึ้นโดยบริษัทซันไมโครซิสต็ม (Sun Microsystems) โดยมีเป้าหมาย คือ การพัฒนาโปรแกรมที่มีลักษณะไม่ขึ้นกับแพลตฟอร์ม (Platform – Independent) หมายถึง โปรแกรมที่เขียน ขึ้นสามารถทำงานได้บนฮาร์ดแวร์ และซอฟต์แวร์ใด ๆ โดยไม่จำเป็นต้องมีการแก้ไขโปรแกรม องค์ประกอบของ ึ้ จาวาสามารถแบงออกไดเปน 2 สวน ไดแก

1. ภาษาจาวา เป็นภาษาโปรแกรม (Programming Language) ที่มีการทำงานทั้งในลักษณะ คอมไพล (Compile) และอินเทอรพรีต (Interpret) โดยคอมไพเลอร (Compiler) จะทําการแปลง โปรแกรมภาษาจาวาไปเป็น Intermediate Language ที่มีลักษณะไม่ขึ้นกับแพลตฟอร์มเรียกว่า จาวาไบตโคด (Java Bytecode) และอินเทอรพรีเตอร (Interpreter) จะทําการแปลจาวาไบตโคด ให้ทำงานอีกครั้งหนึ่ง ขั้นตอนการพัฒนาโปรแกรมภาษาจาวาแสดงดังรูปที่ 2.3 ั้ ั้

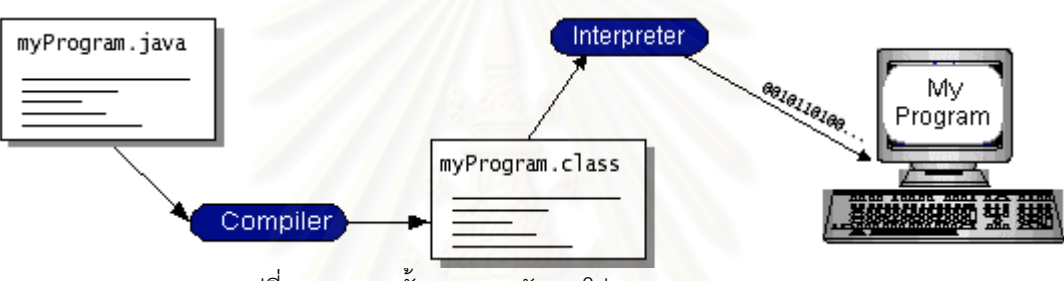

รูปที่ 2.3 แสดงข นตอนการพัฒนาโปรแกรมภาษาจาวา ั้

จาวาไบต์โค้ดนี้เปรียบเสมือนภาษาเครื่อง (Machine Code) ของ Java Virtual Machine (Java ื่ VM) จาวาอินเทอร์พรีเตอร์ต่าง ๆ ถูกพัฒนาขึ้นตามข้อกำหนดของ Java VM นี้ ด้วยการใช้จาวา ึ้ ไบต์โค้ดทำให้สามารถเขียนโปรแกรมเพียงครั้งเดียวแล้วนำไปทำงานบนเครื่องคอมพิวเตอร์ชนิด ั้ ื่ ใด ๆก็ได (Write Once, Run Anywhere) แสดงดังรูปที่ 2.4

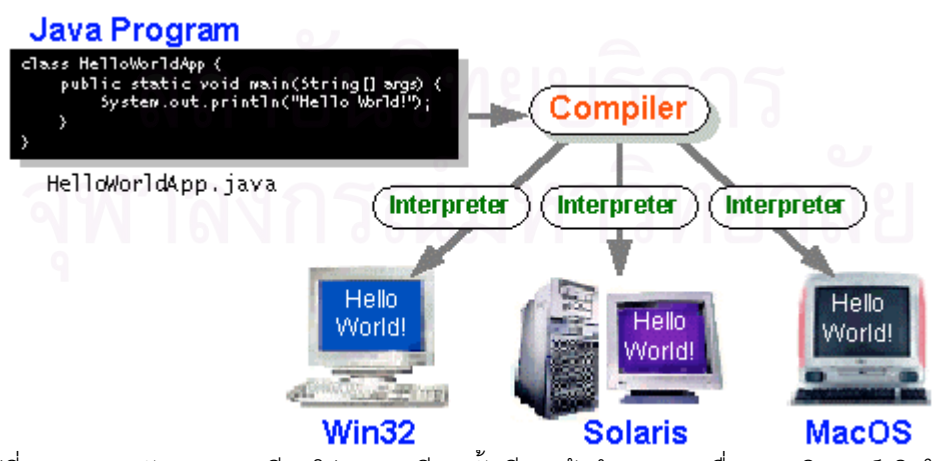

รูปที่ 2.4 แสดงลักษณะการเขียนโปรแกรมเพียงครั้งเดียวแล้วทำงานบนเครื่องคอมพิวเตอร์ชนิดใด ๆ ั้

- 2. จาวาแพลตฟอร์ม (Java Platform) ี่ ้คือ ซอฟต์แวร์แพลตฟอร์มที่ทำงานอยู่บนฮาร์ดแวร์ แพลตฟอร์มต่าง ๆ โดยประกอบด้วยองค์ประกอบ 2 ส่วน ได้แก่
	- − Java Virtual Machine (Java VM)
	- − Java Application Programming Interface (Java API)

Java VM เปนพ ื้นฐานของจาวาแพลตฟอรม และถูกพัฒนาสําหรับฮารดแวรแพลตฟอรมตาง ๆ Java API คือ API มาตรฐานที่ชวยอํานวยความสะดวกในการเขียนโปรแกรมใหกับผูพัฒนา เชน กราฟิกสำหรับติดต่อกับผู้ใช้ (Graphic User Interface: GUI) เป็นต้น โดยจะแบ่ง API ออกเป็น กลุม ๆเรียกวาแพกเก็จ (Package) รูปที่ 2.5 แสดงองคประกอบของจาวาแพลตฟอรม

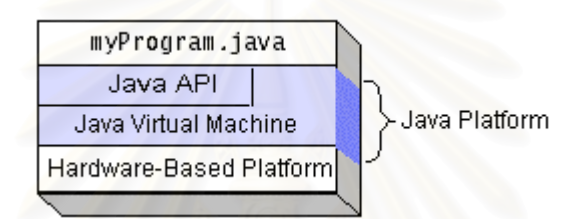

รูปที่ 2.5 แสดงองคประกอบของจาวาแพลตฟอรม

Java Applet เปนโปรแกรมภาษา Java ที่ทํางานรวมกับเอชทีเอ็มแอลเพจ (HTML Page) โดยจะถูกสง ไปกับเอชทีเอ็มแอลเพจให้ไปทำงานภายใต้โปรแกรมบราวเซอร์ที่มีจาวาอินเทอร์พรีเตอร์ บนเครื่องที่รับเอชทีเอ็ม ื่ แอลเพจนั้นไป จาวาแอปเพล็ตไม่สามารถทำงานได้ด้วยตัวเองต้องทำงานในสภาวะแวดล้อมที่กำหนดโดย ี่ บราวเซอร์ และถูกบราวเซอร์ควบคุมการดำเนินของโปรแกรมให้ผ่านขั้นตอนต่าง ๆ ั้

#### 2.1.4. การบีบอัดคงสัญญาณหลัก (Lossy Compression)

การบีบอัด (Compression) สามารถแบงออกไดเปน 2 ประเภทคือ การบีบอัดคงสัญญาณ (Lossless Compression) และการบีบอัดคงสัญญาณหลัก (Lossy Compression) โดยการบีบอัดแบบคงสัญญาณ ข้อมูล ในต้นฉบับจะไม่เกิดการสูญหายในระหว่างทำการบีบอัด ดังนั้นจะสามารถสร้างข้อมูลต้นฉบับจากข้อมูลที่ถูกบีบ ั้ อัดแล้วได้ แต่การบีบอัดแบบนี้จะใช้เวลามาก และสามารถลดขนาดของข้อมูลได้น้อย ส่วนการบีบอัดแบบคง สัญญาณหลักนั้นข้อมูลในต้นฉบับบางส่วนจะเกิดการสูญหายในระหว่างทำการบีบอัด ทำให้ไม่สามารถสร้างข้อ ั้ มูลต้นฉบับจากข้อมูลที่ถูกบีบอัดแล้วได้ แต่จะใช้เวลาน้อย และสามารถลดขนาดของข้อมูลได้มากกว่าการบีบ ี่ อัดแบบคงสัญญาณ

ในการแสดงตัวอย่างข้อมูลภาพ และภาพเคลื่อนไหวจะใช้การบีบอัดแบบคงสัญญาณหลัก ทั้งนี้เนื่อง ั้ ี้ ื่ จากต้องการข้อมูลที่มีขนาดเล็ก วิธีการบีบอัดที่รวดเร็ว และไม่ต้องการความถูกต้องของข้อมูลมากนัก ี่

#### 2.1.5. ขอมูลมัลติมีเดียในอินเทอรเน็ต

#### 2.1.5.1. จิฟ (Graphic Interchange Format: GIF)

ไฟล์ข้อมูลภาพประเภทนี้เป็นการบีบอัดแบบคงสัญญาณหลัก จำนวนสีไม่เกิน 256 สี (8 บิต) ้มีขนาดเล็ก เหมาะสำหรับข้อมูลภาพที่มีความแตกต่างของสี่ขัดเจน เช่น ข้อมูลภาพการ์ตูน โลโก้ ไอ คอน ขอความ เสน หรือปุมตาง ๆ ไฟลจิฟมี 2 รูปแบบคือ GIF87 และ GIF89a โดยไฟลจิฟที่ใชกันอยู คือ GIF89a ซึ่งมีคุณสมบัติเพิ่มขึ้นจาก GIF87 ดังนี้ ึ่ ิ่ ึ้

#### Interlaced

คุณสมบัตินี้จะทำให้ข้อมูลภาพที่ปรากฏบนเว็บเพจค่อย ๆ ปรากฏจากข้อมูลภาพที่มีความ ละเอียดต่ำจนกระทั่งได้ข้อมูลภาพที่มีความละเอียดปกติซึ่งจะช่วยให้ผู้ใช้งานรู้สึกว่าเวลาที่ต้องรอสัน<br>ลง แต่ข้อเสียของคุณสมบัตินี้คือ ทำให้ไฟล์ข้อมูลภาพที่ได้มีขนาดใหญ่ขึ้น ่ํ ี่ ึ่ ี่ ั้ ี่ ลง แต่ข้อเสียของคุณสมบัตินี้คือ ทำให้ไฟล์ข้อมูลภาพที่ได้มีขนาดใหญ่ขึ้น

#### **Transparency**

คุณสมบัตินี้จะช่วยทำให้พื้นหลังของข้อมูลภาพไม่ปรากฏจึงมีประโยชน์มากในการแสดงข้อ ี้ ื้ มูลภาพบนเว็บเพจที่พื้นหลังมีลักษณะเป็นลวดลาย หรือใช้กับข้อมูลภาพที่มีรูปร่างไม่ใช่เรขาคณิตเพื่อ ทําใหผูใชงานมองไมเห็นขอบเขตของขอมูลภาพ สงผลใหการนําขอมูลภาพไปตกแตงเว็บเพจมีความ สวยงามมากขึ้น

#### GIF Animation

เป็นข้อมูลภาพที่สามารถเคลื่อนไหวได้โดยใช้วิธีเก็บข้อมูลภาพจำนวนหนึ่งซึ่งเป็นข้อมูลภาพ ี่ ึ่ ที่มีการกระทำต่อเนื่องกันเป็นขั้นตอนไว้ในไฟล์เดียว (ใน 1 ไฟล์มีหลายเฟรม) โดยมีการกำหนดเวลาใน ื่ การหมุนเวียนกันขึ้นมาแสดงและแสดงในลักษณะวนซ้ำ

### 2.1.5.2. เจเพ็ก (Joint Photographic Expert Group: JPEG, JPG)

ไฟล์ข้อมูลภาพประเภทนี้สามารถแสดงสีได้ถึง 16.7 ล้านสี (24 บิต) โดยมีขนาดไฟล์ไม่ใหญ่ มากนัก เนื่องจากเป็นการบีบอัดแบบคงสัญญาณหลัก ซึ่งสามารถกำหนดระดับคุณภาพของไฟล์ได้ ึ่ โดยระดับคุณภาพที่น้อยจะทำให้ไฟล์ที่ได้มีขนาดเล็กลง แต่การใช้ระดับคุณภาพที่น้อยเกินไปจะส่งผล ให้ไฟล์ที่ได้ไม่สามารถนำไปใช้งานได้ ไฟล์เจเพ็กนี้เหมาะสำหรับข้อมูลภาพที่ละเอียด มีการใช้สีจำนวน ี่ มากเชน ขอมูลภาพถาย หรือ Grayscale

คุณสมบัติที่นาสนใจของไฟลเจเพ็ก คือ คุณสมบัติ Progressive ซ งมีลักษณะการทํางาน ึ่ เหมือนคุณสมบัติ Interlacing ของไฟลจิฟ

2.1.5.3. ปง (Portable Network Graphics: PNG)

สำหรับไฟล์ข้อมูลภาพประเภทนี้ยังไม่ค่อยมีการใช้งานบนอินเทอร์เน็ตมากนัก อาจเนื่องจาก ื่ เป็นไฟล์ที่เกิดขึ้นมาภายหลัง จุดประสงค์ในการสร้างไฟล์ปิงคือ เพื่อนำมาใช้งานทดแทนไฟล์จิฟ ซึ่งมีผู้ ึ้ ื่ ึ่ พัฒนาโปรแกรมกราฟิกจะต้องเสียค่าลิขสิทธิ์เพื่อให้มีสิทธิใช้ไฟล์จิฟได้ในโปรแกรมที่พัฒนาขึ้น ิ์

ไฟลปงมีคุณสมบัติ Interlacing และ Transparency เชนเดียวกับไฟลจิฟ และยังไดรับการ พัฒนาความสามารถอื่น ๆ เพิ่มเติมอีกด้วย เช่น สามารถแสดงสีได้มากถึง 16.7 ล้านสี (24 บิต) เช่น เดียวกับไฟล์เจเพ็ก แต่ไฟล์ปิงนี้ไม่สนับสนุนคุณสมบัติแอนนิเมชั่น (Animation)

#### 2.1.5.4. เอ็มเพ็ก (Moving Picture Experts Group: MPEG, MPG)

เปนวิธีการบีบอัดแบบคงสัญญาณหลักของไฟลขอมูลประเภทดิจิตอลวีดีโอ (Digital Video) ถูกพัฒนาขึ้นโดย Moving Picture Experts Group เอ็มเพ็กสามารถบีบอัดข้อมูลได้สูงเนื่องจากจะเก็บ ื่ ข้อมูลเฉพาะส่วนที่มีการเปลี่ยนแปลงเท่านั้น โดยจะใช้เทคนิคที่เรียกว่า DCT (Discrete Cosine ี่ ั้ ี่ Transform) ในการบีบอัดข้อมูล ปัจจุบันมีมาตรฐานหลักออกมา 3 มาตรฐานได้แก่ เอ็มเพ็ก-1 (MPEG-1) เอ็มเพ็ก-2 (MPEG-2) และเอ็มเพ็ก-4 (MPEG-4)

เอ็มเพ็ก-1 สามารถแสดงข้อมูลวีดีโอ (Video) ด้วยความละเอียด 352 x 240 จุด ที่ความเร็ว ี่ 30 เฟรมต่อวินาที (fps) ถูกนำไปใช้สำหรับวีดีโอซีดี (Video-CD) และซีดีไอ (Compact Disc – interactive: CD-I)

เอ็มเพ็ก-2 สามารถแสดงข้อมูลวีดีโอ ด้วยความละเอียด 720 x 480 และ 1280 x 720 จุด ที่ ความเร็ว 60 เฟรมต่อวินาที ด้วยคุณภาพเสียงระดับซีดี (Compact Disc: CD) เอ็มเพ็ก-2 ถูกนำไปใช้ สําหรับดิจิตอลทีวีบรอดเคส (Digital TV Broadcast) และดีวีดี (DVD)

เอ็มเพ็ก-4 เปนวิธีการบีบอัดขอมูลกราฟก และวีดีโอที่มีพื้ นฐานมาจากเอ็มเพ็ก-1 และเอ็ม เพ็ก-2 ถูกนำไปใช้ในการส่งข้อมูลภาพ และวีดีโอบนการเชื่อมต่อที่มีความกว้างช่องสัญญาณแคบ นอก จากนี้ยังสามารถผสมข้อมูลวีดีโอเข้ากับข้อความ กราฟิก 2D และ 3D แอนนิเมชั่นได้อีกด้วย

#### 2.1.5.5. Video for Windows

ถูกพัฒนาขึ้นโดยบริษัทไมโครซอฟต์สำหรับเก็บข้อมูลวีดีโอและ ออดิโอ (Audio) มีนามสกุล เป็น .AVI โดยถูกจำกัดความละเอียดที่ 320 x 240 จุด ที่ความเร็ว 30 เฟรมต่อวินาที ไฟล์ข้อมูล ี่ ประเภทนี้ไมตองการฮารดแวรโดยเฉพาะในการทํางาน

#### $2.1.5.6.$  ควิกไทม์ (QuickTime)

เปนไฟลสําหรับขอมูลวีดีโอและ แอนนิเมชั่น พัฒนาโดยบริษัทแอปเปล ถูกรวมเขากับระบบ ปฏิบัติการของเครื่อง Macintosh ทำให้มีการใช้งานกันอย่างกว้างขวาง เครื่องคอมพิวเตอร์ส่วนบุคคล ื่ ที่ต้องการใช้ไฟล์ QuickTime ต้องการ QuickTime Driver สำหรับทำงาน มีนามสกุลเป็น .QT, .MOV หรือ  $M$  $\Omega$  $\Omega$ V

#### **2.2. การวิจัยท เก ยวของ ี่ ี่**

2.2.1. การวิจัยเรื่อง Bringing Treasures to the Surface: Previews and Overviews in a Prototype for ื่ the Library of Congress National Digital Library [14] [15]

Catherine Plaisant, Gary Marchionini และ Anita Komlodi จาก Human-Computer Interaction Laboratory and Digital Library Research Group, University of Maryland ไดทําการออกแบบ และพัฒนา Interface Design Component สําหรับ American Memory Collection of Historical Multimedia Materials ของ Library of Congress (LC) โดยได้แสดงให้เห็นถึงประโยชน์ในการแสดงตัวอย่าง เช่น Thumbnail Video ตัวอย่าง และภาพรวมของข้อมูล เช่น สารบัญของข้อมูลต่าง ๆ ซึ่งทำให้ผู้ใช้สามารถค้นหาและเข้าถึงข้อมูลที่ ึ่ ตองการไดสะดวกรวดเร็วขึ้น

2.2.2. การวิจัยเรื่อง Soft Caching: Web Cache Management Techniques for Images [16] และ Design ื่ and Implementation of a Soft Caching Proxy [17]

Antonio Ortega, Fabio Carignano, Serge Ayer และ Martin Vetterli ได้นำเสนอเทคนิค Soft Caching สำหรับจัดการข้อมูลภาพใน Web Cache เพื่อเพิ่มประสิทธิภาพการทำงานของ Proxy Server โดยจะ ื่ ทำการลดคุณภาพของข้อมูล<mark>ภาพที่ถู</mark>กเก็บใน Web Cache เพื่อลดเวลาที่ใช้ในการรับส่งข้อมูลระหว่างเว็บ ี่ ื่ เซิร์ฟเวอร์ และไคลเอนต์ และ Jussi Kangashariu, Young Gap Kwon และ Antonio Ortega จาก Integrated Media Systems Center, Department of EE-Systems, University of Southern California ได้ทำ การออกแบบ และพัฒนา Soft Caching Proxy ข ึ้นโดยใช Squid Proxy เปนพ ื้นฐานในการพัฒนา

#### 2.2.3. การวิจัยเรื่อง Web Server Workload Characterization [18] ื่

Martin F. Arlitt และ Carey L. Williamson จาก Department of Computer Science, University of Saskatchewan ได้ทำการศึกษา และวิเคราะห์ลักษณะข้อมูลในอินเทอร์เน็ตเว็บเซิร์ฟเวอร์ โดยเก็บข้อมูลจากเว็บ เซิรฟเวอรในสภาพแวดลอมตาง ๆ ไดแก สถาบันการศึกษา สถาบันวิจัย และผูใหบริการอินเทอรเน็ต มีวัตถุ ประสงค์เพื่อหาลักษณะข้อมูลในอินเทอร์เน็ตเพื่อเป็นข้อมูลในการปรับปรุงประสิทธิภาพในการทำงานของ ื่ World Wide Web

#### 2.2.4. การวิจัยเร่องื An Investigation of Documents from the World Wide Web [19]

Allison Woodruff, Paul M. Aoki, Eric Brewer, Paul Gauthier และ Lawerence A. Rowe จาก Computer Science Division, University of California at Berkeley ไดทําการวิเคราะหเว็บเพจในอินเทอรเน็ต โดยใช้ข้อมูลที่รวบรวมได้จาก Inktomi Web Crawler ข้อมูลที่นำมาวิเคราะห์ ได้แก่ ขนาดของเอกสาร อัตราส่วน ระหว่างขนาดของเอกสารกับจำนวนของ Tag การใช้งานของ Tag และ Attribute โพรโทคอล พอร์ต ประเภทของ ไฟล์ จำนวน Link ที่ปรากฏในเว็บเพจ ความซับซ้อนของเอกสาร และลักษณะต่าง ๆ ที่ผิดไวยากรณ์ (Syntax Error)

2.2.5. การวิจัยเรื่องการวิเคราะห์ความสัมพันธ์ระหว่างลักษณะของยูอาร์แอลกับการใช้งานเว็บแคช [20] ื่ คุณนพรัตน์ พรมมหาไชย ได้ทำการวิเคราะห์ความสัมพันธ์ระหว่างลักษณะของยูอาร์แอลกับการใช้งาน ้ เว็บแคชในการใช้อินเทอร์เน็ต โดยใช้ข้อมูลของการบริการเว็บแคชของจุฬาลงกรณ์มหาวิทยาลัย ข้อมูลที่ทำการ วิเคราะห์ ได้แก่ ความยาว ความลึกของเส้นทาง และนามสกุลแฟ้มข้อมูลของยูอาร์แอล ตัววัดที่ใช้ คือ อัตราส่วน ของจำนวนข้อมูลที่พบในแคชเทียบกับจำนวนครั้งที่ให้บริการทั้งหมด และอัตราส่วนของปริมาณข้อมูลที่พบใน ั้ ั้ แคชเทียบกับปริมาณข้อมูลให้บริการทั้งหมด ั้

สำหรับซอฟต์แวร์ที่ใช้ในการแสดงตัวอย่างข้อมูลภาพ และภาพเคลื่อนไหว ผู้วิจัยได้ค้นหา (Search) จาก <u>http://sourceforge.net/</u> และ <u>http://freshmeat.net/</u> ซึ่งเป็นเว็บไซต์สำหรับการพัฒนาซอฟต์แวร์โอ เพน ซอร์ส (Open Source Software) และ <u>http://www.google.com/</u> ซึ่งเป็นบริการเสิร์ชเอ็นจิ๋น (Search Engine) ที่ได้รับความนิยมสูง โดยซอฟต์แวร์ที่ต้องการจะต้องมีลักษณะเป็น Command Line หรือเป็น ี่ Application Programming Interface (API) ที่ทำงานได้บนยูนิกซ์แพลตฟอร์ม

# **บทท ี่ 3 การออกแบบ และพัฒนาระบบ**

เนื้อหาในบทที่ 3 นี้จะเป็นการออกแบบ และพัฒนาระบบแสดงตัวอย่างข้อมูลจากเว็บเพจสำหรับการ เชื่อมต่อที่มีความกว้างช่องสัญญาณต่ำ ซึ่งแบ่งออกเป็นหัวข้อต่าง ๆ ได้ดังนี้ ื่ ึ่

- 1. การตรวจสอบความกวางชองสัญญาณ
- 2. การเก็บข้อมูลความกว้างช่องสัญญาณ
- 3. คาความลาชา
- 4. การแสดงตัวอยางของขอมูล
- 5. อินเตอรเฟส
- 6. เครื่องมือที่ใช้ในการวิจัย ื่

## **3.1. การตรวจสอบความกวางชองสัญญาณ**

3.1.1. การตรวจสอบความกว้างช่องสัญญาณโดยการ Ping

การตรวจสอบความกว้างช่องสัญญาณจะวัดได้จากระยะเวลาที่แพกเก็จเดินทางไปกลับระหว่างเว็บ ี่ เซิรฟเวอรและไคลเอนตโดยใช Net::Ping และ Net::Ping::External Perl Module [11] [12] ในการทํางาน

Net::Ping และ Net::Ping::External Perl Module เป็น Perl Module ที่ใช้ทดสอบว่าเครื่องปลายทางที่ ต้องการติดต่อในเน็ตเวิร์คสามารถติดต่อได้หรือไม่ (Reachability) โดยการทำงานจะส่งแพกเก็จจากเครื่องต้น ื่ ทางไปยังเครื่องปลายทาง และรอแพกเก็จตอบรับจากเครื่องปลายทางกลับมา สามารถเลือกใช้โพรโทคอลใน การส่งแพ็กเก็จได้ 5 โพรโทคอล ได้แก่ TCP, UDP, ICMP, External และ SYN ถ้าไม่ได้ระบุโพรโทคอลที่ต้องการ ใช้ โมดูลจะใช้โพรโทคอล TCP ในการติดต่อ รายละเอียดของโพรโทคอลต่าง ๆ แสดงดังตารางที่ 3.1

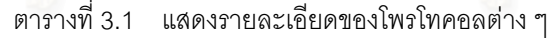

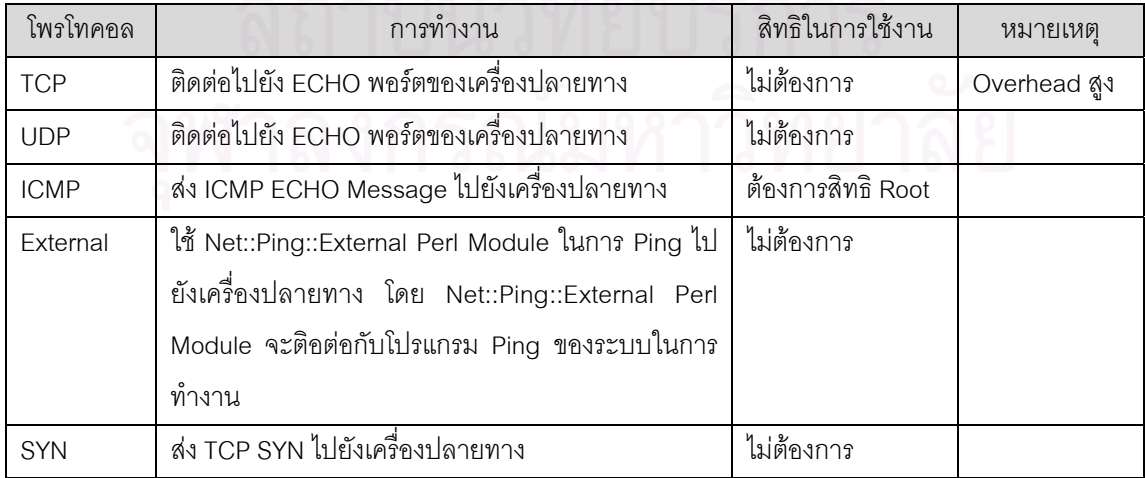

ท ี่ใชงานโดย Net::Ping และ Net::Ping::External Perl Module

จากตารางที่ 3.1 โพรโทคอล TCP จะทำให้เกิด Overhead มากกว่า UDP หรือ ICMP ประมาณ 2.5 เท่าหรือมากกว่า และโพรโทคอล ICMP เท่านั้นที่ต้องการสิทธิ Root ในการทำงาน ถึงแม้ว่าโพรโทคอล TCP และ ั้ UDP ไม่ต้องใช้สิทธิ Root ในการทำงานแต่อุปกรณ์เน็ตเวิร์คบางอุปกรณ์ที่ไม่ได้เปิดใช้งาน ECHO พอร์ตไว้ก็จะ ไม่สามารถตรวจสอบได้ สำหรับเน็ตเวิร์คที่มีการจราจร (Traffic) หนานแน่นแพกเก็จจะใช้เวลาในการเดินทาง มากกว่าปกติ ดังนั้นหากตั้งค่า Timeout ไว้น้อยเกินไปจะทำให้โมดูลรายงานว่าไม่สามารถติดต่อเครื่องปลาย ั้ ั้ ทางได

ในการวิจัยนี้เลือกใช้โพรโทคอล External ในการตรวจสอบความกว้างช่องสัญญาณ เนื่องจาก ื่ ไคลเอนต์อาจไม่ได้เปิดใช้งาน TCP หรือ UDP ECHO พอร์ตไว้ซึ่งจะทำให้เว็บเซิร์ฟเวอร์ไม่สามารถตรวจสอบ ความกว้างช่องสัญญาณที่ติดต่อได้ และไม่สามารถใช้โพรโทคอล ICMP ได้ เนื่องจากเว็บเซิร์ฟเวอร์ไม่ได้ใช้สิทธิ ื่ Root ในการตอบสนองคำร้องขอจากไคลเอนต์

3.1.2. การตรวจสอบความกว้างช่องสัญญาณโดยการใช้แอปเพล็ต

เนื่องจากการตรวจสอบความกว้างช่องสัญญาณโดยการ Ping ไม่สามารถใช้งานได้กับไคลเอนต์ที่มี ื่ การติดตั้งไฟล์วอล์ (Firewall) ที่ไม่อนุญาตให้โพรโทคอล ICMP ผ่านเข้าออกได้ ดังนั้นวิธีการตรวจสอบความ ั้ กว้างช่องสัญญาณอีกวิธีหนึ่งคือ การใช้แอปเพล็ตอ่านไฟล์ข้อมูลจากเว็บเซิร์ฟเวอร์ แล้วทำการจับเวลาที่ใช้ ใน ึ่ การวิจัยนี้เลือกใช้ไฟล์ข้อมูลขนาด 2 กิโลไบต์ (Kilobyte: KB) ในการทดสอบ โดยความกว้างช่องสัญญาณ  $\overline{a}$ สามารถคํานวณไดจากสูตร

> ความกวางชองสัญญาณ = ขนาดของไฟลขอมูล ระยะเวลาท ี่ใชในการอานไฟลขอมูล

ด้วยวิธีการนี้ทำให้สามารถตรวจสอบความกว้างช่องสัญญาณของไคลเอนต์ที่มีการติดตั้งไฟล์วอล์ที่ไม่ ี้ ี่ อนุญาตให้โพรโทคอล ICMP ผ่านเข้าออกได้ นอกจากนี้เมื่อไคลเอนต์ได้รับแอปเพล็ตจากเว็บเซิร์ฟเวอร์แล้ว การ  $\overline{\phantom{a}}$ ตรวจสอบความกว้างช่องสัญญาณครั้งต่อไปสามารถทำงานได้ทันทีโดยไม่ต้องรอรับแอปเพล็ตจากเว็บเซิร์ฟเวอร์ ั้ อีกครั้งเนื่องจากแอปเพล็ตยังคงอยู่ในหน่วยความจำของไคลเอนต์ทำให้ช่วยลดเวลาในการทำงานลงได้ แต่การ ั้ ใช้แอปเพล็ตก็จะเป็นการเพิ่มขั้นตอนการทำงานให้แก่ระบบ และโปรแกรมบราวเซอร์ที่ไคลเอนต์ใช้จะต้องมีจาวา ิ่ ั้ อินเทอร์พรีเตอร์ติดตั้งอยู่ด้วย (Java Technology – Enabled Browser) จึงจะสามารถทำงานได้ ั้

#### **3.2. การเก็บขอมูลความกวางชองสัญญาณ**

เนื่องจากสถาปัตยกรรมเอชทีทีพี (HTTP Architecture) เป็นแบบ Stateless กล่าวคือ เมื่อสิ้นสุดแต่ละ ื่ ิ้ HTTP Transaction แล้ว เว็บเซิร์ฟเวอร์จะไม่เก็บข้อมูลของ Transaction นั้น ๆ ไว้เลย ทำให้แม้ว่ามี ั้ Transaction จากไคลเอนต์เครื่องเดิมเข้ามาอีก เว็บเซิร์ฟเวอร์จะถือว่าเป็น Transaction ใหม่ทั้งหมด ื่

วิธีการเก็บข้อมูลของ HTTP Transaction หลัก ๆ สามารถแบ่งออกได้เป็น 6 วิธี ดังนี้

- 1. จัดเก็บใน Hidden Fields
- 2. จัดเก็บใน Cookies
- 3. จัดเก็บใน URI
- 4. จัดเก็บใน Web Server Process Memory
- 5. จัดเก็บใน File
- 6. จัดเก็บใน Database

จากรายการขางตนสามารถแบงออกไดเปน 2 กลุม คือ วิธีที่ 1 – 3 เปนการเก็บขอมูลที่ฝงไคลเอนต และวิธีที่ 4 – 6 เป็นการเก็บข้อมูลที่ฝั่งเว็บเซิร์ฟเวอร์ ข้อดีสำหรับการเก็บข้อมูลที่ฝั่งไคลเอนต์ คือ ใช้ Overhead ของเว็บเซิร์ฟเวอร์น้อย เนื่องจากไม่ต้องใช้หน่วยความจำในการเก็บข้อมูล ไม่ต้องทำการค้นหาข้อมูลจากฐานข้อ มูล ไม่มีการคำนวณที่ซับซ้อน แต่มีข้อเสีย คือ ต้องอาศัยการทำงานร่วมกับโปรแกรมบราวเซอร์ที่ฝั่งไคลเอนต์ การจัดเก็บข้อมลใน Hidden Fields ใน HTML Form ทำให้ฝ้ใช้สามารถดข้อมูลที่จัดเก็บไว้ได้ นอกจากนี้ยัง สามารถแก้ไขข้อมลเหล่านี้ได้อีกด้วย ี้ไดอีกดวย การจัดเก็บขอมูลใน Cookies จะมีปญหากับโปรแกรมบราวเซอรของ ไคลเอนตที่ไมสนับสนุน หรือไคลเอนตที่ปดการทํางานของ Cookies ดวยเหตุผลดานความเปนสวนตัวอีกดวย นอกจากนี้สำหรับข้อมูลที่มีปริม<mark>าณมากการเก็บข้อมูลที่ฝั่งไคลเอนต์จะเป็นการใ</mark>ช้งานความกว้างช่องสัญญาณ ี้ ี่ สูงอีกดวย

การเก็บข้อมูลที่ฝั่งเว็บเซิร์ฟเวอร์จะเป็นการแก้ปัญหาของฝั่งไคลเอนต์ที่กล่าวมาข้างต้น แต่จะนำไปสู่ ี่ ปัญหาใหม่เช่นกัน การเก็บข้อมูลที่ฝั่งเว็บเซิร์ฟเวอร์จะเป็นการสร้าง Session Object ขึ้นบนเว็บเซิร์ฟเวอร์ โดย ึ้ จะเก็บข้อมูลที่เกี่ยวข้องกับ User Session นั้น ๆ ถ้า User Session มีการใช้งานข้อมูลไม่มากสามารถจัดเก็บข้อ ี่ ี่ ้มูลในหน่วยความจำของเว็บเซิร์<mark>ฟเ</mark>วอร์ได้ แต่ถ้ามีการใช้งานข้อมูลปริมาณมาก ใช้งานเป็นเวลานาน จะใช้การจัด เก็บข้อมูลบน File หรือ Database แทน เนื่องจากข้อมูลที่เก็บอยู่ที่ฝั่งเว็บเซิร์ฟเวอร์ทำให้ไม่มีปัญหาเกี่ยวกับการ ี่ ี่ ดูข้อมูล หรือการเปลี่ยนแปลงข้อมูลจ<mark>ากไคลเอนต์ อย่างไรก็ตาม การเก็บข้อมูลที่ฝั่งเว็บเซิร์ฟเวอร์มีความซับซ้อน</mark> มากกว่า เนื่องจากจะต้องจัดการกับข้อมูลของหลาย ๆ Session พร้อม ๆ กัน สิ่งที่จะต้องคำนึงถึง เช่น การเข้าใช้ ื่ ิ่ ี่ ข้อมูลพร้อมกันของแต่ละ Session การลบ Session Object ที่ไม่ได้ใช้งาน การอ้างอิงระหว่าง Session Object และไคลเอนต์ ระยะเวลาที่สามารถเก็บข้อมูลได้ เป็นต้น ี่

ในการวิจัยนี้เลือกใช้การเก็บข้อมูลความกว้างช่องสัญญาณในหน่วยความจำของเว็บเซิร์ฟเวอร์ เนื่อง  $\overline{\phantom{a}}$ ื่ จากข้อมูลที่ต้องการจัดเก็บมีขนาดเล็ก ไม่จำเป็นต้องเก็บเป็นระยะเวลานาน และต้องการให้ระบบทำงานใน ี่ ลักษณะโปร่งใส่ และอัตโนมัติ โดยใช้ IPC::Shareable Perl Module [13] ในการทำงานเพื่อให้เว็บเซิร์ฟเวอร์ โปรเซสต่าง ๆ สามารถใช้งานข้อมูลร่วมกันได้ การเก็บข้อมูลความกว้างช่องสัญญาณในหน่วยความจำเป็นการ ช่วยลดการทำงานที่ซ้ำซ้อนในการตรวจสอบความกว้างช่องสัญญาณระหว่างเว็บเซิร์ฟเวอร์ และไคลเอนต์ แต่ ี่ เนื่องจากความกว้างช่องสัญญาณมีการเปลี่ยนแปลงตามสภาพแวดล้อมในช่วงเวลาต่าง ๆ ทำให้จำเป็นต้องมีวิธี ื่ การแก้ไขข้อมูลความกว้างช่องสัญญาณที่ถูกจัดเก็บไว้ในหน่วยความจำให้ถูกต้อง นอกจากนี้หน่วยความจำยังมี ี้ ขนาดที่จำกัดอีกด้วย ในการวิจัยนี้จึงเลือกใช้วิธีการ Round – trip ข้อมูลความกว้างช่องสัญญาณในหน่วยความ จำ โดยกำหนดจำนวนข้อมูลสูงสุดที่สามารถจัดเก็บในหน่วยความจำได้ เมื่ ื่ อมีขอมูลเกินกวาคาที่กําหนดไว ระบบจะทำการลบข้อมูลที่มีอายุมากที่สุดออกโดยอัตโนมัติ ด้วยวิธีการนี้ทำให้ค่าความกว้างช่องสัญญาณที่อยู่ ี่ ี่ ในหน่วยความจำสามารถเปลี่ยนแปลงได้ การกำหนดจำนวนข้อมูลสูงสุดที่สามารถจัดเก็บในหน่วยความจำนี้จะ ี่ ี้ ขึ้นกับสภาพแวดล้อมในการทำงานของเว็บเซิร์ฟเวอร์ โดยถ้ามีไคลเอนต์ใช้งานเป็นจำนวนมากควรกำหนดให้มี ึ้ ค่าสูงเนื่องจากจะช่วยลดความถี่ในการตรวจสอบความกว้างช่องสัญญาณได้ แต่ในกรณีที่มีจำนวนไคลเอนต์ ื่ ี่

น้อยควรกำหนดให้มีค่าต่ำ เนื่องจากค่าที่สูงเกินไปจะทำให้ข้อมูลความกว้างช่องสัญญาณในหน่วยความจำไม่มี ื่ การเปลี่ยนแปลง หรือมีการเปลี่ยนแปลงช้า ทำให้ข้อมูลที่เก็บไว้ไม่ตรงกับความเป็นจริง ในการทดสอบนี้ได้  $\overline{\phantom{a}}$ กำหนดจำนวนข้อมูลสูงสุดที่สามารถจัดเก็บได้เป็น 10 เนื่องจากไคลเอนต์ที่ใช้ทดสอบมีจำนวนจำกัด ี่

#### **3.3. คาความลาชา (Latency)**

เป็นเกณฑ์ที่ใช้ตัดสินใจในการแสดงตัวอย่างข้อมูล โดยถ้าค่าความล่าช้าที่คำนวณได้มีค่าน้อยกว่าค่าที่ กำหนดไว้จะไม่ทำการแสดงตัวอย่าง แต่ถ้าค่าที่คำนวณได้มีค่ามากกว่าค่าที่กำหนดไว้ระบบจะทำการแสดงตัว ี่ ี่ ้อย่างโดยอัตโนมัติ ค่าความล่าช้าสามารถคำนวณได้จากสูตร

> ค่าความล่าช้า =  $\qquad \qquad$ ขนาดของข้อมูล ความกวางชองสัญญาณ

ในการวิจัยนี้ได้ทดสอบโดยกำหนดค่าความล่าช้าเท่ากับ 5

#### **3.4. การแสดงตัวอยางของขอมูล**

จากทฤษฏีที่เกี่ยวข้องในบทที่ 2 แสดงถึงไฟล์ข้อมูลภาพ และภาพเคลื่อนไหวรูปแบบต่าง ๆ ที่นิยมใช้ ี่ งานในอินเทอร์เน็ต ในการวิจัยนี้เลือกใช้ไฟล์เจเพ็กสำหรับข้อมูลภาพ และเอ็มเพ็กสำหรับภาพเคลื่อนไหว เนื่อง ี้ ื่ จากสนับสนุนจำนวนสีมาก และมีการใช้งานกันอย่างแพร่หลาย [16] [17]

#### 3.4.1. ขอมูลภาพ

พิจารณาวิธีแสดงตัวอย่างข้อมูล<mark>ภ</mark>าพ 3 วิธี ได้แก่ การตัดข้อมูลภาพให้เหลือพื้นที่ 25% (Crop 50% all ื้ sides) การย่อความกว้างยาวของข้อมูลภาพให้เหลือ 25% (Geometry 50% all sides) หรือการทำ Thumbnail และการแปลงไฟล์ข้อมูลภาพให้อยู่ในรูปแบบไฟล์เจเพ็กที่มีคุณภาพระดับ 5 (Convert to JPG quality level 5) โดยวิธีการตัดข้อมูลภาพให้เหลือพื้นที่ 25% จะทำการตัดข้อมูลภาพออกด้านละ 50% ซึ่งจะทำให้องค์ประกอบ ื้ ึ่ ของข้อมูลภาพหายไป แต่โดยทั่วไปแล้วส่วนประกอบที่สำคัญของข้อมูลภาพจะอยู่ตรงส่วนกลาง ดังนั้นตัวอย่าง ั้ ข้อมูลภาพที่ได้รับยังคงสามารถนำไปใช้งานได้ สำหรับวิธีการแปลงไฟล์ข้อมูลภาพให้อยู่ในรูปแบบไฟล์เจเพ็กที่ มีคุณภาพระดับ 5 เป็นระดับคุณภาพที่ JPEG image compression FAQ แนะนำให้ใช้สำหรับการแสดงตัว อย่างข้อมูลภาพ [7] โดยระดับคุณภาพ หมายถึง ระดับคุณภาพของไฟล์เจเพ็กที่ได้รับ โดยจะมีค่าอยู่ระหว่าง 0 – 100 ซึ่ง 0 หมายถึง ไฟลเจเพ็กที่มีคุณภาพแยที่สุด และ 100 หมายถึง ไฟลเจเพ็กที่คุณภาพดีที่สุด

ในการวิจัยนี้จะทำการทดสอบเพื่อเลือกวิธีการแสดงตัวอย่างข้อมูลภาพโดยจะใช้วิธีต่าง ๆ ดังกล่าวข้าง ี้ ื่ ต้นกับไฟล์ข้อมูลภาพขนาดใหญ่ และขนาดใหญ่มาก โดยข้อมูลภาพขนาดใหญ่ หมายถึง ไฟล์ข้อมูลภาพที่มี ้ ขนาดมากกว่า 70 กิโลไบต์ แต่ไม่เกิน 100 กิโลไบต์ และข้อมูลภาพขนาดใหญ่มาก หมายถึง ไฟล์ข้อมูลภาพที่มี ขนาดมากกว่า 100 กิโลไบต์ ด้านล่างแสดงวิธีต่าง ๆ ที่เป็นไปได้ทั้งหมดที่ใช้ในการทดสอบ

- 1. Crop 50% all sides
- 2. Geometry 50% all sides
- 3. Convert to JPG quality level 5
- 4. Crop 50% all sides และ Geometry 50% all sides
- 5. Crop 50% all sides และ Convert to JPG quality level 5
- 6. Geometry 50% all sides และ Crop 50% all sides
- 7. Geometry 50% all sides และ Convert to JPG quality level 5
- 8. Convert to JPG quality level 5และ Crop 50% all sides
- 9. Convert to JPG quality level 5และ Geometry 50% all sides
- 10. Crop 50% all sides, Geometry 50% all sides และ Convert to JPG quality level 5
- 11. Crop 50% all sides, Convert to JPG quality level 5 และ Geometry 50% all sides
- 12. Geometry 50% all sides, Convert to JPG quality level 5 และ Crop 50% all sides
- 13. Geometry 50% all sides, Crop 50% all sides และ Convert to JPG quality level 5
- 14. Convert to JPG quality level 5, Crop 50% all sides และ Geometry 50% all sides
- 15. Convert to JPG quality level 5, Geometry 50% all sides และ Crop 50% all sides

ในการทดสอบใช้โปรแกรม ImageMagick [8] ซึ่งเป็นกลุ่มของเครื่องมือ และ Library ในการจัดการข้อ ื่ มูลภาพในรูปแบบตาง ๆ โดยสามารถทํางานผาน Command Line หรือผานทาง Programming Interface ของ ภาษาซี ซีพลัส พลัส หรือเพิรล

ตารางที่ 3.2 – 3.5 และรูปที่ 3.1 – 3.3 แสดงเวลาที่ใช้ในการแสดงตัวอย่างข้อมูลภาพขนาดใหญ่ และ ขนาดใหญ่มากด้วยวิธีต่าง ๆ และเวลาที่ใช้ในการส่งตัวอย่างข้อมูลภาพขนาดใหญ่ และขนาดใหญ่มากบนการ เชื่อมต่อที่มีความกว้างช่องสัญญาณขนาดต่าง ๆ ตามลำดับ และรูปที่ 3.4 และ 3.5 แสดงเวลาทั้งหมดที่ใช้ใน ื่ ั้ การแสดงตัวอย่าง และส่งตัวอย่างข้อมูลภาพขนาดใหญ่ และขนาดใหญ่มากบนการเชื่อมต่อที่มีความกว้างช่อง ื่ สัญญาณขนาดต่าง ๆ ตามลำดับ โดยค่า Processing time ในตารางที่ 3.2 และ 3.3 ได้จากการหาค่าเฉลี่ยของ ี่ นลการทดสอบแสดงตัวอย่างข้อมล ค่า Transmission time ในตารางที่ 3.4 และ 3.5 ได้จากการคำนวณเวลาที่ ใช้ในการส่งไฟล์ข้อมูลบนความกว้างช่องสัญญาณขนาดต่าง ๆ และเครื่องหมายบวกในตารางที่ 3.2 – 3.5 และ รูปที่ 3.1 – 3.5 หมายถึง ลําดับในการแสดงตัวอยางขอมูล

|                                |              | Size   |               |                      |
|--------------------------------|--------------|--------|---------------|----------------------|
| Process                        | <b>Bytes</b> | Kbytes | $\frac{0}{0}$ | Processing times (s) |
| Original                       | 70,048       | 68.41  | 100.00        | 0.00                 |
| Crop 50% all sides             | 17,673       | 17.26  | 25.23         | 0.66                 |
| Geometry 50% all sides         | 15,507       | 15.14  | 22.14         | 1.53                 |
| Convert + Geometry             | 13,790       | 13.47  | 19.69         | 2.41                 |
| Convert to JPG quality level 5 | 6,012        | 5.87   | 8.58          | 1.00                 |
| Geometry + Crop                | 4,624        | 4.52   | 6.60          | 1.83                 |
| Crop + Geometry                | 4,550        | 4.44   | 6.50          | 1.18                 |
| Convert + Geometry + Crop      | 4,314        | 4.21   | 6.16          | 2.69                 |
| Convert + Crop + Geometry      | 4,215        | 4.12   | 6.02          | 2.00                 |
| Crop + Convert + Geometry      | 4,194        | 4.10   | 5.99          | 1.54                 |
| Convert + Crop                 | 4,016        | 3.92   | 5.73          | 1.51                 |
| Geometry + Convert + Crop      | 2,800        | 2.73   | 4.00          | 2.19                 |
| Crop + Convert                 | 1,996        | 1.95   | 2.85          | 1.06                 |
| Geometry + Convert             | 1,875        | 1.83   | 2.68          | 1.93                 |
| Geometry + Crop + Convert      | 762          | 0.74   | 1.09          | 2.06                 |
| Crop + Geometry + Convert      | 757          | 0.74   | 1.08          | 1.41                 |

ตารางที่ 3.2 แสดงขนาดไฟล์ และเวลาที่ใช้ในการแสดงตัวอย่างข้อมูลภาพขนาดใหญ่ด้วยวิธีต่าง ๆ

|                                |              | Size   |        |                      |
|--------------------------------|--------------|--------|--------|----------------------|
| Process                        | <b>Bytes</b> | Kbytes | $\%$   | Processing times (s) |
| Original                       | 731,533      | 714.39 | 100.00 | 0.00                 |
| Geometry 50% all sides         | 43,630       | 42.61  | 5.96   | 5.17                 |
| Crop 50% all sides             | 39,168       | 38.25  | 5.35   | 2.43                 |
| Convert + Geometry             | 36,935       | 36.07  | 5.05   | 7.52                 |
| Convert + Crop                 | 20,665       | 20.18  | 2.82   | 4.74                 |
| Convert to JPG quality level 5 | 17,302       | 16.90  | 2.37   | 3.49                 |
| Crop + Geometry                | 14,744       | 14.40  | 2.02   | 3.67                 |
| Geometry + Crop                | 14,616       | 14.27  | 2.00   | 5.73                 |
| Convert + Crop + Geometry      | 13,612       | 13.29  | 1.86   | 5.90                 |
| Convert + Geometry + Crop      | 13,590       | 13.27  | 1.86   | 8.05                 |
| Geometry + Convert + Crop      | 12,520       | 12.23  | 1.71   | 6.46                 |
| Crop + Convert + Geometry      | 10,629       | 10.38  | 1.45   | 4.03                 |
| Geometry + Convert             | 8,678        | 8.47   | 1.19   | 6.01                 |
| Crop + Convert                 | 8,432        | 8.23   | 1.15   | 3.27                 |
| Crop + Geometry + Convert      | 6,399        | 6.25   | 0.87   | 4.02                 |
| Geometry + Crop + Convert      | 6,393        | 6.24   | 0.87   | 6.07                 |

ตารางที่ 3.3 แสดงขนาดไฟล์ และเวลาที่ใช้ในการแสดงตัวอย่างข้อมูลภาพขนาดใหญ่มากด้วยวิธีต่าง ๆ

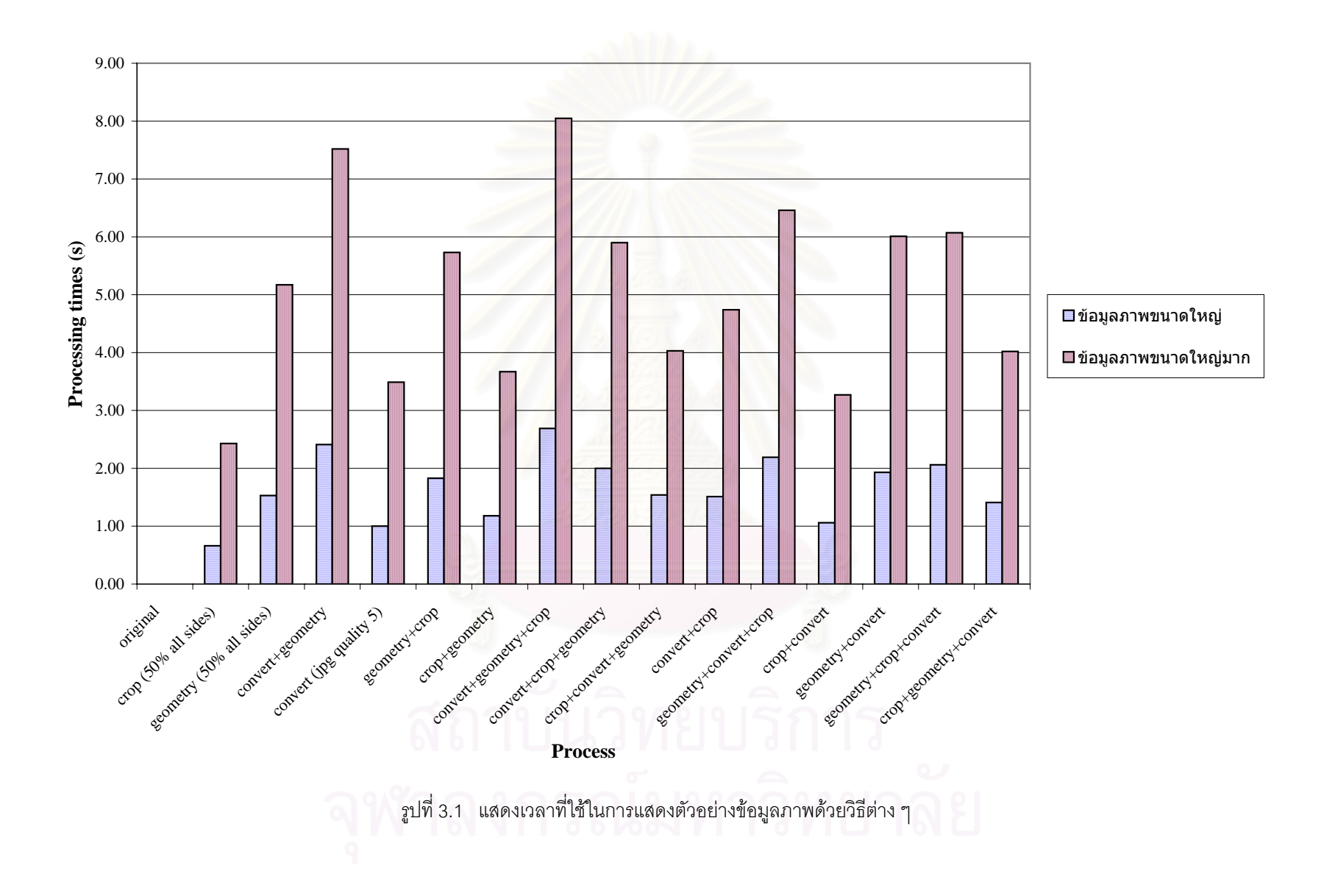

| Process                        | Size   |        |        | Transmission times (s) |       |       |       |       |      |      |
|--------------------------------|--------|--------|--------|------------------------|-------|-------|-------|-------|------|------|
|                                | bytes  | Kbytes | $\%$   | 9.6                    | 14.4  | 28.8  | 33.6  | 56    | 128  | 1000 |
| Original                       | 70,048 | 68.41  | 100.00 | 58.37                  | 38.92 | 19.46 | 16.68 | 10.01 | 4.38 | 0.56 |
| Crop 50% all sides             | 17,673 | 17.26  | 25.23  | 14.73                  | 9.82  | 4.91  | 4.21  | 2.52  | 1.10 | 0.14 |
| Geometry 50% all sides         | 15,507 | 15.14  | 22.14  | 12.92                  | 8.62  | 4.31  | 3.69  | 2.22  | 0.97 | 0.12 |
| Convert + Geometry             | 13,790 | 13.47  | 19.69  | 11.49                  | 7.66  | 3.83  | 3.28  | 1.97  | 0.86 | 0.11 |
| Convert to JPG quality level 5 | 6,012  | 5.87   | 8.58   | 5.01                   | 3.34  | 1.67  | 1.43  | 0.86  | 0.38 | 0.05 |
| Geometry + Crop                | 4,624  | 4.52   | 6.60   | 3.85                   | 2.57  | 1.28  | 1.10  | 0.66  | 0.29 | 0.04 |
| Crop + Geometry                | 4,550  | 4.44   | 6.50   | 3.79                   | 2.53  | 1.26  | 1.08  | 0.65  | 0.28 | 0.04 |
| Convert + Geometry + Crop      | 4,314  | 4.21   | 6.16   | 3.60                   | 2.40  | 1.20  | 1.03  | 0.62  | 0.27 | 0.03 |
| Convert + Crop + Geometry      | 4,215  | 4.12   | 6.02   | 3.51                   | 2.34  | 1.17  | 1.00  | 0.60  | 0.26 | 0.03 |
| Crop + Convert + Geometry      | 4,194  | 4.10   | 5.99   | 3.50                   | 2.33  | 1.17  | 1.00  | 0.60  | 0.26 | 0.03 |
| Convert + Crop                 | 4,016  | 3.92   | 5.73   | 3.35                   | 2.23  | 1.12  | 0.96  | 0.57  | 0.25 | 0.03 |
| Geometry + Convert + Crop      | 2,800  | 2.73   | 4.00   | 2.33                   | 1.56  | 0.78  | 0.67  | 0.40  | 0.18 | 0.02 |
| Crop + Convert                 | 1,996  | 1.95   | 2.85   | 1.66                   | 1.11  | 0.55  | 0.48  | 0.29  | 0.12 | 0.02 |
| Geometry + Convert             | 1,875  | 1.83   | 2.68   | 1.56                   | 1.04  | 0.52  | 0.45  | 0.27  | 0.12 | 0.02 |
| Geometry + Crop + Convert      | 762    | 0.74   | 1.09   | 0.64                   | 0.42  | 0.21  | 0.18  | 0.11  | 0.05 | 0.01 |
| Crop + Geometry + Convert      | 757    | 0.74   | 1.08   | 0.63                   | 0.42  | 0.21  | 0.18  | 0.11  | 0.05 | 0.01 |

ตารางที่ 3.4 แสดงขนาดไฟล์ และเวลาที่ใช้ในการส่งตัวอย่างข้อมูลภาพขนาดใหญ่บนการเชื่อมต่อที่มีความกว้างช่องสัญญาณขนาดต่าง ๆ

|                                | Size    |        |        | Ttransmission times (s) |        |        |        |        |       |      |
|--------------------------------|---------|--------|--------|-------------------------|--------|--------|--------|--------|-------|------|
| Process                        | bytes   | Kbytes | $\%$   | 9.6                     | 14.4   | 28.8   | 33.6   | 56     | 128   | 1000 |
| Original                       | 731,533 | 714.39 | 100.00 | 609.61                  | 406.41 | 203.20 | 174.17 | 104.50 | 45.72 | 5.85 |
| Geometry 50% all sides         | 43,630  | 42.61  | 5.96   | 36.36                   | 24.24  | 12.12  | 10.39  | 6.23   | 2.73  | 0.35 |
| Crop 50% all sides             | 39,168  | 38.25  | 5.35   | 32.64                   | 21.76  | 10.88  | 9.33   | 5.60   | 2.45  | 0.31 |
| Convert + Geometry             | 36,935  | 36.07  | 5.05   | 30.78                   | 20.52  | 10.26  | 8.79   | 5.28   | 2.31  | 0.30 |
| Convert + Crop                 | 20,665  | 20.18  | 2.82   | 17.22                   | 11.48  | 5.74   | 4.92   | 2.95   | 1.29  | 0.17 |
| Convert to JPG quality level 5 | 17,302  | 16.90  | 2.37   | 14.42                   | 9.61   | 4.81   | 4.12   | 2.47   | 1.08  | 0.14 |
| Crop + Geometry                | 14,744  | 14.40  | 2.02   | 12.29                   | 8.19   | 4.10   | 3.51   | 2.11   | 0.92  | 0.12 |
| Geometry + Crop                | 14,616  | 14.27  | 2.00   | 12.18                   | 8.12   | 4.06   | 3.48   | 2.09   | 0.91  | 0.12 |
| Convert + Crop + Geometry      | 13,612  | 13.29  | 1.86   | 11.34                   | 7.56   | 3.78   | 3.24   | 1.94   | 0.85  | 0.11 |
| Convert + Geometry + Crop      | 13,590  | 13.27  | 1.86   | 11.33                   | 7.55   | 3.78   | 3.24   | 1.94   | 0.85  | 0.11 |
| Geometry + Convert + Crop      | 12,520  | 12.23  | 1.71   | 10.43                   | 6.96   | 3.48   | 2.98   | 1.79   | 0.78  | 0.10 |
| Crop + Convert + Geometry      | 10,629  | 10.38  | 1.45   | 8.86                    | 5.91   | 2.95   | 2.53   | 1.52   | 0.66  | 0.09 |
| Geometry + Convert             | 8,678   | 8.47   | 1.19   | 7.23                    | 4.82   | 2.41   | 2.07   | 1.24   | 0.54  | 0.07 |
| Crop + Convert                 | 8,432   | 8.23   | 1.15   | 7.03                    | 4.68   | 2.34   | 2.01   | 1.20   | 0.53  | 0.07 |
| Crop + Geometry + Convert      | 6,399   | 6.25   | 0.87   | 5.33                    | 3.56   | 1.78   | 1.52   | 0.91   | 0.40  | 0.05 |
| Geometry + Crop + Convert      | 6,393   | 6.24   | 0.87   | 5.33                    | 3.55   | 1.78   | 1.52   | 0.91   | 0.40  | 0.05 |

ตารางที่ 3.5 แสดงขนาดไฟล์ และเวลาที่ใช้ในการส่งตัวอย่างข้อมูลภาพขนาดใหญ่มากบนการเชื่อมต่อที่มีความกว้างช่องสัญญาณขนาดต่าง ๆ

**TEATH TEATH REPORTED THE TEATHER CO.**<br>The Teath of Personal Team of the Co.

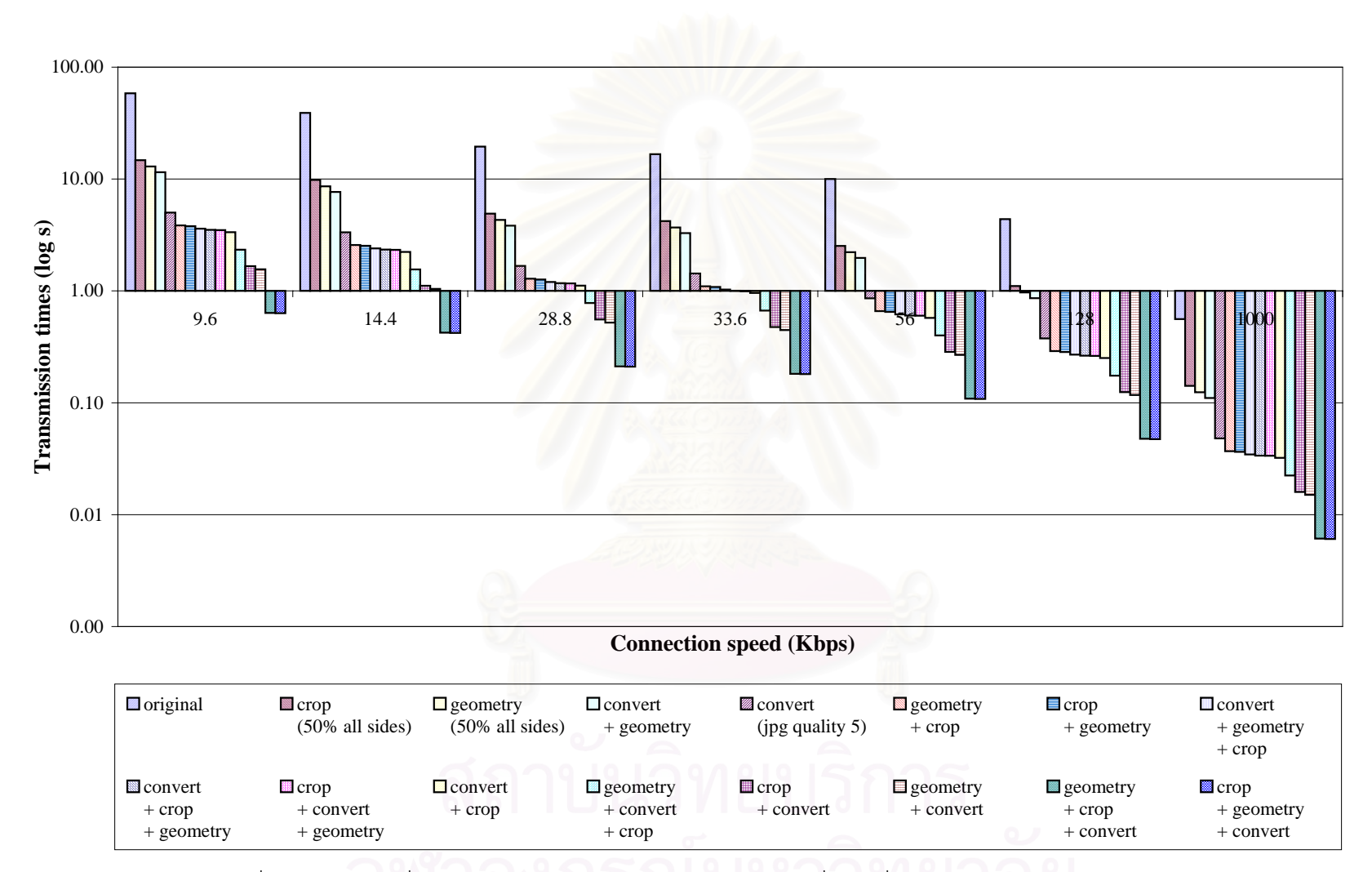

รูปที่ 3.2 แสดงเวลาที่ใช้ในการส่งตัวอย่างข้อมูลภาพขนาดใหญ่บนการเชื่อมต่อที่มีความกว้างช่องสัญญาณขนาดต่าง ๆ

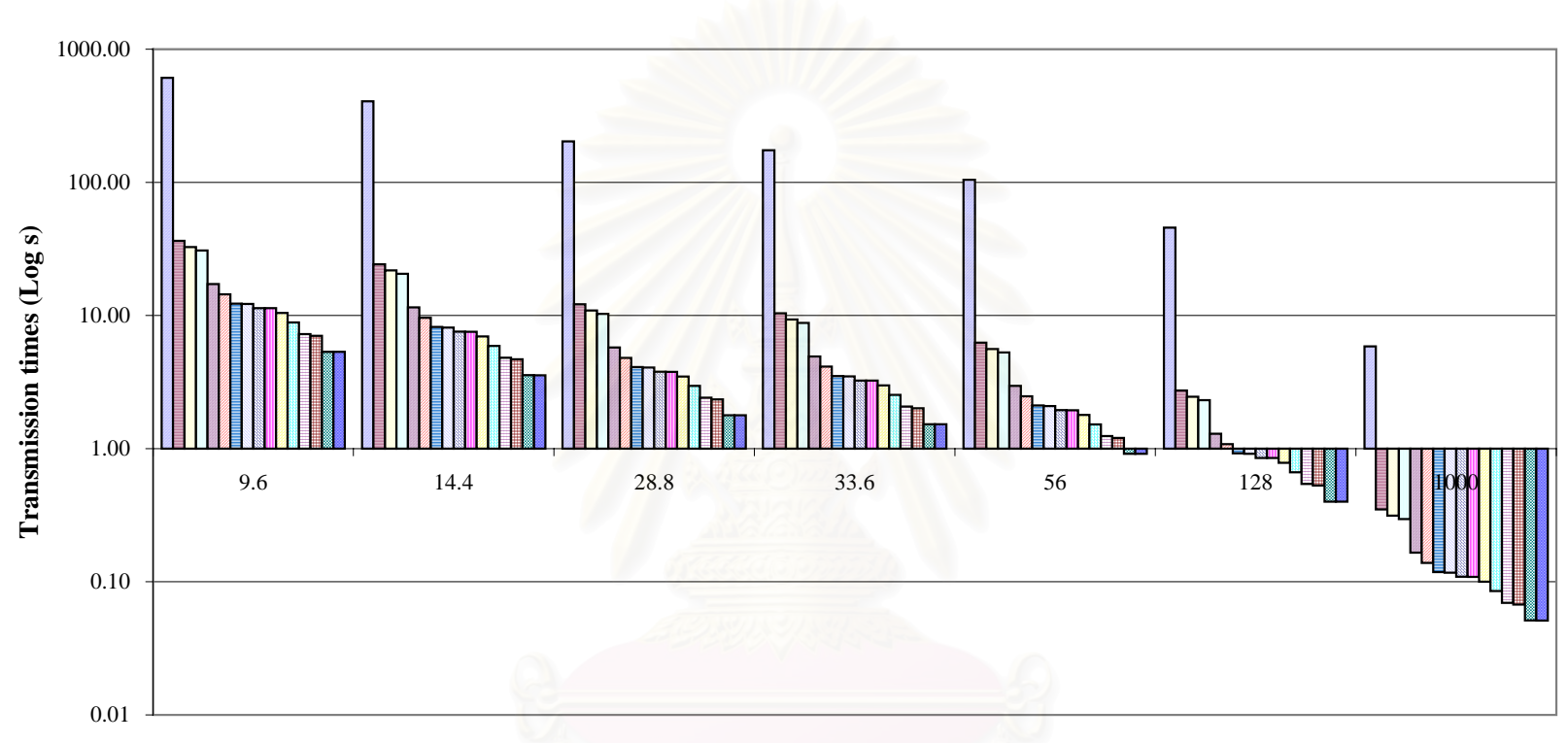

**Connection speed (Kbps)**

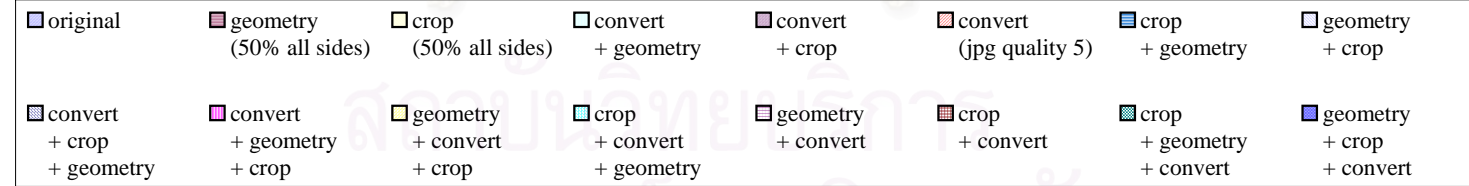

รูปที่ 3.3 แสดงเวลาที่ใช้ในการส่งตัวอย่างข้อมูลภาพขนาดใหญ่มากบนการเชื่อมต่อที่มีความกว้างช่องสัญญาณขนาดต่าง ๆ

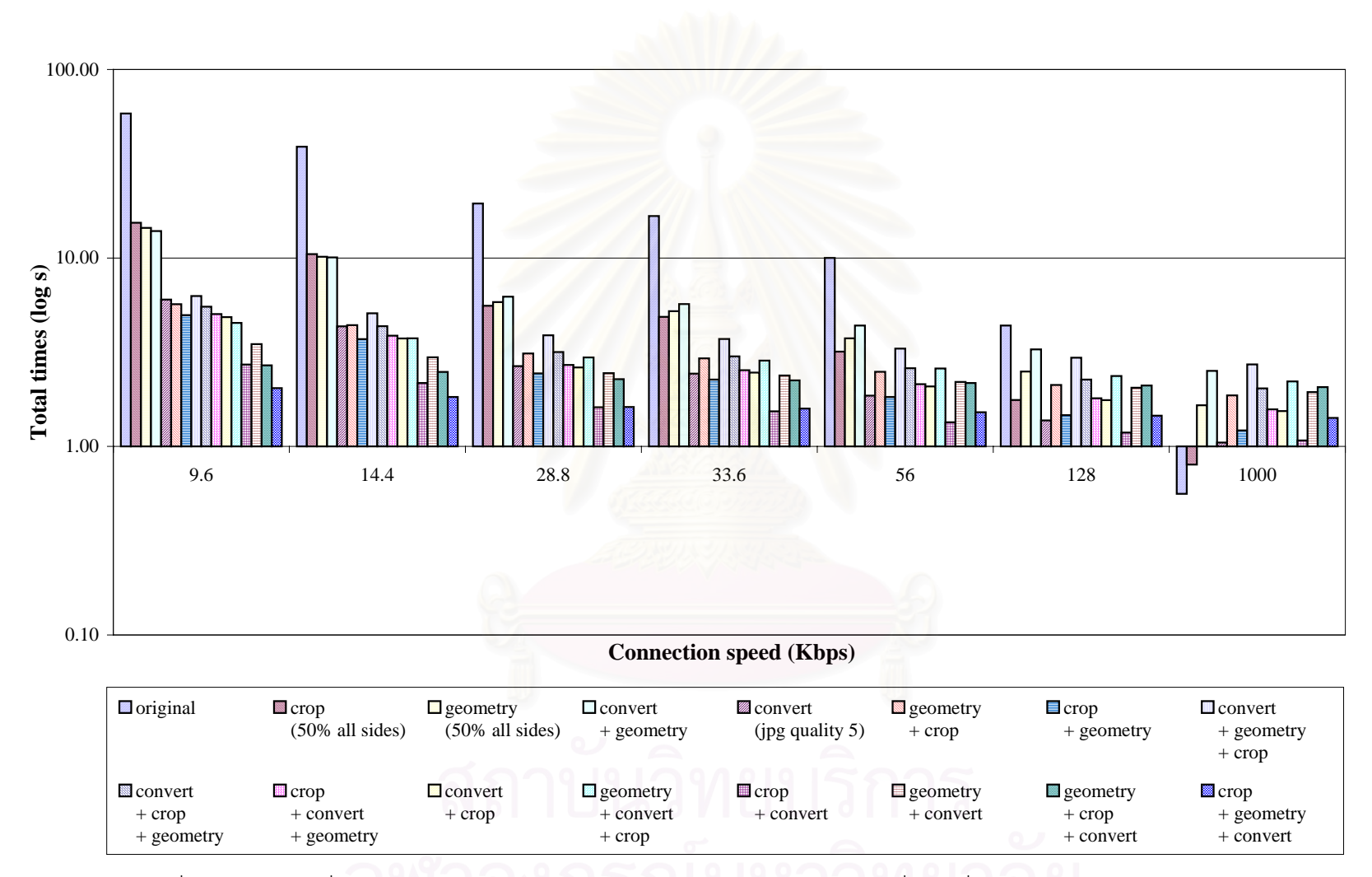

รูปที่ 3.4 แสดงเวลาที่ใช้ในการแสดงตัวอย่าง และส่งตัวอย่างข้อมูลภาพขนาดใหญ่บนการเชื่อมต่อที่มีความกว้างช่องสัญญาณขนาดต่าง ๆ

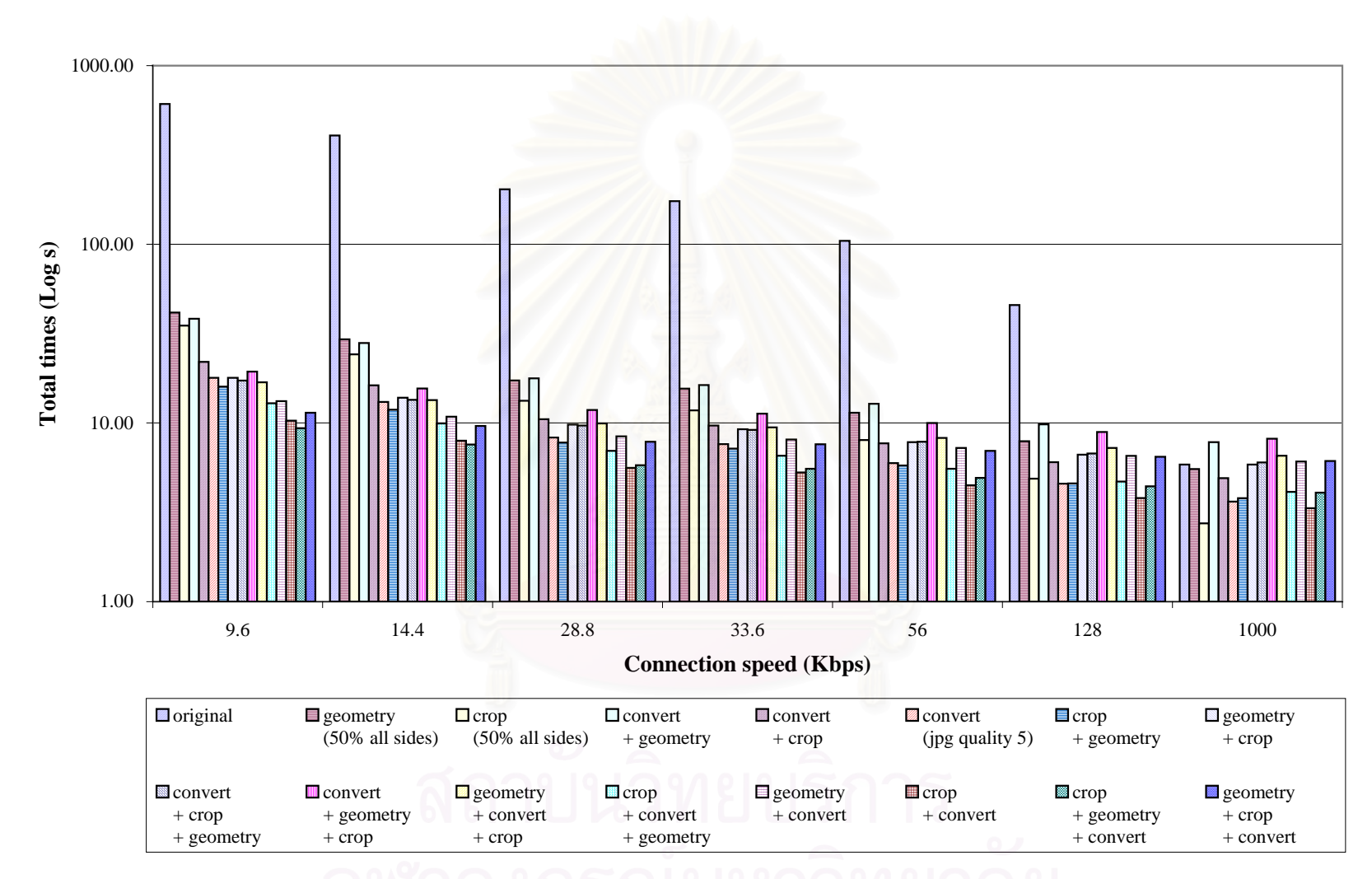

รูปที่ 3.5 แสดงเวลาที่ใช้ในการแสดงตัวอย่าง และส่งตัวอย่างข้อมูลภาพขนาดใหญ่มากบนการเชื่อมต่อที่มีความกว้างช่องสัญญาณขนาดต่าง ๆ

จากรูปที่ 3.4 และ 3.5 สรุปได้ว่าวิธีการตัดข้อมูลภาพให้เหลือพื้นที่ 25% และแปลงไฟล์ข้อมูล ื้ ภาพให้อยู่ในรูปแบบไฟล์เจเพ็กที่มีคุณภาพระดับ 5 (Crop + Convert) มีประสิทธิภาพดีที่สุด เนื่องจากใช้ เวลาทั้งหมดน้อยที่สุด และมีขั้นตอนการทำงานน้อยกว่าวิธีการตัดข้อมูลภาพให้เหลือพื้นที่ 25% การย่อ ั้ ื้ ความกวางยาวของขอมูลภาพใหเหลือ 25% และแปลงไฟลขอมูลภาพใหอยูในรูปแบบไฟลเจเพ็กที่มีคุณ ภาพระดับ 5 (Crop + Geometry + Convert) ซึ่งทำให้สามารถ Scalable ได้เมื่อระบบมี Load เพิ่มมาก ึ่ ื่ ิ่ ขึ้น นอกจากนี้จากรูปยังแสดงให้เห็นด้วยว่าการวิจัยนี้ไม่สามารถใช้งานได้กับการเชื่อมต่อที่มีความกว้าง ึ้ ี้ ื่ ี่ ช่องสัญญาณมากกว่า 128 Kbps ได้เนื่องจากเวลาที่ใช้ในการแสดงตัวอย่างข้อมูลภาพจะมากกว่าเวลาที่ ื่ ใช้ในการส่งตัวอย่างข้อมลภาพให้แก่ไคลเอนต์

#### 3.4.2. ข้อมูลภาพเคลื่อนไห<mark>ว</mark>

พิจารณาวิธีแสดงตัวอย่างข้อมูลภาพเคลื่อนไหว 2 วิธี ได้แก่ การตัดช่วงของภาพเคลื่อนไหวมา 25% (Split 25%) แสดงดังรูปที่ 3.6 และการลดขนาดของกรอบภาพเคล ื่อนไหวใหเหลือ 160 x 128 จุด (Geometry) โดยใช้โปรแกรม mpgtx [9] ในการตัดช่วงของภาพเคลื่อนไหว และ FFmpeg [10] ในการลด ขนาดของกรอบภาพเคลื่อนไหว เนื่องจาก mpgtx สนับสนุนการตัด และรวมช่วงของภาพเคลื่อนไหวตาม ื่ มาตรฐานเอ็มเพ็ก-1 เท่านั้น ดังนั้นในการวิจัยนี้จะใช้ข้อมูลภาพเคลื่อนไหวตามมาตรฐานเอ็มเพ็ก-1 ขนาด ใหญ่ และขนาดใหญ่มาก ในการทดสอบ โดยข้อมูลภาพเคลื่อนไหวข<sub>ึ้</sub>นาดใหญ่ หมายถึง ไฟล์ข้อมูลภาพ เคลื่อนไหวที่มีขนาดมากกว่า 700 กิโลไบต์ แต่ไม่เกิน 1 เมกะไบต์ และข้อมูลภาพเคลื่อนไหวขนาดใหญ่มาก หมายถึง ไฟล์ข้อมูลภาพเคลื่อนไหวที่มีขนาดมากกว่า 1 เมกะไบต์ ด้านล่างแสดงวิธีต่าง ๆ ทั้งหมดที่ใช้ใน ั้ การทดสอบ

- 1. Split 25%
- 2. Geometry
- 3. Split 25% และ Geometry
- 4. Geometry และ Spilt 25%

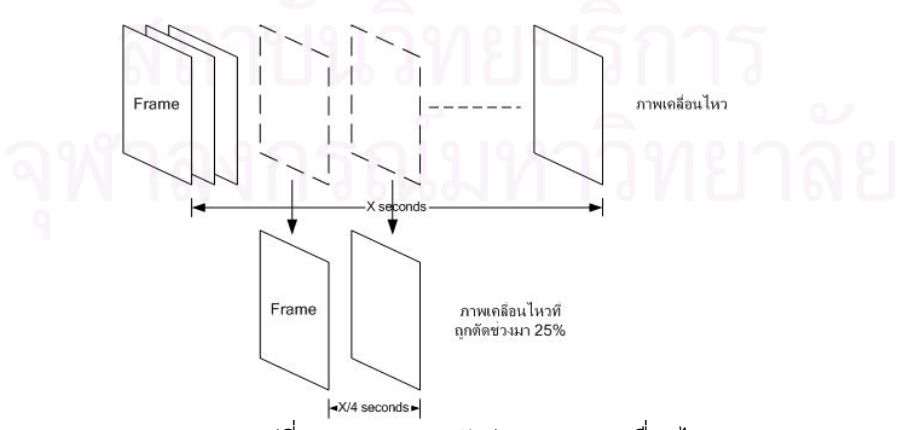

รูปที่ 3.6 แสดงการตัดชวงของภาพเคล ื่อนไหวมา 25%

ตารางที่ 3.6 – 3.9 และรูปที่ 3.7 – 3.9 แสดงเวลาที่ใช้ในการแสดงตัวอย่างข้อมูลภาพเคลื่อนไหว ขนาดใหญ่ และขนาดใหญ่มากด้วยวิธีต่าง ๆ และเวลาที่ใช้ในการส่งตัวอย่างข้อมูลภาพเคลื่อนไหวขนาด ใหญ่ และขนาดใหญ่มากบนการเชื่อมต่อที่มีความกว้างช่องสัญญาณขนาดต่าง ๆ ตามลำดับ และรูปที่ ื่ 3.10 และ 3.11 แสดงเวลาทั้งหมดที่ใช้ในการแสดงตัวอย่าง และส่งตัวอย่างข้อมูลภาพเคลื่อนไหวขนาด ั้ ใหญ่ และขนาดใหญ่มากบนการเชื่อมต่อที่มีความกว้างช่องสัญญาณขนาดต่าง ๆ ตามลำดับ โดยค่า ื่ ֦֘֝֟֟֓֝֬֟֓֕֬֝֓֝֬֝֬֝֓**֟** Processing time ในตารางที่ 3.6 และ 3.7 ได้จากการหาค่าเฉลี่ยของผลการทดสอบแสดงตัวอย่างข้อมูล ี่ ค่า Transmission time ในตารางที่ 3.8 และ 3.9 ได้จากการคำนวณเวลาที่ใช้ในการส่งไฟล์ข้อมูลบนความ กว้างช่องสัญญาณขนาดต่าง ๆ และเครื่<mark>องหมายบวกในตารางที่</mark> 3.6 – 3.9 และรูปที่ 3.7 – 3.11 หมายถึง ลำดับในการแสดงตัวอย่างข้อมูล

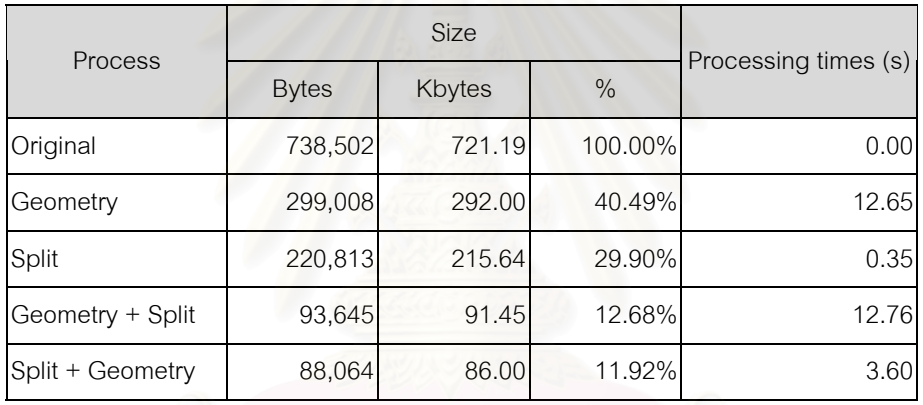

## ตารางที่ 3.6 แสดงขนาดไฟล์ และเวลาที่ใช้ในการแสดง ตัวอย่างข้อมูลภาพเคลื่อนไหวขนาดใหญ่ด้วยวิธีต่าง ๆ

## ตารางที่ 3.7 แสดงขนาดไฟล์ และเวลาที่ใช้ในการแสดง ตัวอย่างข้อมูลภาพเคลื่อนไหวขนาดใหญ่มากด้วยวิธีต่าง ๆ

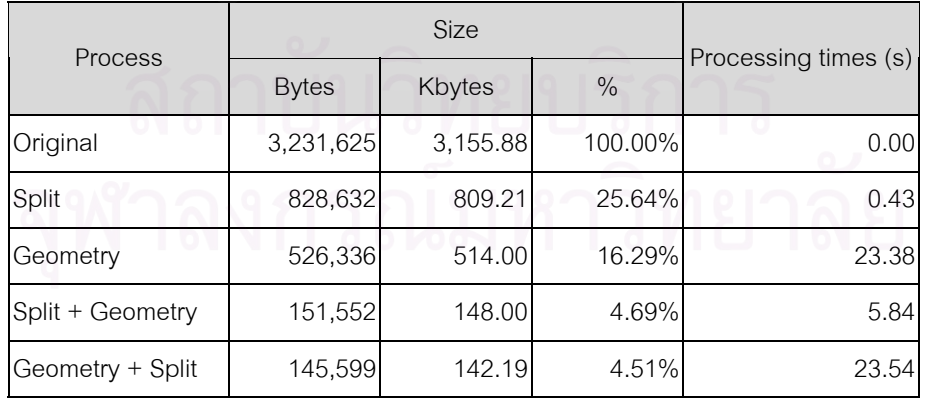

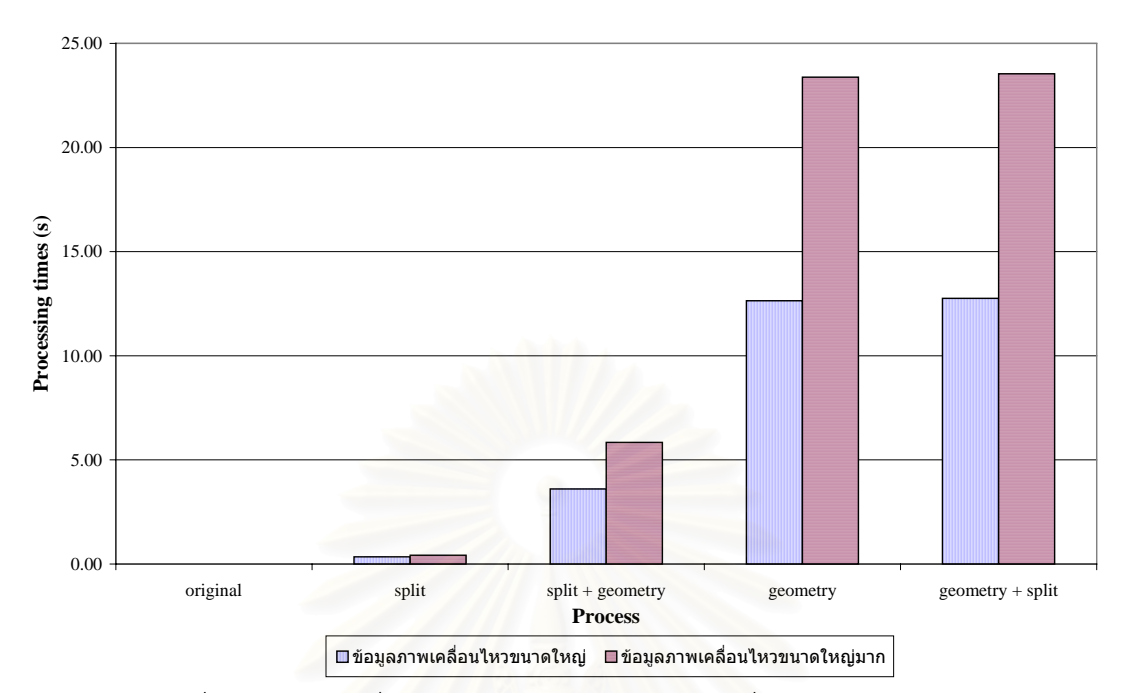

รูปที่ 3.7 แสดงเวลาที่ใช้ในการแสดงตัวอย่างข้อมูลภาพเคลื่อนไหวด้วยวิธีต่าง ๆ

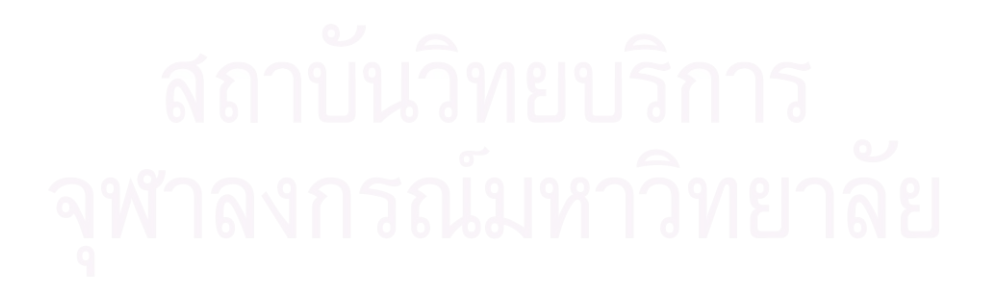

| Process          | <b>Size</b> |        |               | Transmission times (s) |        |        |        |        |       |      |
|------------------|-------------|--------|---------------|------------------------|--------|--------|--------|--------|-------|------|
|                  | bytes       | Kbytes | $\frac{0}{0}$ | 9.6                    | 14.4   | 28.8   | 33.6   | 56     | 128   | 1000 |
| Original         | 738,502     | 721.19 | 100.00%       | 615.42                 | 410.28 | 205.14 | 175.83 | 105.50 | 46.16 | 5.91 |
| Geometry         | 299,008     | 292.00 | 40.49%        | 249.17                 | 166.12 | 83.06  | 71.19  | 42.72  | 18.69 | 2.39 |
| Split            | 220,813     | 215.64 | 29.90%        | 184.01                 | 122.67 | 61.34  | 52.57  | 31.54  | 13.80 | 1.77 |
| Geometry + Split | 93,645      | 91.45  | 12.68%        | 78.04                  | 52.03  | 26.01  | 22.30  | 13.38  | 5.85  | 0.75 |
| Split + Geometry | 88,064      | 86.00  | 11.92%        | 73.39                  | 48.92  | 24.46  | 20.97  | 12.58  | 5.50  | 0.70 |

ตารางที่ 3.8 แสดงขนาดไฟล์ และเวลาที่ใช้ในการส่งตัวอย่างข้อมูลภาพเคลื่อนไหวขนาดใหญ่บนการเชื่อมต่อที่มีความกว้างช่องสัญญาณขนาดต่าง ๆ

ตารางที่ 3.9 แสดงขนาดไฟล์ และเวลาที่ใช้ในการส่งตัวอย<mark>่าง</mark>ข้อมูลภาพเคลื่อนไหวขนาดใหญ่มากบนการเชื่อมต่อที่มีความกว้างช่องสัญญาณขนาดต่าง ๆ

| <b>Process</b>   | <b>Size</b> |               |         | Transmission times (s) |         |        |        |        |        |       |
|------------------|-------------|---------------|---------|------------------------|---------|--------|--------|--------|--------|-------|
|                  | bytes       | <b>Kbytes</b> | $\%$    | 9.6                    | 14.4    | 28.8   | 33.6   | 56     | 128    | 1000  |
| Original         | 3,231,625   | 3,155.88      | 100.00% | 2,693.02               | ,795.35 | 897.67 | 769.43 | 461.66 | 201.98 | 25.85 |
| Split            | 828,632     | 809.21        | 25.64%  | 690.53                 | 460.35  | 230.18 | 197.29 | 118.38 | 51.79  | 6.63  |
| Geometry         | 526,336     | 514.00        | 16.29%  | 438.61                 | 292.41  | 146.20 | 125.32 | 75.19  | 32.90  | 4.21  |
| Split + Geometry | 151,552     | 148.00        | 4.69%   | 126.29                 | 84.20   | 42.10  | 36.08  | 21.65  | 9.47   | 1.21  |
| Geometry + Split | 145,599     | 142.19        | 4.51%   | 121.33                 | 80.89   | 40.44  | 34.67  | 20.80  | 9.10   | 1.16  |

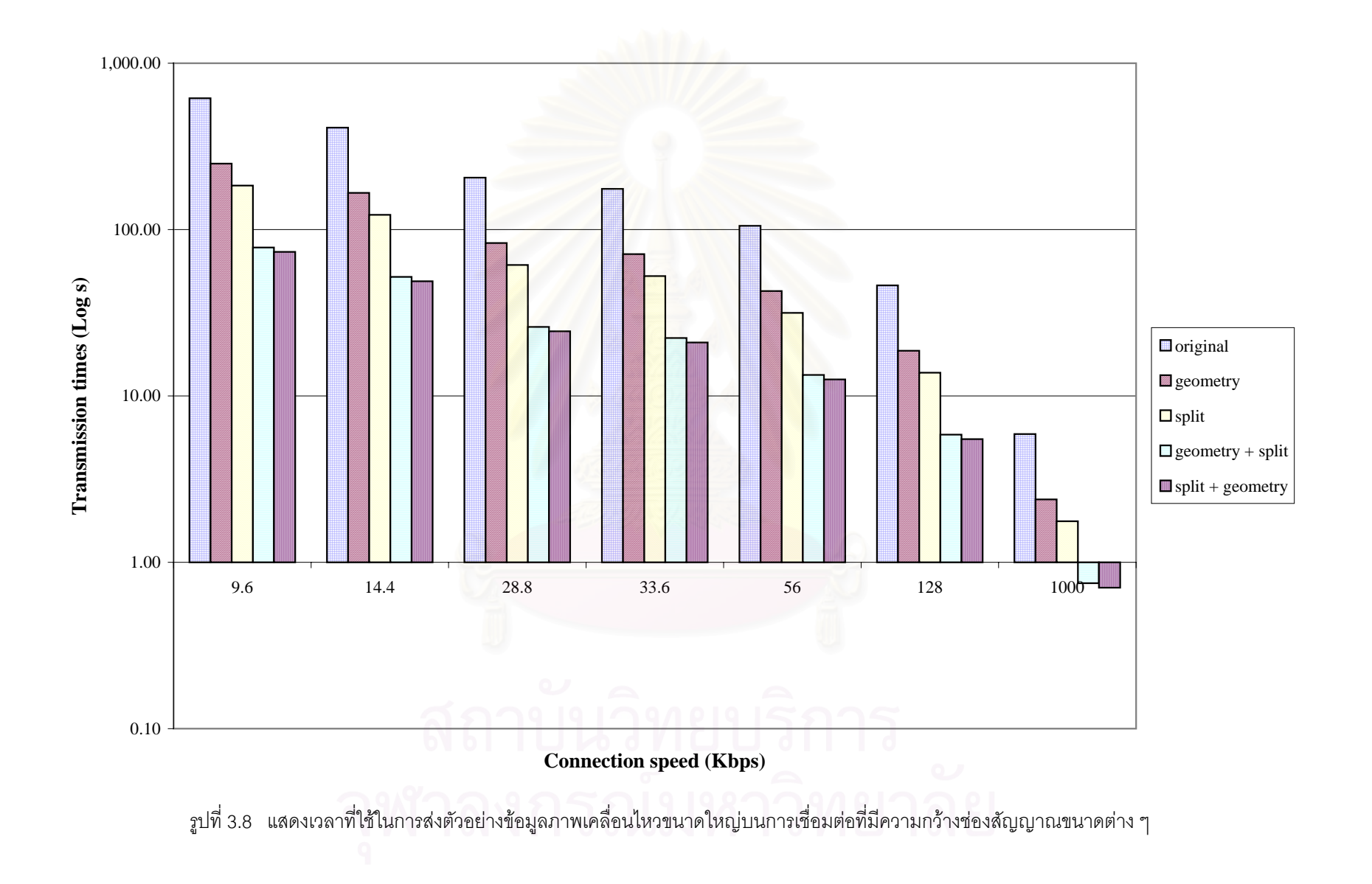

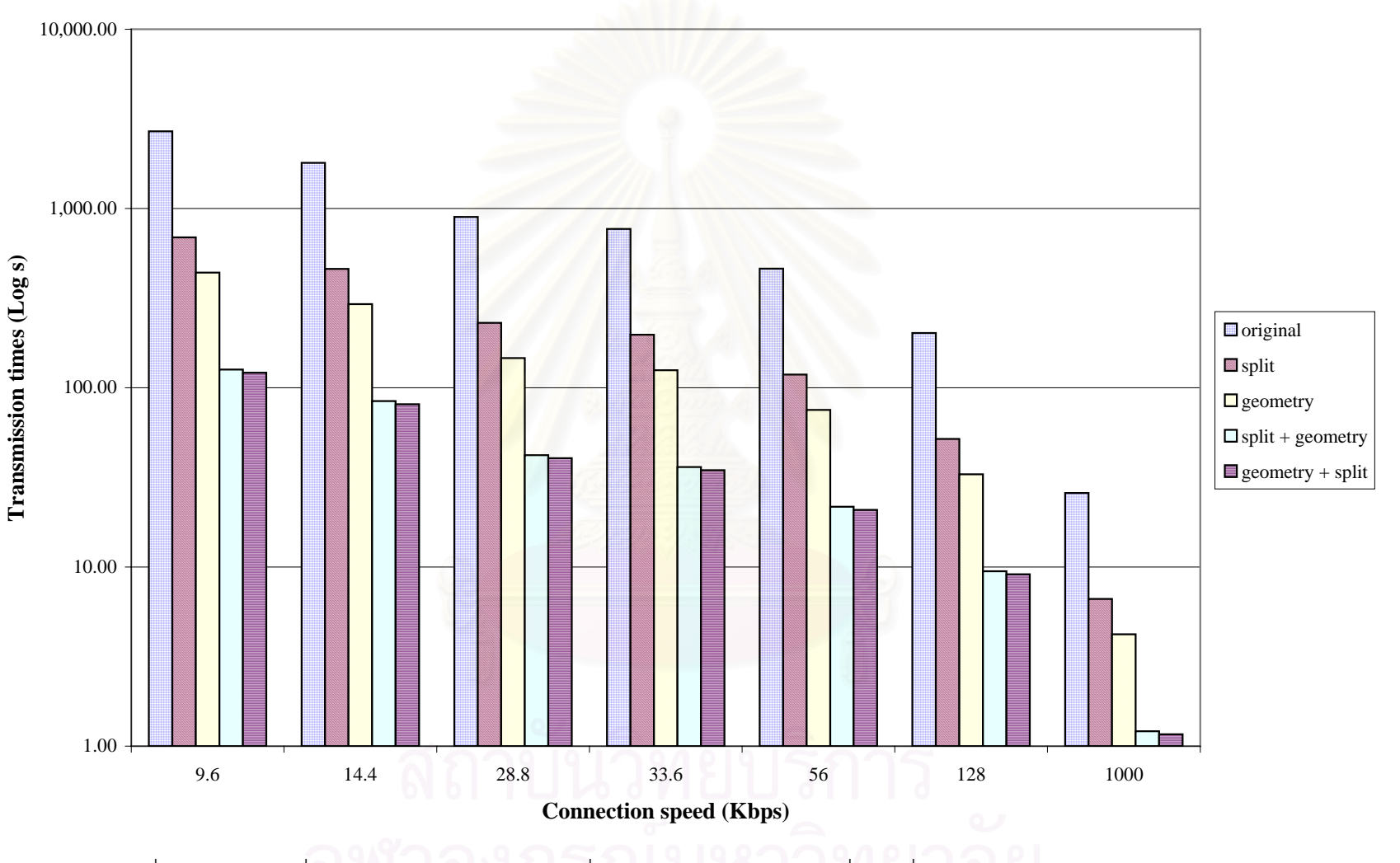

รูปที่ 3.9 แสดงเวลาที่ใช้ในการส่งตัวอย่างข้อมูลภาพเคลื่อนไหวขนาดใหญ่มากบนการเชื่อมต่อที่มีความกว้างช่องสัญญาณขนาดต่าง ๆ

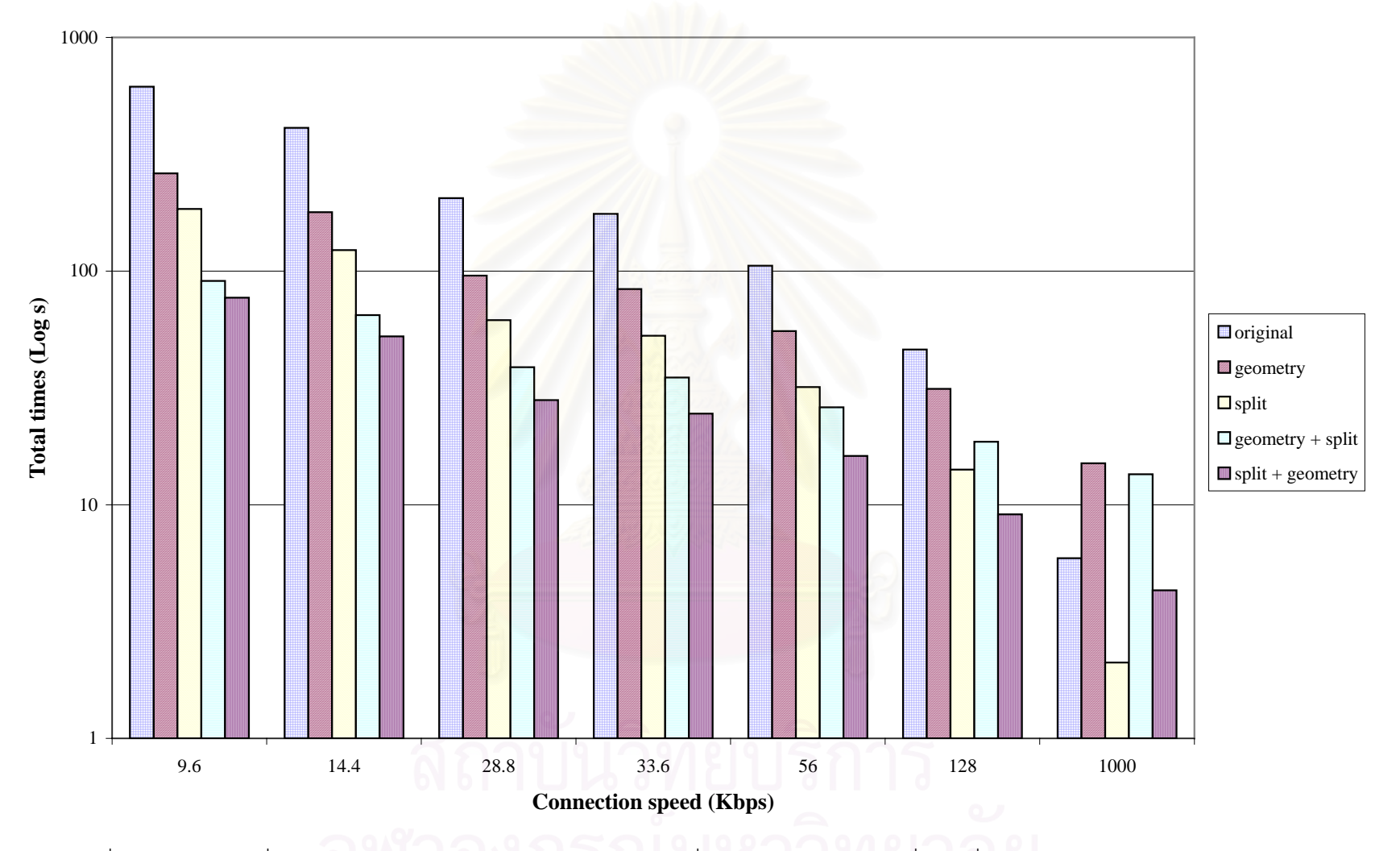

รูปที่ 3.10 แสดงเวลาที่ใช้ในการแสดงตัวอย่าง และส่งตัวอย่างข้อมูลภาพเคลื่อนไหวขนาดใหญ่บนการเชื่อมต่อที่มีความกว้างช่องสัญญาณขนาดต่าง ๆ

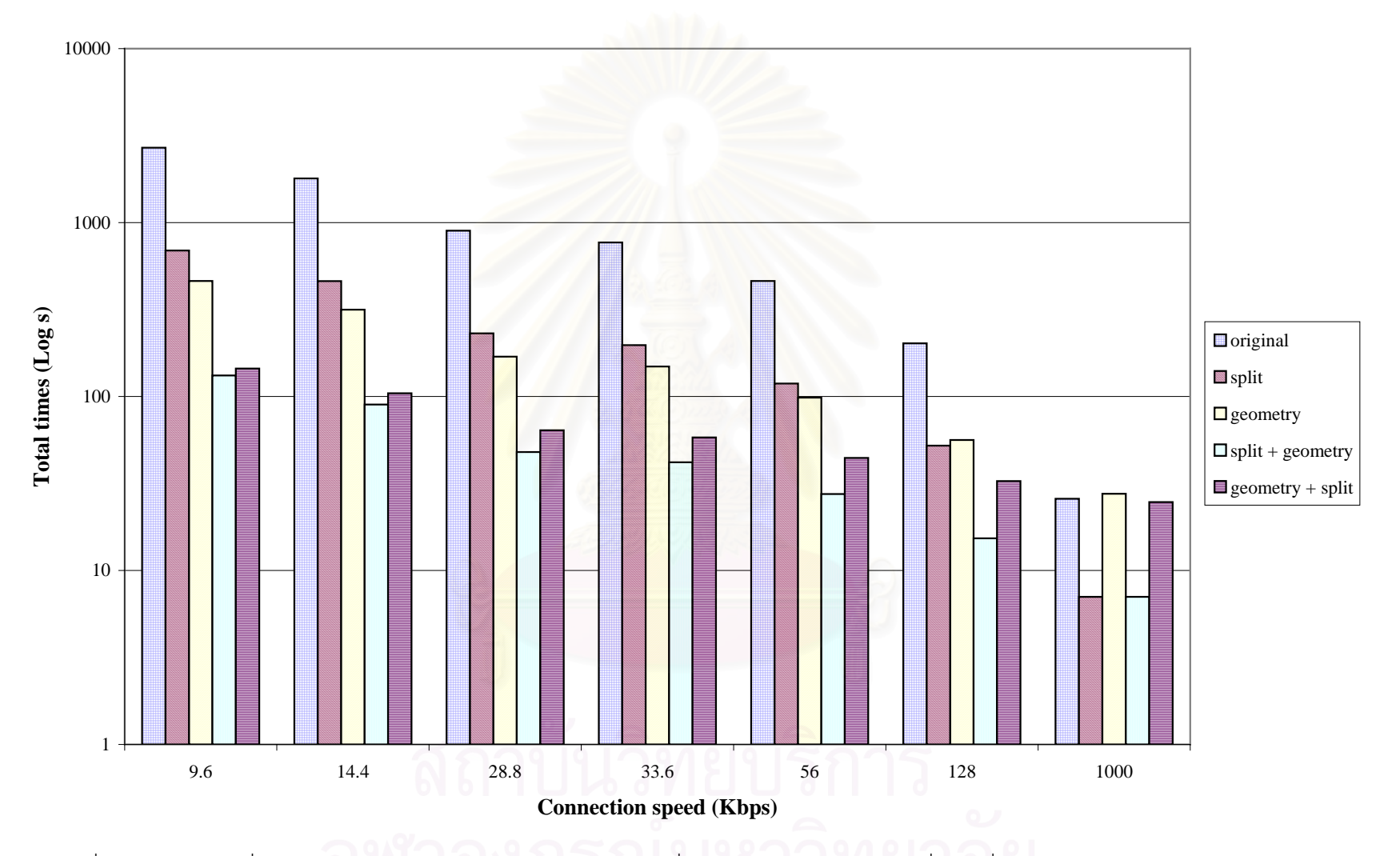

รูปที่ 3.11 แสดงเวลาที่ใช้ในการแสดงตัวอย่าง และส่งตัวอย่างข้อมูลภาพเคลื่อนไหวขนาดใหญ่มากบนการเชื่อมต่อที่มีความกว้างช่องสัญญาณขนาดต่าง ๆ

จากรูปที่ 3.10 และ 3.11 สรุปได้ว่าวิธีการตัดช่วงของภาพเคลื่อนไหวมา 25% และลดขนาดของกรอบ ภาพเคลื่อนไหวให้เหลือ 160 x 128 จุด (Split + Geometry) มีประสิทธิภาพดีที่สุด เนื่องจากใช้เวลารวมทั้งหมด ั้ นอยที่สุด

### **3.5. อินเตอรเฟส**

เนื่องจากต้องการให้การแสดงตัวอย่างข้อมูล และการแสดงข้อมูลในรูปแบบที่สมบูรณ์รบกวนการ ื่ ทำงานปกติของผู้ใช้งานน้อยที่สุด ดังนั้นการวิจัยนี้จึงใช้วิธีการแทนที่ข้อมูลภาพ หรือข้อมูลภาพเคลื่อนไหว ด้วย ั้ ตัวอย่างข้อมูลภาพ หรือภาพเคลื่อนไหวเท่านั้น และทำการแทรก Link เพื่อใช้ในการร้องขอข้อมูลในรูปแบบที่ ี สมบูรณ์ของเว็บเพจหน้านั้น ๆ ไว้ส่วนท้าย (Footer) ของหน้าเว็บ แสดงดังรูปที่ 3.12 – 3.15 สำหรับข้อมูลภาพ และภาพเคล ื่อนไหวตามลําดับ

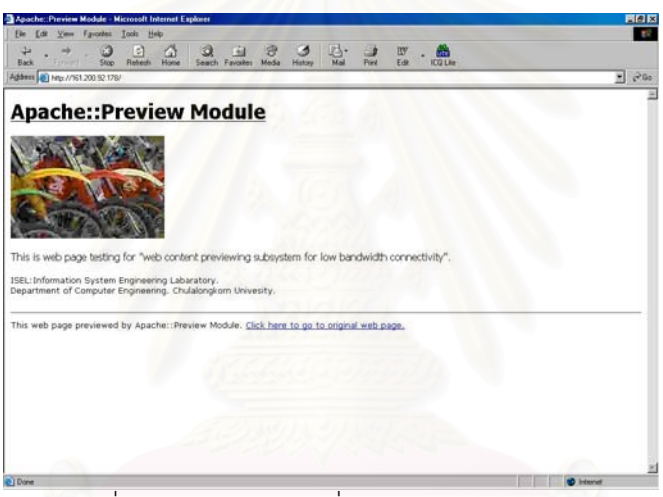

รูปที่ 3.12 แสดงเว็บเพจท แสดงตัวอยางขอมูลภาพ ี่

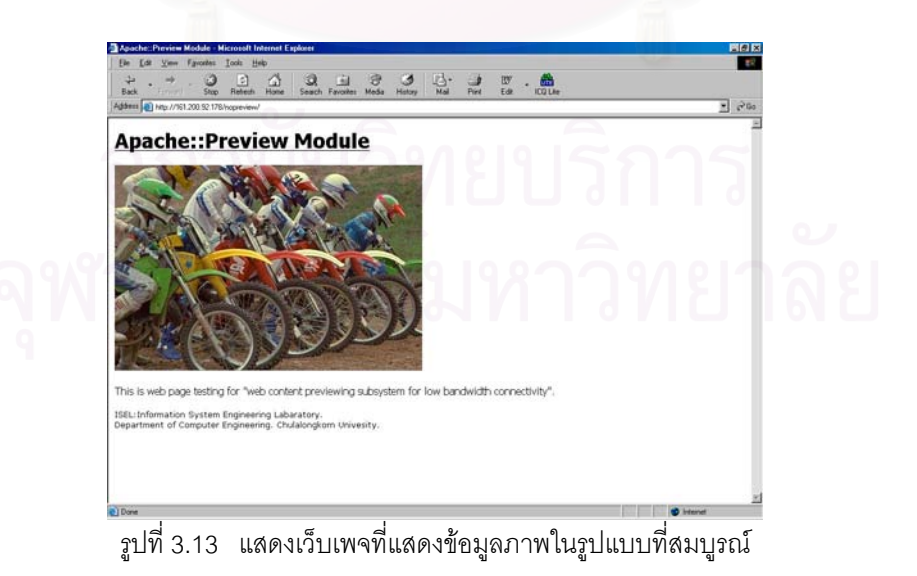

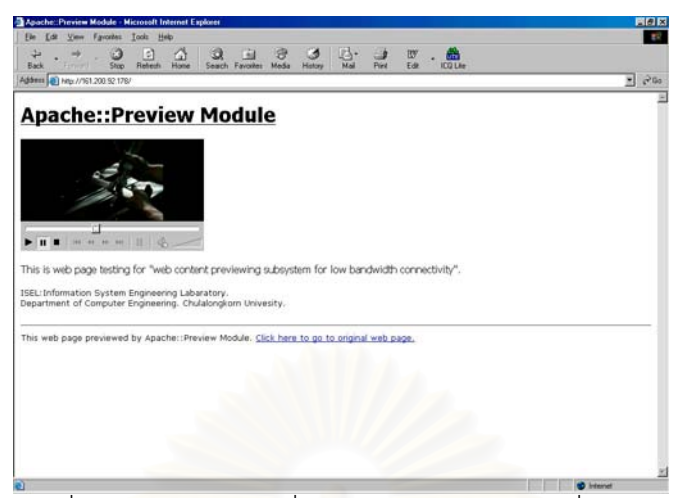

รูปที่ 3.14 แสดงเว็บเพจท แสดงตัวอยางขอมูลภาพเคล ื่อนไหว  $\mathcal{L}^{\mathcal{L}}$ 

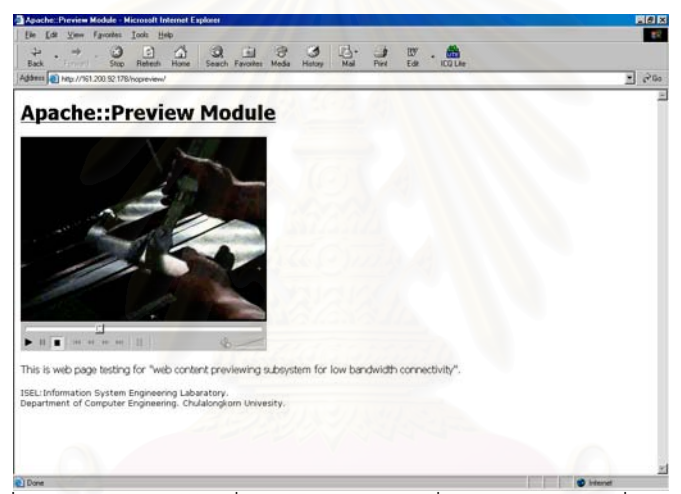

รูปที่ 3.15 แสดงเว็บเพจที่แสดงข้อมูลภาพเคลื่อนไหวในรูปแบบที่สมบูรณ์ ี่

#### **3.6. เคร องมือท ี่ใชในการวิจัย ื่**

ในการวิจัยนี้ผู้วิจัยได้พัฒนาโมดูลสำหรับอาปาเช่ โดยใช้ภาษาเพิร์ล [3] [4] เนื่องจากภาษาเพิร์ล เป็น ื่ ภาษาสคริปต์ (Script) ทำให้การพัฒนาสามารถทำได้ง่าย และสะดวกกว่าการใช้ภาษาซีมาก นอกจากนี้ยังมีประ สิทธิภาพในการทำงานอีกด้วย โมดูลที่พัฒนาขึ้นนี้จะทำงานในขั้นตอนการสร้างเอกสารเพื่อตอบสนองคำร้องขอ ึ้ ี้ ื่ จากไคลเอนต์แสดงดังรูปที่ 2.2 และแผนผังแสดงขั้นตอนการทำงานของระบบแสดงดังรูปที่ 3.16 ั้

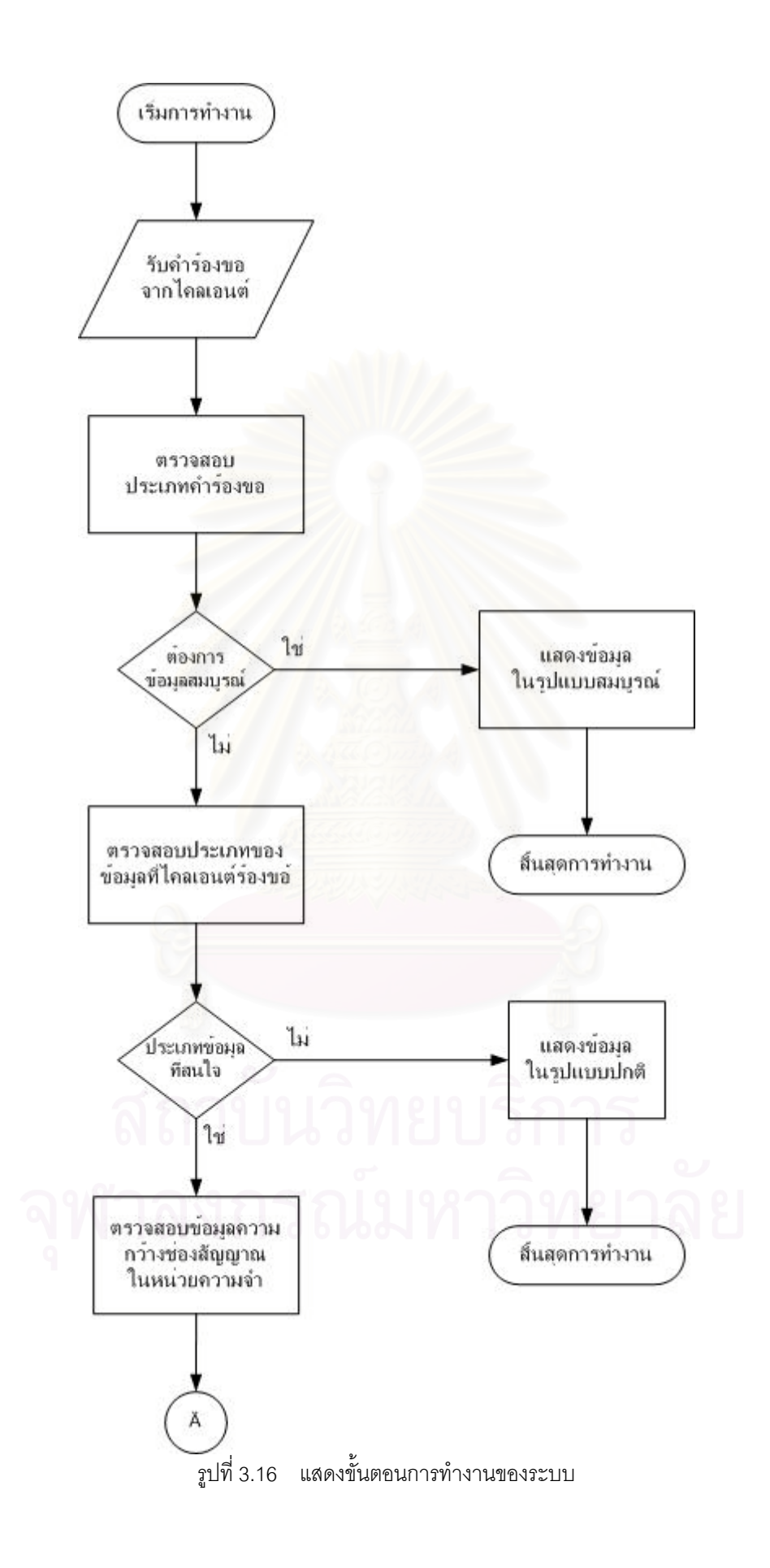

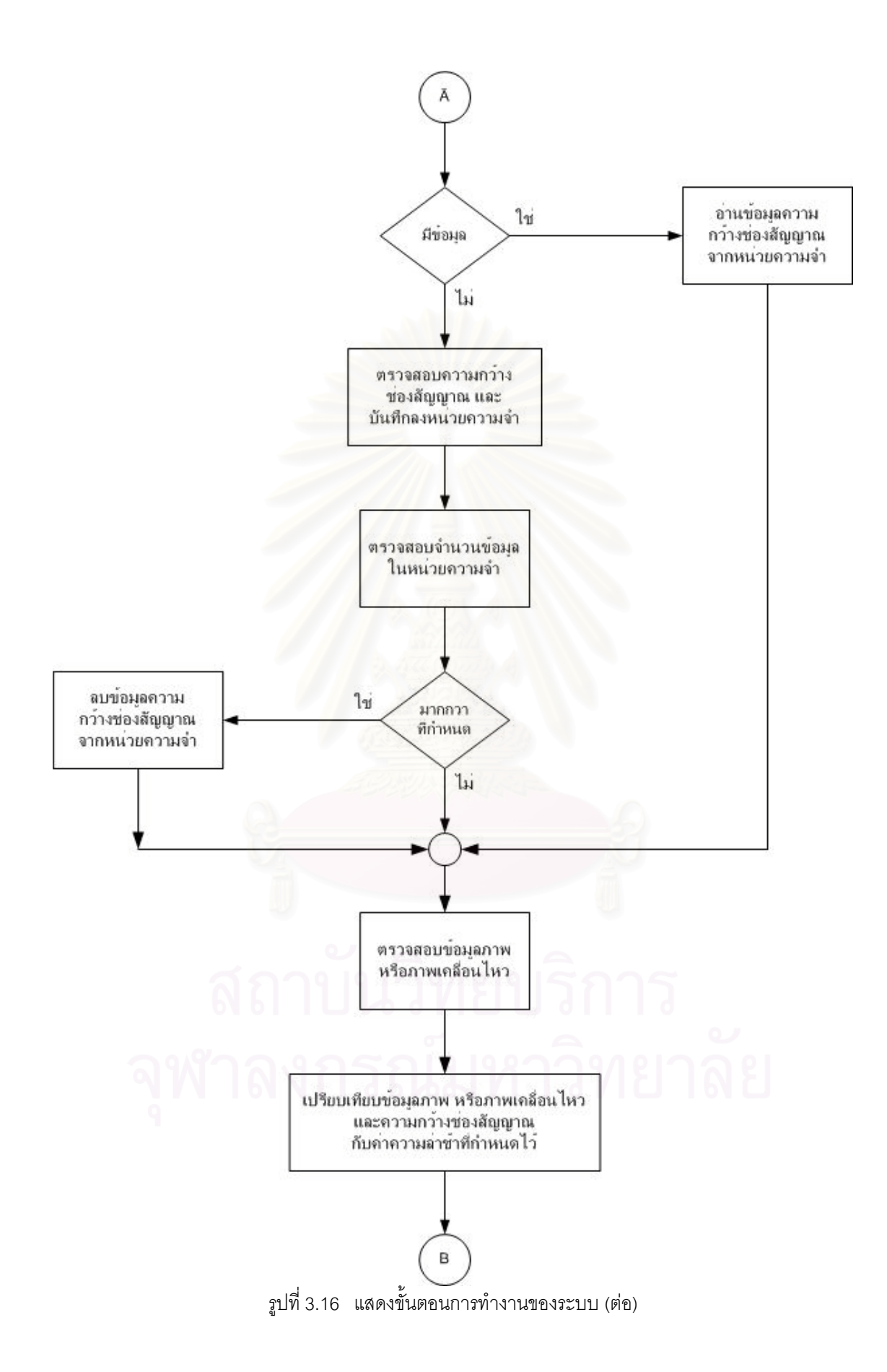

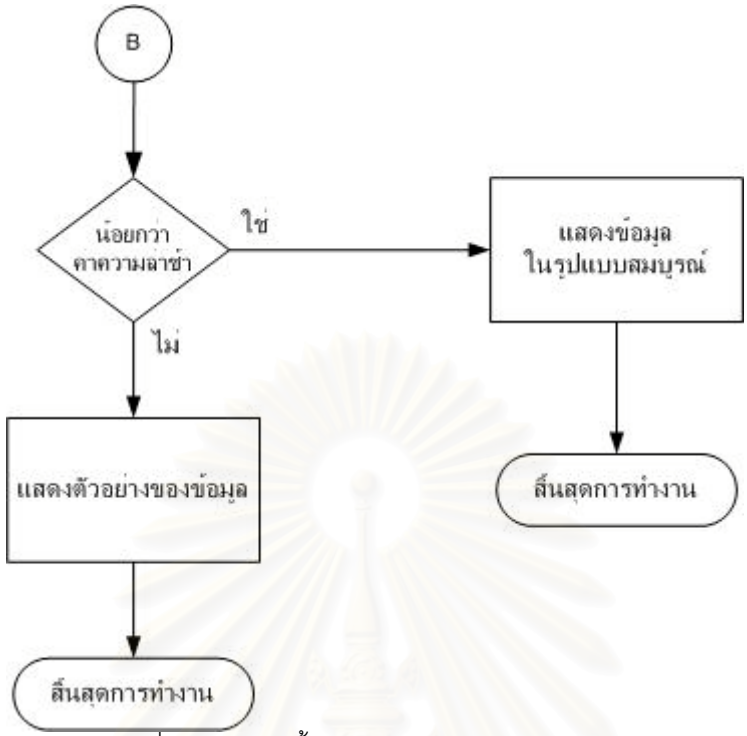

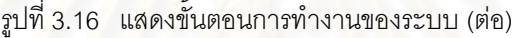

# **บทท ี่ 4 ผลการวิจัย**

จากการศึกษาเพื่อออกแบบ และพัฒนาระบบแสดงตัวอย่างข้อมูลจากเว็บเพจสำหรับการเชื่อมต่อที่มี ื่ ื่ ความกว้างช่องสัญญาณต่ำนั้น สามารถสรุปผลการวิจัยได้ดังนี้ ่ํ

#### **4.1. การตรวจสอบความกวางชองสัญญาณ**

จากการศึกษาพบว่า การตรวจสอบความกว้างช่องสัญญาณที่เหมาะสม คือ การใช้แอปเพล็ต เนื่อง ื่ ิจากทำงานโดยใช้โพรโทคอลเอชทีทีพี ทำให้ไม่มีข้อจำกัดในเรื่องของไฟล์วอล์ และโปรแกรมบราวเซอร์ที่นิยมใน ปัจจุบันมีการติดตั้งจาวาอินเทอร์พรีเตอร์มาด้วยอยู่แล้ว ั้

#### **4.2. การเก็บขอมูลความกวางชองสัญญาณ**

จากการศึกษาพบว่า <mark>การเก็บข้อมูลความกว้างช่องสัญญาณที่เหมาะส</mark>ม คือ การเก็บในหน่วยความจำ ี่ ของเว็บเซิร์ฟเวอร์ และใช้วิธีการ Round – trip ข้อมูลโดยกำหนดจำนวนข้อมูลสูงสุดที่สามารถจัดเก็บในหน่วย ี่ ความจำ เนื่องจากข้อมูลความกว้างช่องสัญญาณมีขนาดเล็ก ไม่จำเป็นต้องเก็บเป็นระยะเวลานาน และมีการ ื่ เปลี่ยนแปลงตามสภาพแวดลอมในชวงเวลาตางๆ

#### **4.3. คาความลาชา**

จากการศึกษาพบว่า ค่าความล่าช้าที่ดี คือ ค่าที่น้อย เนื่องจากแสดงว่ามีความล่าช้าในการส่งข้อมูล ื่ ระหว่างเว็บเซิร์ฟเวอร์ และไคลเอนต์น้อย ดังนั้นจึงไม่จำเป็นต้องทำการแสดงตัวอย่างข้อมูล ค่าความล่าช้าที่มาก ั้ ี่ แสดงว่ามีความล่าช้าในการส่งข้อมลระหว่างเว็บเซิร์ฟเวอร์ และไคลเอนต์ จึงจำเป็นต้องมีการแสดงตัวอย่างข้อ มูล

#### **4.4. การแสดงตัวอยางขอมูล**

จากการศึกษาพบว่า การแสดงตัวอย่างข้อมูลภาพที่เหมาะสม คือ การตัดข้อมูลภาพให้เหลือพื้นที่ ี่ ื้ 25% แล้วแปลงไฟล์ข้อมูลภาพให้อยู่ในรูปแบบไฟล์เจเพ็กที่มีคุณภาพระดับ 5 เนื่องจากใช้เวลาทั้งหมดน้อยที่สุด ั้ และมีขั้นตอนการทำงานน้อยอีกด้วย โดยสามารถลดปริมาณข้อมูลได้ 97.15% สำหรับข้อมูลภาพขนาดทั่วไป และ 98.85% สำหรับข้อมูลภาพขนาดใหญ่

สำหรับการแสดงตัวอย่างข้อมูลภาพเคลื่อนไหวที่เหมาะสม คือ การตัดช่วงของภาพเคลื่อนไหวมา 25% แล้วลดขนาดของกรอบภาพเคลื่อนไหวให้เหลือ 160 x 128 จุด เนื่องจากใช้เวลาทั้งหมดน้อยที่สุดเช่นกัน โดย ั้ สามารถลดปริมาณข้อมูลได้ 88.08% สำหรับข้อมูลภาพเคลื่อนไหวขนาดทั่วไป และ 95.49% สำหรับข้อมูลภาพ เคล ื่อนไหวขนาดใหญ

#### **4.5. ระบบแสดงตัวอยางขอมูลจากเว็บเพจ**

จากการศึกษาพบวา การพัฒนาบริการแสดงตัวอยางขอมูลสําหรับอาปาเชบนยูนิกซแพลตฟอรมท เหมาะสม คือ การใช้ Apache Perl Module เนื่องจากการใช้ Server API หรือ Apache Module จะสร้างบริการ ที่ทำงานในลักษณะโปร่งใส่ และอัตโนมัติกับทุกเว็บเพจในเว็บเซิร์ฟเวอร์ได้ และภาษาเพิร์ลจะช่วยทำให้การ พัฒนาทำได้สะดวก และรวดเร็วขึ้น เนื่องจากเป็นภาษาที่มีความยืดหยุ่นสูง และเป็นที่นิยมใช้งานกันอย่างแพร่ หลาย

#### **4.6. ขอมูลตัวอยาง**

ผลจากการศึกษานี้ทำให้ได้ข้อมูลตัวอย่างของการแสดงตัวอย่างข้อมูลภาพ และภาพเคลื่อนไหว ดังตัว อยางตอไปนี้

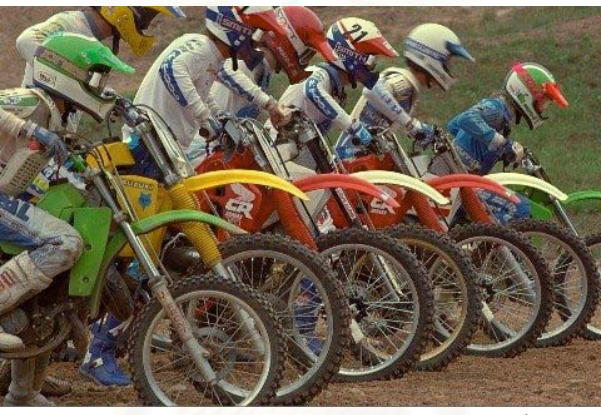

ข้อมูลภาพเจเพ็กขนาด 480 x 320 จุด 68.41 กิโลไบต์

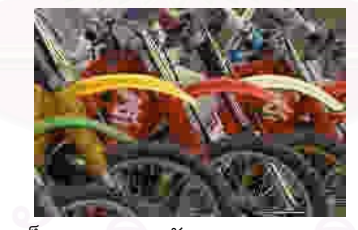

ตัวอย่างข้อมูลภาพเจเพ็กคุณภาพระดับ 5 ขนาด 240 x 160 จุด 1.95 กิโลไบต์

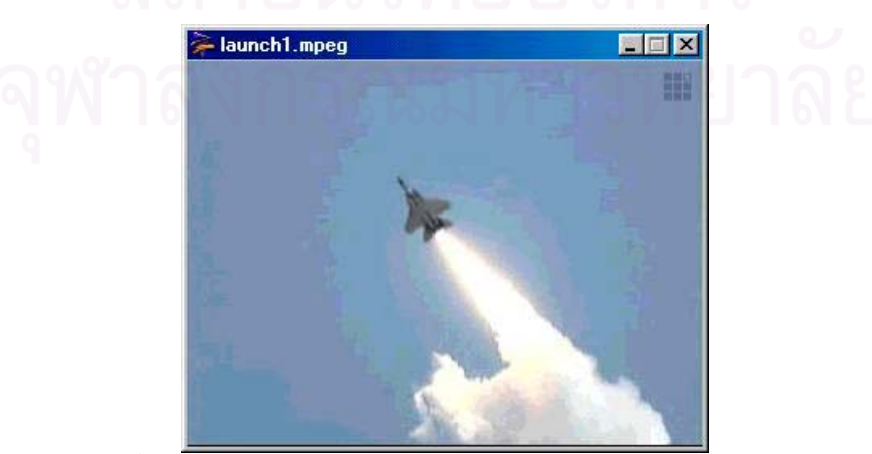

ข้อมูลภาพเคลื่อนไหวเอ็มเพ็ก-1 ระยะเวลา 6 วินาที ขนาด 320 x 240 จุด 721.19 กิโลไบต์

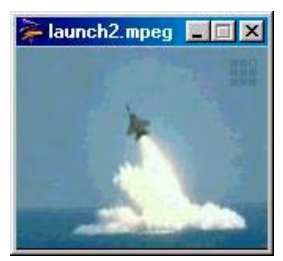

ข้อมูลภาพเคลื่อนไหวเอ็มเพ็ก-1 ระยะเวลา 2 วินาที ขนาด 160 x 128 จุด 86.00 กิโลไบต์

#### **4.7. สภาพแวดลอมของเคร องท ี่ใชพัฒนา ื่**

ในการวิจัยนี้ใช้เครื่องคอมพิวเตอร์ 1 เครื่องในการพัฒนาระบบแสดงตัวอย่างข้อมูล โดยมีรายละเอียด ดังน

- เครื่องคอมพิวเตอรแบบพีซี Pentium MMX ความเร็ว 233 เมกะเฮิรตซ
- หนวยความจําขนาด 128 เมกะไบต
- ฮารดดิสกขนาด 20 กิกะไบต
- ใชระบบปฎิบัติการลีนุกซแรดเฮท 7.3
- ใช้อาปาเช่ 1.3.27 และ mod\_perl 1.27

#### **4.8. การทดสอบระบบ**

ในการวิจัยนี้ได้ทดสอบระบบโดยให้ไคลเอนต์ทำการร้องขอข้อมูลภาพ และภาพเคลื่อนไหว บนเว็บ เซิร์ฟเวอร์ ผ่าน Ethernet และ Dial-up line โดยเปรียบเทียบเวลาที่ใช้ทั้งหมดตั้งแต่คำร้องขอแรกของเว็บเพจถึง ั้ เว็บเซิร์ฟเวอร์ จนกระทั่งเว็บเซิร์ฟเวอร์ส่งข้อมูลสุดท้ายของเว็บเพ็จนั้น ๆ ตอบสนองต่อคำร้องขอที่ได้รับ และใน ั่ ระหวางการทดสอบจะจํากัดใหมีเว็บเซิรฟเวอรเพียงโปรเซสเดียวเทานั้น รูปที่ 4.1 แสดงการทดสอบระบบแสดง ตัวอย่างข้อมูลจากเว็บเพจ และตารางที่ 4.1 และ 4.2 แสดงผลการทดสอบที่ได้รับ

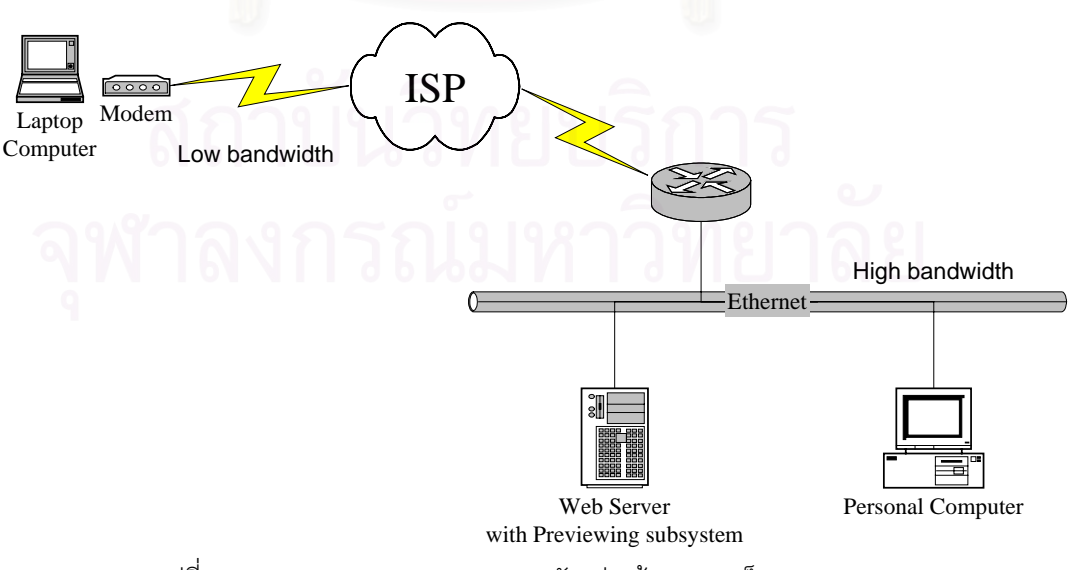

รูปที่ 4.1 แสดงการทดสอบระบบแสดงตัวอยางขอมูลจากเว็บเพจ

|                     | เวลาที่ใช้แสดงข้อมูลภาพ (s) |            |              |            |  |  |  |  |  |
|---------------------|-----------------------------|------------|--------------|------------|--|--|--|--|--|
| ความกว้างช่องสัญญาณ | ขนาดใหญ่                    |            | ขนาดใหญ่มาก  |            |  |  |  |  |  |
|                     | แสดงตัวอย่าง                | แบบสมบูรณ์ | แสดงตัวอย่าง | แบบสมบูรณ์ |  |  |  |  |  |
| 33.6 Kbps           | 7.95                        | 19.04      | 10.28        | 216.52     |  |  |  |  |  |
| 10 Mbps             | 6.98                        | 0.07       | 7.12         | 0.77       |  |  |  |  |  |

ตารางที่ 4.1 เปรียบเทียบเวลาที่ใช้ทั้งหมดในการแสดงตัวอย่าง และแสดงข้อมูลแบบสมบูรณ์ของข้อมูลภาพ

## ตารางที่ 4.2 เปรียบเทียบเวลาที่ใช้ทั้งหมดในการแสดงตัวอย่าง และแสดงข้อมูลแบบสมบูรณ์ของข้อมูลภาพเคลื่อนไหว

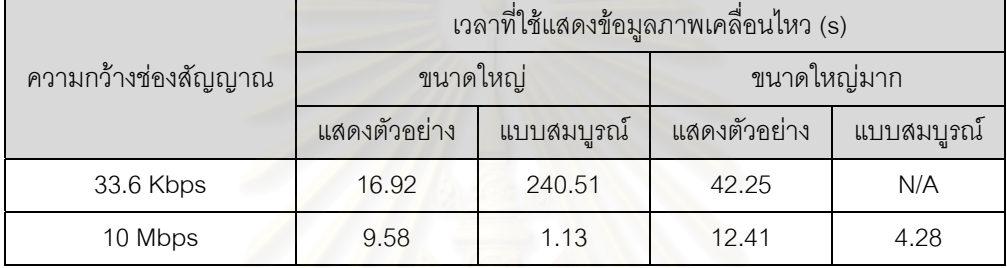

จากตารางที่ 4.1 และ 4.2 สามารถสรุปได้ว่า ในการเชื่อมต่อที่มีความกว้างช่องสัญญาณสูงเวลาทั้ง หมดที่ใช้ในการแสดงข้อมูลแบบสมบูรณ์จะน้อยกว่าเวลาทั้งหมดที่ใช้ในการแสดงตัวอย่างข้อมูล เนื่องจากเวลา ั้ ื่ ในการแสดงตัวอย่างมีค่ามากกว่าเวลาที่ใช้ในการส่งข้อมูล และสำหรับการเชื่อมต่อที่มีความกว้างช่องสัญญาณ ื่ ต่ำเวลาทั้งหมดที่ใช้ในการแสดงตัวอย่างข้อมูลจะน้อยกว่าเวลาทั้งหมดที่ใช้ในการแสดงข้อมูลแบบสมบูรณ์ เนื่อง ่ํ ั้ ั้ ื่ จากการแสดงตัวอยางจะทําใหขอมูลมีขนาดเล็กลงสามารถสงขอมูลไปใหแกไคลเอนตโดยใชเวลานอยลง สำหรับข้อมูลเวลาที่ใช้ในการแสดงข้อมูลภาพเคลื่อนไหวขนาดใหญ่มากแบบสมบูรณ์บนการเชื่อมต่อที่มีความ ื่ ี่ กว้างช่องสัญญาณ 33.6 กิโลบิตต่อวินาที ในตารางที่ 4.2 ไม่ได้แสดงไว้เนื่องจากใช้เวลาในการทำงานนานมาก เกินไป

# **บทท ี่ 5 สรุปผลการวิจัย อภิปรายผล ปญหาและขอเสนอแนะ**

เนื้อหาในบทสุดท้ายนี้จะได้กล่าวถึงส่วนสรุปผลการวิจัย อภิปรายผลการวิจัยที่ได้นำเสนอมาทั้งหมด ั้ ปญหาในการวิจัยและขอเสนอแนะสําหรับผูสนใจ

### **5.1. สรุปผลการวิจัย**

จากการศึกษาเพื่อออกแบบ และพัฒนาระบบแสดงตัวอย่างข้อมูลจากเว็บเพจสำหรับการเชื่อมต่อที่มี ื่ ื่ ความกว้างช่องสัญญาณต่ำนั้น สามารถสรุปผลการวิจัยได้ดังนี้ ่ํ

- ี่ 1. การตรวจสอบความกว้างช่องสัญญาณที่เหมาะสม คือ การใช้แอปเพล็ต
- 2. การเก็บข้อมูลความกว้างช่องสัญญาณที่เหมาะสม คือ การเก็บในหน่วยความจำของเว็บ ี่ เซิร์ฟเวอร์ และใช้วิธีการ Round – trip ข้อมูลโดยกำหนดจำนวนข้อมูลที่เก็บได้สูงสุด ี่
- 3. ค่าความล่าช้าที่ดี คือ ค่าที่น้อย
- 4. การแสดงตัวอย่างข้อมูลภาพที่เหมาะสม คือ การตัดข้อมูลภาพให้เหลือพื้นที่ 25% แล้วแปลง ี่ ื้ ไฟลขอมูลภาพใหอยูในรูปแบบไฟลเจเพ็กท่มีีคุณภาพระดับ 5
- 5. การแสดงตัวอย่างข้อมูลภาพเคลื่อนไหวที่เหมาะสม คือ การตัดช่วงของภาพเคลื่อนไหวมา 25% แล้วลดขนาดข<mark>อ</mark>งกรอบภาพเคลื่อนไหวให้เหลือ 160 x 128 จุด
- 6. การพัฒนาบริการแสดงตัวอย่างข้อมูลสำหรับอาปาเช่บนยูนิกซ์แพลตฟอร์มที่เหมาะสม คือ ี่ การใช Apache Perl Module

## **5.2. อภิปรายผลการวิจัย**

ผลการวิจัยที่ได้มีข้อสังเกตในประเด็นต่าง ๆ ดังนี้

- 1. การมีความกว้างช่องสัญญาณสูงไม่ได้หมายความว่า จะสามารถรับส่งข้อมูลได้เร็วกว่าการ เชื่อมต่อที่มีความกว้างช่องสัญญาณต่ำกว่า เนื่องจากความเร็วในการรับส่งข้อมูลขึ้นกับ ื่ ี่ ่ํ ื่ ึ้ ปัจจัยอื่น ๆ ด้วย เช่น ปริมาณการใช้งานเน็ตเวิร์กในขณะนั้น เป็นต้น
- 2. การตรวจสอบความกว้างช่องสัญญาณโดยการ Ping มีขั้นตอนการทำงานน้อย ทำงานได้รวด เร็ว แต่ไม่สามารถใช้งานได้กับไคลเอนต์ที่มีการติดตั้งไฟล์วอล์ที่ไม่อนุญาตให้โพรโทคอล ี่ ICMP ผ่านเข้าออกได้
- 3. การตรวจสอบความกว้างช่องสัญญาณโดยการใช้แอปเพล็ต สามารถทำงานได้กับไคลเอนต์ ที่มีการติดตั้งไฟล์วอล์ที่ไม่อนุญาตให้โพรโทคอล ICMP ผ่านเข้าออกได้ แต่มีขั้นตอนการ ี่ ั้ ทำงานมาก ทำงานได้ช้า และโปรแกรมบราวเซอร์ที่ไคลเอนต์ใช้จะต้องมีจาวาอินเทอร์พรี เตอร์ ติดตั้งอยู่ด้วย ั้

่ 4. การกำหนดจำนวนข้อมูลที่จัดเก็บในหน่วยความจำของเว็บเซิร์ฟเวอร์ต้องคำนึงทรัพยากรของ เว็บเซิร์ฟเวอร์ด้วย การกำหนดค่าที่สูงหรือต่ำเกินไปอาจทำให้เว็บเซิร์ฟเวอร์เกิดปัญหาในการ ่ํ ทํางานได

## **5.3. ปญหาในการวิจัย**

ผูวิจัยไดพบปญหาในการทํางานวิจัยอยู 2 ประการหลักๆ คือ

- 1. การตรวจสอบความกว้างช่องสัญญาณ เนื่องจากการตรวจสอบความกว้างช่องสัญญาณทำ ื่ ในระหว่างขั้นตอนการตอบสนองต่อคำร้องขอจากไคลเอนต์ ซึ่งเกิดขึ้นภายหลังการสร้างทีซีพี ึ่ ึ้ คอนเน็กชั่นระหว่างไคลเอนต์ และเว็บเซิร์ฟเวอร์แล้ว ทำให้มีการตรวจสอบความกว้างช่อง ั่ ้สัญญาณทุกคำร้องขอแม้ว่าจะเป็นคำร้องขอ<mark>จากไคลเอนต์เดิมก็ตาม การแก้ปัญหาโดยการ</mark> เก็บข้อมูลความกว้างช่องสัญญาณสามารถลดความถี่ในการตรวจสอบลงได้บ้าง แต่เป็นการ เพ มการทํางานใหกับเว็บเซิรฟเวอรแทน ิ่
- 2. โปรแกรมที่ใช้สำหรับแสดงตัวอย่างข้อมูลภาพ และภาพเคลื่อนไหว มีให้เลือกใช้น้อย และ บางโปรแกรมไม่มีอินเตอร์เฟสสำหรับภาษาต่าง ๆ ทำให้การใช้งานจำเป็นต้องรันจาก Shell ซึ่งทำให้เกิด Overhead ในการทำงานเพิ่มขึ้น ึ่ ิ่

### **5.4. ขอเสนอแนะ**

จากผลการศึกษาครั้งนี้พบว่ามีข้อเสนอแนะลำหรับระบบแสดงตัวอย่างข้อมูลจากเว็บเพจสำหรับการ ั้ ֧֧֝֟֟֓֝֟֟֟֟֟֟֟֟֟֟֟֟֟֟֟֟֟֡֬<sup>֟</sup> เชื่อมต่อที่มีความกว้างช่องสัญญาณต่<mark>ำ</mark> ดังนี้ ื่

- 1. เพิ่มปัจจัยเวลาในการลบข้อมูลความกว้างช่องสัญญาณที่จัดเก็บไว้ในหน่วยความจำของเว็บ เซิร์ฟเวอร์ เพื่อให้การตรวจสอบความกว้างช่องสัญญาณมีความเที่ยงตรงมากยิ่งขึ้น ี่ ิ่
- 2. ปรับปรุงการทำงานของการแสดงตัวอย่างข้อมูลให้มีการทำแคชเพื่อลดเวลาในการทำงานที่ ี<br>ซ้ำซ้อนกันลง ้ํ
- 3. ปรับปรุงการทำงานของระบบให้ไคลเอนต์สามารถระบุค่าความล่าช้า และรูปแบบในการ แสดงตัวอยางขอมูลของตัวเองได
- 4. ทำการวิเคราะห์คุณภาพของตัวอย่างของข้อมูลที่ใช้วิธีการแสดงตัวอย่างแบบต่าง ๆ

## **รายการอางอิง**

- [1] Balachander Krishnamurthy, and Jennifer Rexford, 2001., *Web Protocols and Practice: HTTP/1.1, Networking Protocols, Caching, and Traffic Measurement*, (672 p.) Addison-Wesley Publishing Company.
- [2] Ben Laurie, and Peter Laurie, 1999., *Apache: The Definitive Guide*, Second Edition, (385 p.) O'Reilly & Associates.
- [3] Lincoln Stein, and Doug MacEachern, 1999., *Writing Apache Modules with Perl and C*, (724 p.) O'Reilly & Associates.
- [4] Larry Wall, Tom Christiansen, and Jon Orwant, 2000., *Programming Perl*, Third Edition, (1092 p.) O'Reilly & Associates.
- [5] H. M. Deitel, and P. J. Deitel, 1999., *Java : how to program*, Third Edition, (1597 p.) Prentice-Hall.
- [6] วีระศักดิ์ ซึ่งถาวร, 2545., Java Programming Volume II., กรุงเทพฯ, (432 หน้า) ซีเอ็ดยูเคชั่น.
- [7] JPEG image compression FAQ, part 1/2, 2003., *[5] What are good quality settings for JPEG?*, [On-line]. Available from [http://www.faqs.org/faqs/jpeg-faq/part1/section-5.html.](http://www.faqs.org/faqs/jpeg-faq/part1/section-5.html) Visited: 9/5/2001. 10:00.
- [8] *ImageMagick Image Conversion, Editing, and Composition*, [On-line]. Available from [http://www.imagemagick.org/.](http://www.imagemagick.org/) Visited: 31/1/2001. 14:00.
- [9] Laurent Alacoque, *mpgtx a command line MPEG audio/video/system file toolbox*, [On-ilne]. Available from [http://mpgtx.sourceforge.net/.](http://mpgtx.sourceforge.net/) Visited: 15/3/2002. 13:00.
- [10] Fabrice Bellard, *FFmpeg Multimedia System*, [On-line]. Available from [http://ffmpeg.sourceforge.net/.](http://ffmpeg.sourceforge.net/) Visited: 24/1/2003. 11:00.
- [11] Rob Brown, Net*::Ping check a remote host for reachability*, [On-line]. Available from [http://search.cpan.org/author/BBB/Net-Ping-2.28/lib/Net/Ping.pm.](http://search.cpan.org/author/BBB/Net-Ping-2.28/lib/Net/Ping.pm) Visited: 29/1/2003. 15:00.
- [12] Colin McMillen, *Net::Ping::External Cross-platform interface to ICMP "ping" utilities*, [Online]. Available from [http://search.cpan.org/author/COLINM/Net-Ping-External-](http://search.cpan.org/author/COLINM/Net-Ping-External-0.11/External.pm)[0.11/External.pm.](http://search.cpan.org/author/COLINM/Net-Ping-External-0.11/External.pm) Visited: 29/1/2003. 15:00.
- [13] Benjamin Sugars, *IPC::Shareable share Perl variables between processes*, [On-line]. Available from [http://search.cpan.org/author/BSUGARS/IPC-Shareable-](http://search.cpan.org/author/BSUGARS/IPC-Shareable-0.60/lib/IPC/Shareable.pm)[0.60/lib/IPC/Shareable.pm.](http://search.cpan.org/author/BSUGARS/IPC-Shareable-0.60/lib/IPC/Shareable.pm) Visited: 29/1/2003. 16:00.
- [14]. Catherine Plaisant, Gary Marchionini, and Anita Komlodi, 1997., *Bringing Treasures to the Surface: Previews and Overviews in a Prototype for the Library of Congress National Digital Library*, in Proc. of CHI 97, ACM New York.
- [15]. Gary Marchionini, Catherine Plaisant, Tom Bruns et al., 1997., *User Interface for the Library of Congress National Digital Library*, [On-line]. Available from [http://www.cs.umd.edu/hcil/ndl/.](http://www.cs.umd.edu/hcil/ndl/) Visited: 12/12/2000. 21:00.
- [16] Antonio Ortega, Fabio Carignano, Serge Ayer, and Martin Vetterli, 1997., *Soft Caching: Web Cache Management Techniques for Images*, in Proc. of IEEE Signal Processing Society 1997 Workshop on Multimedia Signal Processing, Princeton, New Jersey, USA.
- [17] Jussi Kangasharju, Young Gap Kwon, and Antonio Ortega, *Design and Implementation of a Soft Caching Proxy*, Integrated Media Systems Center, Department of EE-Systems, University of Southern California, Los Angeles, CA.
- [18] Martin F. Arlitt, and Carey L. Williamson, 1996., *Web Server Workload Characterization: The Search for Invariants (Extended Version)*, Department of Computer Science, University of Saskatchewan, SK, Cannada.
- [19] Allison Woodruff, Paul M. Aoki, Eric Brewer, Paul Gauthier, and Lawrence A. Rowe, *An Investigation of Documents from the World Wide Web*, The Fifth International World Wide Web Conference, Paris, France, May 6 – 10, 1996.
- [20] นพรัตน พรมมหาไชย, 2543., *การวิเคราะหความสัมพันธระหวางลักษณะของยูอารแอลกับการใช งานบริการเว็บแคช*, วิทยานิพนธปริญญามหาบัณฑิต จุฬาลงกรณมหาวิทยาลัย.

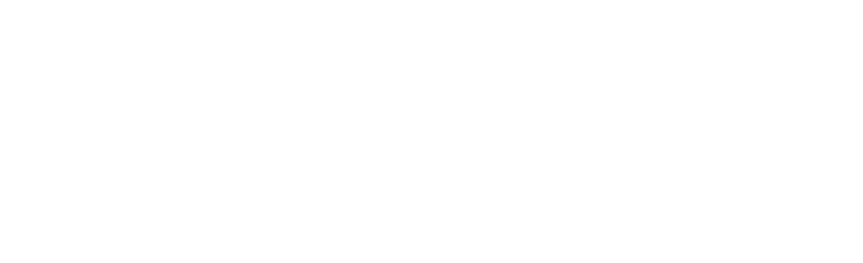

## **ประวัติผูเขียนวิทยานิพนธ**

นายนิทัศน์ สุทวีปราโมชานนท์ เกิดเมื่อวันที่ 11 มีนาคม พ.ศ.2520 ที่จังหวัดกรุงเทพมหานคร สำเร็จ ื่ การศึกษาปริญญาตรีวิทยาศาสตรบัณฑิต ภาควิชาคณิตศาสตร คณะวิทยาศาสตร จุฬาลงกรณมหาวิทยาลัย ในปีการศึกษา 2541 และเข้าศึกษาต่อในหลักสูตรวิทยาศาสตร์มหาบัณฑิต ที่ภาควิชาวิศวกรรมคอมพิวเตอร์ ี่ จุฬาลงกรณมหาวิทยาลัยเมื่อ พ.ศ.2542

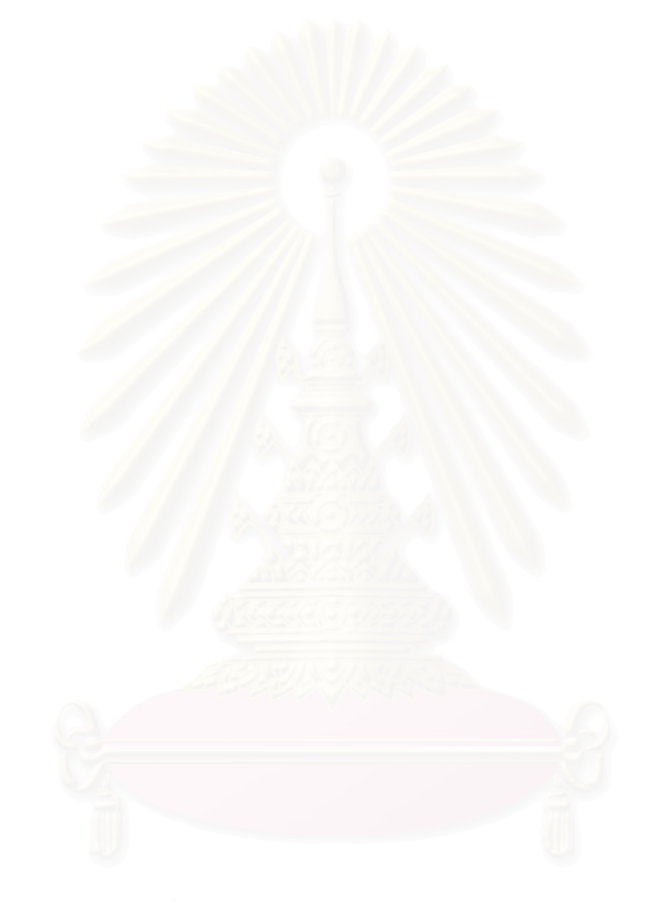